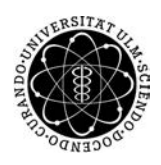

ulm university universität Im

**Universität Ulm** | 89069 Ulm | Germany **Fakultät für**

**Ingenieurwissenschaften und Informatik** Institut für Datenbanken und Informationssysteme

## **Prozessanalyse, Konzeption und Realisierung der Einführung einer mobilen Lernapplikation in den Schulbetrieb**

Masterarbeit an der Universität Ulm

**Vorgelegt von:** Nathalie Everding nathalie.everding@uni-ulm.de

**Gutachter:** Prof. Dr. Manfred Reichert Dr. Vera Künzle

**Betreuer:** Rüdiger Pryss

2014

Fassung 21. Juli 2014

c 2014 Nathalie Everding

This work is licensed under the Creative Commons. Attribution-NonCommercial-ShareAlike 3.0 License. To view a copy of this license, visit http://creativecommons.org/licenses/by-nc-sa/3.0/de/ or send a letter to Creative Commons, 543 Howard Street, 5th Floor, San Francisco, California, 94105, USA.

Satz: PDF-L<sub>ATE</sub> X 2<sub>ε</sub>

#### **Kurzfassung**

Smartphones sind in unserer heutigen Gesellschaft ein mächtiges Mittel. Sie geben uns Zugang zu wichtigen Informationen, helfen uns an Termine zu erinnern, erleichtern den Kontakt zu anderen und unterhalten zugleich. Und das alles zu jeder Zeit, an jedem Ort.

Auch Schüler verwenden sie mit Vorliebe täglich, gehen sehr intuitiv mit ihnen um und haben Spaß daran sie einzusetzen. Die Schule unterbindet jedoch häufig den Umgang mit ihnen, aufgrund der ständigen Ablenkung und der erleichterten Möglichkeit zu betrügen . Doch ist es nicht Aufgabe der Schule, Innovation und Entwicklung von Schülern voranzutreiben, Blockaden nieder zu reißen und stattdessen den Schülern den richtigen Umgang mit neuen Medien beizubringen?

Um der Frage auf den Grund zu gehen, welcher organisatorische Aufwand dahinter steckt und welche Schritte getan werden müssen, habe ich mich mit diesem Thema befasst. Nach einer ausführlichen theoretischen Auseinandersetzung mit den Themengebieten *Blended Learning* und *Mobile Learning* und der Konzeption der Einführung einer mobilen Lernanwendung, wurden diese Überlegungen in die Praxis umgesetzt.

Hierbei wird auf eine bereits vorhanden Web-Anwendung der Firma Cleverlize zurück gegriffen, mit welcher man ohne Programmierkenntnisse mobile Lern-Applikationen erstellen und anderen zur Verfügung stellen kann. Das Ziel ist somit den Schulunterricht in der Nachbereitungsphase via mobiler Lernanwendungen zu unterstützen.

An dem Versuch nehmen drei Lehrer eines staatlichen Gymnasiums in Ulm teil. Ein Englischlehrer einer 7. Klasse, eine Gemeinschaftskundelehrerin einer 10. Klasse und ein Mathematiklehrer einer 11. Klasse. Sie erstellen, mit meiner Unterstützung, über den Zeitraum von 4-5 Unterrichtswochen, jeweils nach dem Unterricht, passende Lernprogramme und stellen diese ihren Schülern zur Verfügung.

Der Fokus dieser Untersuchung liegt auf dem Einsatz in der Praxis und dabei insbesondere auf den technisch-organisatorischen Herausforderungen, dem Arbeitsaufwand für Lehrer und Schüler sowie der potentiellen Motivationssteigerung und Beteiligung der Schüler.

#### **Danksagung**

An dieser Stelle möchte ich mich bei allen bedanken, die mich im Laufe meines Studiums und vor allem beim Erstellen dieser Arbeit, unterstützt haben.

An vorderster Stelle möchte ich mich bei dem Schubart-Gymnasium Ulm und seinen Schülern bedanken, ohne deren Teilnahme ich diese Arbeit nicht hätte durchführen können. Besonders gilt mein Dank hier den drei teilnehmenden Lehrern Hanna Kehle, Patrick Vins und Hartmut Roth, die freiwillig nicht nur viel zusätzliche Zeit und Mühen in das Projekt investiert haben, sondern mir auch viele Anregungen gegeben haben und mir einen ganz neuen Einblick in die Schulwelt ermöglicht haben.

Des Weiteren gilt natürlich der Firma Cleverlize mein ganz besonderer Dank. Sie haben mir ihre Software zum Testen zur Verfügung gestellt und hatten für Fragen und Anregungen immer ein offenes Ohr. Insbesondere möchte ich hier Lukas Steinbacher danken, der firmenseitig mein Ansprechpartner war und jederzeit mit hilfreichen Ideen und Anregungen für mich da war.

Auch möchte ich mich bei meiner Familie und meinen Freunden bedanken, die mich während meines gesamten Studiums stets unterstützt, bestärkt und wenn es nötig war, auch mal abgelenkt haben. Dies gilt speziell für meine Korrekturleser Rike Everding, Siegfried Sorg und Patrick Kenzel. Und Simone Nill, die mit mir extra die Grundlagen der statistischen Auswertung wiederholt hat.

Zuletzt möchte ich mich ganz herzlich bei meinem Betreuer Rüdiger Pryss bedanken. Er hat mir diese Arbeit ermöglicht, sämtliche meiner Ideen gefördert und stand mir dabei stets mit gutem Rat beiseite.

## **Inhaltsverzeichnis**

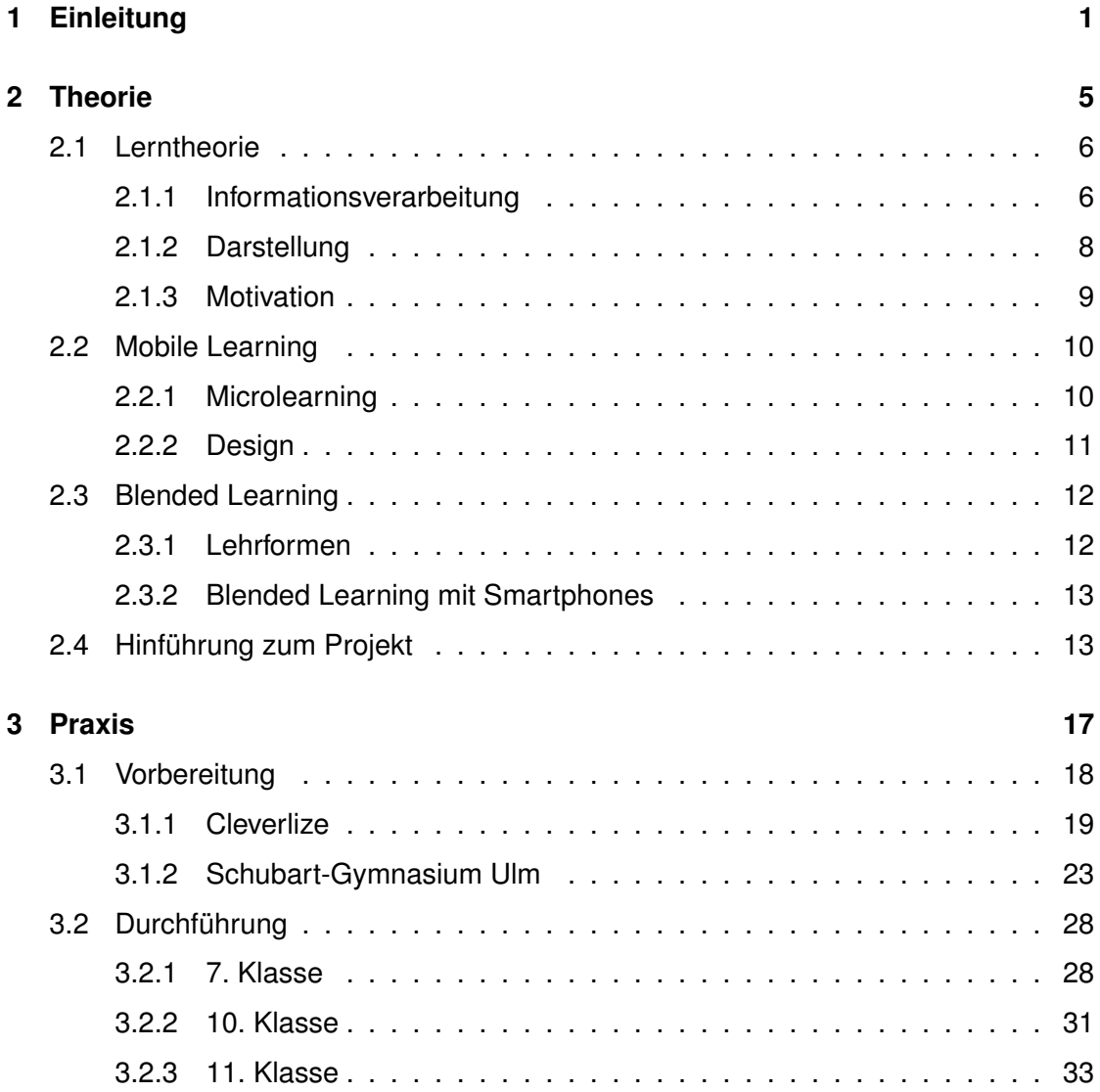

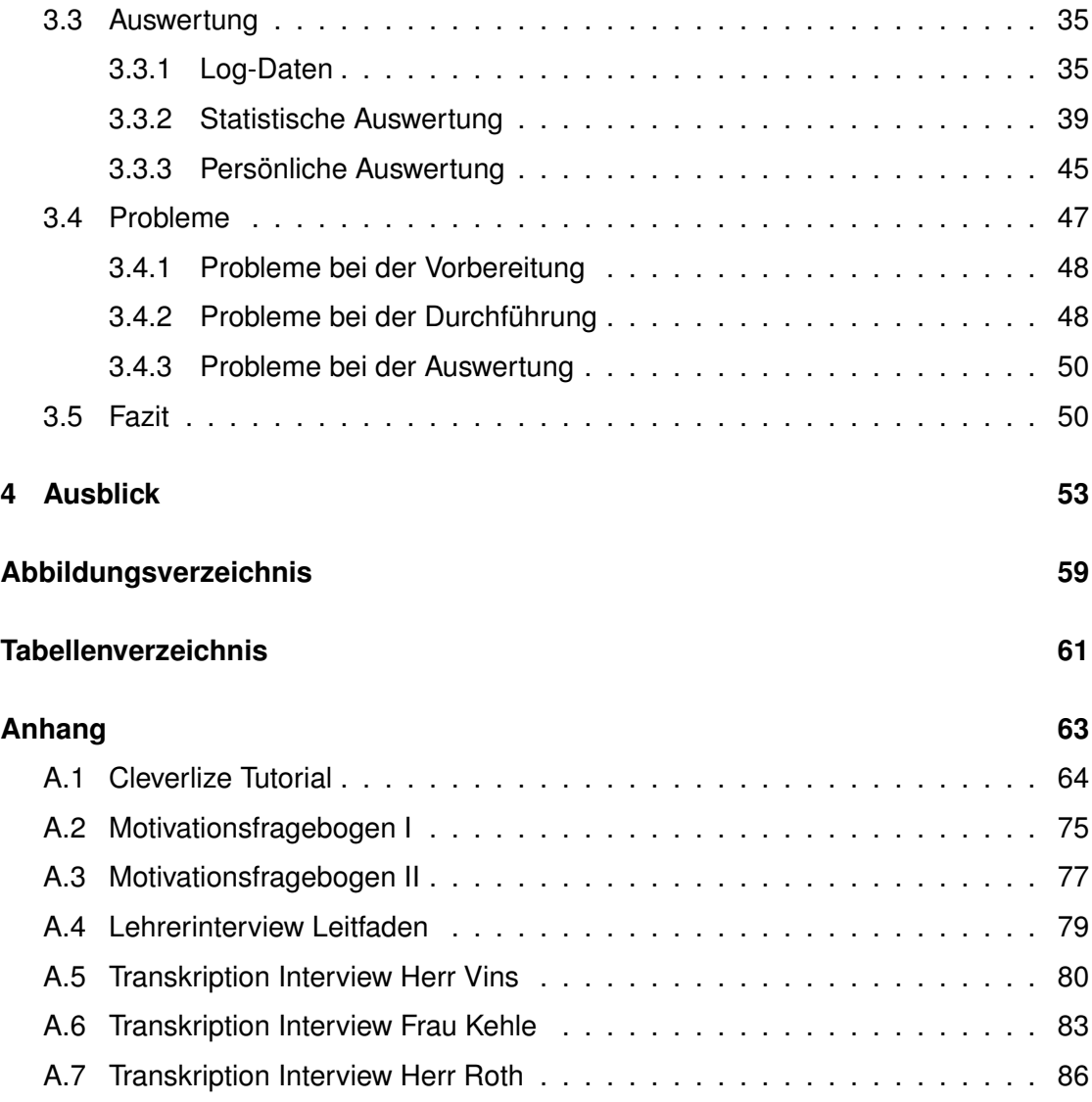

# **1 Einleitung**

<span id="page-8-0"></span>Smartphones sind in unserer heutigen Gesellschaft ein mächtiges Mittel, sie geben uns Zugang zu wichtigen Informationen, helfen uns an Termine zu erinnern, erleichtern den Kontakt zu anderen und unterhalten zugleich. Und das alles zu jeder Zeit, an jedem Ort (vgl. [\[Gei+14\]](#page-63-0), [\[Pry+14\]](#page-64-0)).

Der Medienumgang von Jugendlichen wird von dem Medienpädagogischen Forschungsverbund Südwest jährlich anhand quantitativer Datenerhebungen untersucht. 2013 veröffentlichten sie zusätzlich eine Zusammenfassung der letzten 15 Jahre [\[Med13\]](#page-64-1). Daraus kommt hervor, dass die 12- bis 19-jährigen mittlerweile zu 80% einen eigenen Computer oder Laptop mit Internetzugang besitzen. Ebenso ist allein in den 4 Jahren von 2009 bis 2013 der Smartphone-Besitz der Jugendlichen von 0% auf 72% gestiegen. Und während 2006 noch ein Drittel der jugendlichen Handy-Besitzer angab, dass es ihnen nicht wichtig ist, mit dem Handy ins Internet gehen zu können, nutzen 2013 schon 65% es täglich, um im Internet zu surfen.

#### *1 Einleitung*

Aufgrund der neuen Möglichkeiten dieser Medien, aber auch ihrer Herausforderungen und Gefahren veröffentlichte die Kultusministerkonferenz am 8. März 2012 eine Erklärung zur *Medienbildung in der Schule*. Diese

soll dazu beitragen, Medienbildung als Pflichtaufgabe schulischer Bildung nachhaltig zu verankern sowie den Schulen und Lehrkräften Orientierung für die Medienbildung in Erziehung und Unterricht zu geben. [\[Kul12\]](#page-64-2)

Dennoch ist der Gebrauch von Computern und noch mehr von mobilen Geräten, wie Smartphones, und vor allem die Vermittlung entsprechender Medienkompetenzen, nach einer Studie der Initiative D21 in Kooperation mit atenaKOM eher ein "unverbindlicher Bestandteil der Lehrpläne" [\[ate14\]](#page-62-0). Um dem entgegenzuwirken, empfehlen sie folgende Handlungsmaßnahmen:

- 1. Sicherstellung der Medienkompetenz der Lehrer durch Studium und Weiterbildung.
- 2. Strukturelle Verankerung der digitalen Medienbildung etwa in den einzelnen Curricula und Schulentwicklungsprogrammen.
- 3. Ausstattung der Schulen beziehungsweise der Schüler mit geeigneter Hardund Software sowie mit den entsprechenden digitalen Lehrmitteln. Dies beinhaltet für einen reibungslosen Einsatz auch entsprechenden Support und Wartung der Geräte.
- 4. Entwicklung der technischen Fertigkeit zur Nutzung digitaler Medien.
- 5. Entwicklung einer umfassenden Medienkompetenz im Sinne eines reflektierenden, kritischen und verantwortungsbewussten Medieneinsatzes.
- 6. Zielorientierte Integration digitaler Medien in den schulischen Alltag.

Als Master Medieninformatik Student an der Uni Ulm mit Schwerpunkt E-Learning stellen sich mir somit folgende Fragen.

- Wie könnte ein Konzept aussehen, welches Schule und mobiles Lernen sinnvoll verbindet?
- Wie viel zusätzlichen Aufwand bedeutet das für Lehrkräfte und Schüler?
- Wird mobiles Lernen, vor allem mit dem Smartphone, angenommen? Oder bevorzugen Schüler doch eher die Arbeit mit dem Computer oder Schulheft am Schreibtisch?
- Bei welchen Fächern/Fächergruppen und in welchem Alter der Schüler wird es am besten angenommen?

Diese Fragen sollen im Folgenden nach einer theoretischen Analyse des Sachverhalts, durch den praktischen Einsatz einer Lernanwendung in einer Schule untersucht werden.

#### *1 Einleitung*

# **2**

### **Theorie**

<span id="page-12-0"></span>In der heutigen Gesellschaft wird immer mehr Wert darauf gelegt, dass "neue Medien" zur schulischen Ausbildung hinzugezogen werden und der richtige Umgang mit ihnen erlernt wird.

Eine fundierte Medienerziehung sowie die Verwendung von auf elektronischen, interaktiven Medien basierenden Lernmaterialien gelten als eine wesentliche Voraussetzung für die berufsqualifizierende Bildung junger Menschen. [\[KKR08\]](#page-63-1)

Um jedoch herauszufinden, welche hard- oder softwaretechnischen Varianten sinnvoll einsetzbar sind und wie sie den Unterricht effektiv ergänzen, empfiehlt sich zunächst ein Blick auf gewisse Lernkonzepte, die im Folgenden aufgeführt sind.

#### *2 Theorie*

So werden anfangs gängige Theorien der Medienpsychologie und Medienpädagogik zur Informationsverarbeitung beleuchtet und anschließend die Konzepte hinter *Mobile* und *Blended Learning* erläutert.

#### <span id="page-13-0"></span>**2.1 Lerntheorie**

Forschungthemen im Gebiet der Lern-/Lehrforschung basieren häufig auf den Theorien von MAYER und CHANDLER und SWELLER, welche im folgenden Kapitel vorgestellt werden. Ihre Theorien beziehen sich auf die grundlegende Wissensaufnahme und speicherung im Arbeits- und Langzeitgedächtnis und der Darstellung der zu erlernenden Inhalte.

#### <span id="page-13-1"></span>**2.1.1 Informationsverarbeitung**

Eines der bekanntesten Modelle zur kognitiven Informationsverarbeitung ist das *SOI-Modell* (Selection, Organisation, Integration) von MAYER [\[May05a\]](#page-64-3). Nach ihm muss der Lernende folgende fünf kognitiven Prozesse durchlaufen (siehe Abbildung [2.1\)](#page-14-0):

- 1. Selektion relevanter Wörter
- 2. Selektion relevanter Bilder
- 3. Organisation der selektierten Wörter in ein verbales Modell
- 4. Organisation der selektierten Bilder in ein piktorales Modell
- 5. Integration des verbalen und piktoralen Modells mit dem Vorwissen zu einem Gesamtmodell

<span id="page-14-0"></span>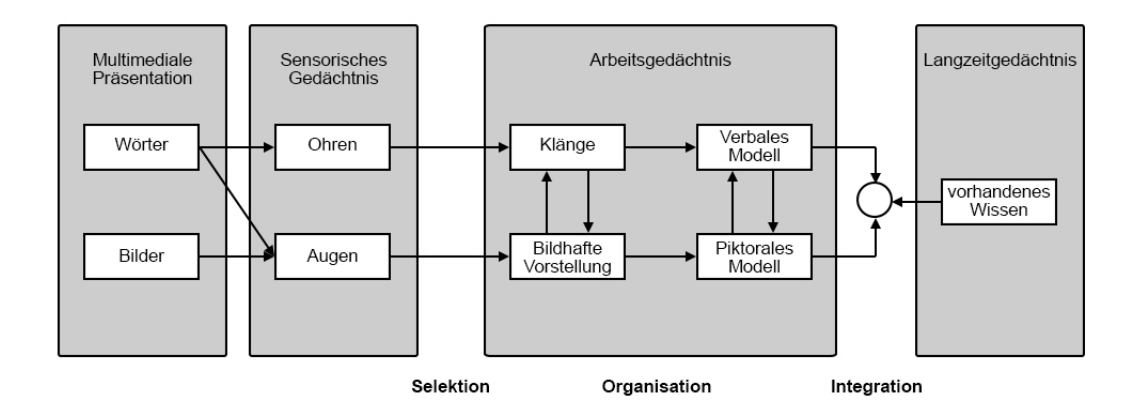

**Abbildung 2.1:** Das SOI-Modell nach MAYER

Diese einzelnen Prozesse erfordern jeweils einen gewissen Arbeitsaufwand des Arbeitsgedächtnisses, welcher als kognitive Belastung festzustellen ist. Basierend auf der Annahme eines begrenzten Arbeitsgedächtnisses besagt die *Cognitive Load Theory* von CHANDLER und SWELLER [\[CS91\]](#page-62-1), dass es drei unterschiedliche Arten kognitiver Belastung gibt, welche gemeinsam die Gesamtsumme der kognitiven Belastung bilden. Diese sind *Intrinsic Cognitive Load*, *Extraneous Cognitive Load* und *Germane Cognitive Load*. Alle drei haben unterschiedlichen Ursprung und können durch entsprechendes Lerndesign beeinflusst werden.

Der *Intrinsic Cognitive Load* ist der Arbeitsaufwand gemessen an der Komplexität des Lerninhalts. Je komplexer und schwieriger das Material ist, desto höher ist er. Die Darstellung des Inhalts hingegen ist für den *Extraneous Cognitive Load* verantwortlich. Er wird erhöht, je unübersichtlicher das verwendete Material dargestellt wird. Zuletzt addiert sich der *Germane Cogntive Load* hinzu, welcher von Schema-Konstruktion und Automation verursacht wird. Dieser sollte jedoch im Gegensatz zu den anderen möglichst hoch sein, da durch ihn das Gelernte verknüpft und somit besser verankert wird. Er kann beispielsweise durch schematische Schaubilder des zu Lernenden unterstützt werden. Sind die ersten beiden kognitiven Belastungen zu hoch, kann aufgrund der begrenzten Arbeitsgedächtniskapazität weniger Kapazität für die Integration aufgewendet werden, welche für nachhaltiges Lernen essentiell ist. Der *Instrinsic Cognitive Load* ist jedoch ohne Verlust der Verständnistiefe nicht reduzierbar. Aus diesem Grund kann und sollte

#### *2 Theorie*

der *Extraneous Cognitive Load* durch eine gute Darstellung des Lernmaterial so weit wie möglich reduziert werden.

#### <span id="page-15-0"></span>**2.1.2 Darstellung**

Auf welche Art und Weise diese Entlastung des Arbeitsgedächtnisses durchgeführt werden kann, wird in der Lehr-/Lernforschung in vielen Studien untersucht. Basierend auf seinem *SOI-Modell* (siehe oben) definierte MAYER mehrere sogenannte Medieneffekte, welche, richtig angewandt, den *Extraneous Cognitive Load* reduzieren können [\[May05b\]](#page-64-4).

People lern more deeply from words and pictures than from words alone.[...] However, simply adding pictures to words does not guarantee an improvement in learning. [\[May05a\]](#page-64-3)

Das fundamentalste Prinzip hierbei ist das *Multimediaprinzip*, welches besagt, dass Lernen aus Text und Bild gemeinsam den Wissenserwerb fördert, da textuelle und bildliche Informationen in unterschiedlichen Gedächtnisgebieten verarbeitet werden. Darauf aufbauend gilt das *Kontiguitätsprinzip*, welches einer räumlichen und zeitlichen Nähe der zusammengehörigen textuellen und bildlichen Informationen einen höheren Lernerfolg zuspricht. Das *Kohärenzprinzip* sagt aus, dass irrelevante zusätzlichen Informationen oder Anschauungsmaterial den Wissenserwerb beeinträchtigen. Basierend auf dem *Prinzip der Dualen Kodierung* [\[May05b\]](#page-64-4), welches besagt, dass auditive und visuelle Informationen unterschiedlich aufgenommen und verarbeitet werden, können nach dem *Modalitätsprinzip* audiovisuelle Darstellungen durch die gleichzeitige Aufmerksamkeit auf beide Medien besser aufgenommen werden. Demnach ist ein gesprochener Text zur Erläuterung eines Bildes besser, als ein geschriebener Text dazu. Zu vermeiden gilt hierbei jedoch die gleichzeitige Darstellung von geschriebenen und gesprochenen Text. Dies würde nach dem *Redundanzprinzip* den Lerneffekt wiederum verringern. Zuletzt besagt noch das *Personalisierungsprinzip*, dass eine persönliche Ansprache und individuelle Anleitungen das Lernen fördern können.

#### <span id="page-16-0"></span>**2.1.3 Motivation**

Einer der häufigsten Kritikpunkte an Mayers SOI-Modell ist, dass die motivationalen Aspekte nicht mit einbezogen werden. ASTLEITNER, PASUCHIN und WIESNER haben in ihren Überlegungen zur lernerfolgssteigernden Motivation diese in das Modell der kognitiven Verarbeitung von Mayer integriert [\[APW06\]](#page-62-2).

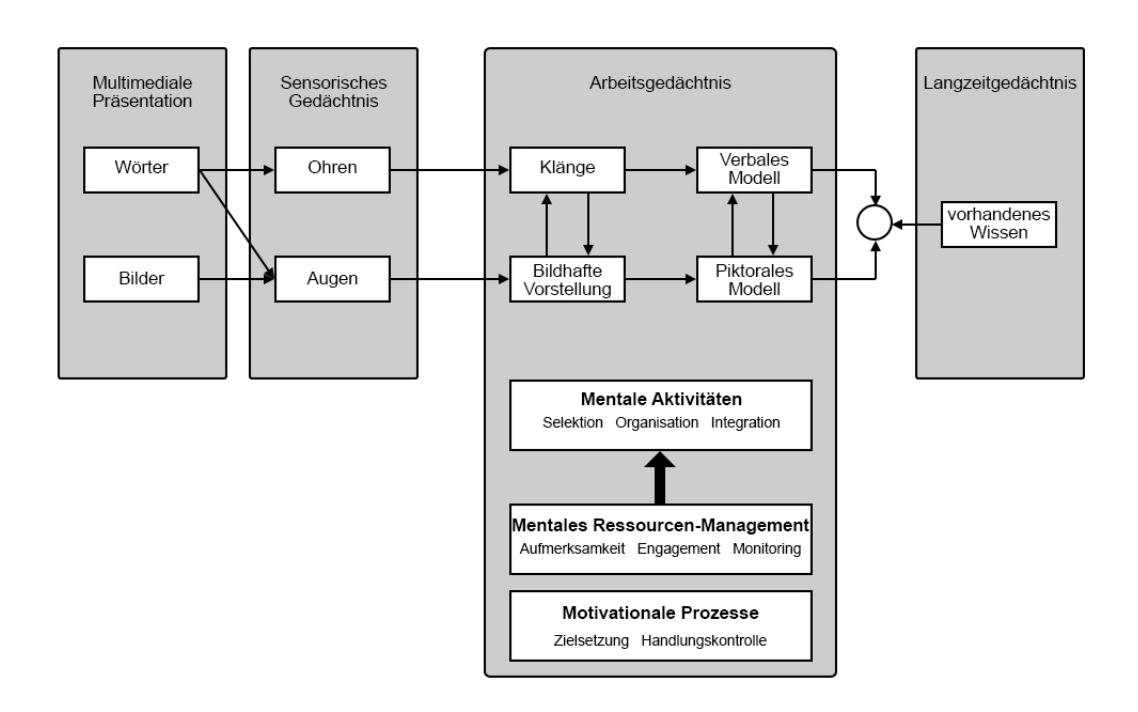

**Abbildung 2.2:** Die motivationale Erweiterung von Mayer's kognitivem Modell nach ASTLEITNER, PASUCHIN und WIESNER

Aufmerksamkeit, Engagement und Monitoring sind nach ihnen Ressourcen, welche Lernprozesse regeln und beeinflussen können. Diese wiederum werden von motivationalen Parametern gesteuert und eingesetzt.

Auf welche Art und Weise diese Motivation entsteht, erläutern DECI und RYAN in ihrem Artikel »Die Selbstbestimmungstheorie der Motivation und die Bedeutung für die Pädagogik« [\[DR93\]](#page-63-2). Laut ihnen ist Motivation in zwei Typen, *intrinische* und *extrinische* Motivation, aufzuteilen. Intrinsisch motivierte Handlungen sind interessensbestimmt und erfolgen ohne äußere Einflüsse, wohingegen extrinsisch Motivierte Handlungen

#### *2 Theorie*

durchgeführt werden, um eine bestimmte, handlungsunabhängige Konsequenz zu erlangen, wie zum Beispiel eine Belohnung oder die Abwendung einer Bestrafung. Jedoch kann man die extrinische Motivation in vier Typen unterteilen, welche sich im Grad der Selbstbestimmung unterscheiden.

Zunächst die *externale Regulation*, welche komplett von äußeren Faktoren, wie Belohnung oder Bestrafung bestimmt ist. Die *introjizierte Regulation* hingegen erfolgt auf inneren Anstoß oder Druck, "weil es sich gehört". Wird dieser innere Anstoß nicht von sozialen Faktoren, sondern von persönlichen Ansichten geprägt, spricht man von *identifizierter Regulation*. Zuletzt die Form mit der höchsten Selbstbestimmung, die *integrierte Regulation*. Hierbei identifiziert sich die Person selbst mit Werten und Normen, die zu einer Handlung veranlassen.

Für effektives Lernen, welches bedeutet, sich ganz einer Sache anzunehmen, braucht es somit nach DECI und RYAN intrinische oder integrierte extrinsische Motivation.

#### <span id="page-17-0"></span>**2.2 Mobile Learning**

Mobile Learning bezeichnet heute das zeit- und ortsunabhängige Lernen und Informieren mit portablen, mobilen Endgeräten, welche den unmittelbaren Zugriff auf Informationen ermöglichen (vgl. [\[Wit13\]](#page-65-0)).

#### <span id="page-17-1"></span>**2.2.1 Microlearning**

Besonders eignet sich für mobiles Lernen das sogenannte *Microlearning*. Hierbei werden kompakte, grundlegende Lerneinheiten zur Verfügung gestellt, welche zeit- und ortsunabhängig bearbeitet werden können. Der Lernende entscheidet selbst, welche Einheiten er bearbeiten will und wie viel Zeit ihm dafür zur Verfügung steht, so kann er das Lernen effektiv in seinen Tagesablauf integrieren.

*Microlearning* lässt sich auf unterschiedliche Arten umsetzen, zum Beispiel in Blogs bzw. Microblogs (Microblogeinträge sind kleine, selbstständige und thematisch abgrenzbare

Informationseinheiten) (nach [\[Buc+11\]](#page-62-3)) oder in mobilen (nativen oder Web-) Anwendungen. Relevant ist dabei vor allem die Reduktion des Überflusses und der Komplexität von Informationen sowie deren Strukturierung in kleine Einheiten (vgl. [\[KKR08\]](#page-63-1)).

Allerdings ist *Microlearning* per Definition nicht unbedingt geeignet, um komplexere Zusammenhänge zu lernen oder Lösungsstrategien zu entwickeln, da die Lerneinheiten in sich abgeschlossene Teilbereiche sind (vgl. [\[Wit13\]](#page-65-0)).

#### <span id="page-18-0"></span>**2.2.2 Design**

Bei der Erstellung einer mobilen Lernapplikation gibt es mehrere Faktoren, die nach Art der Anwendung variieren können. Diese sind nach LECHELER und HOSACK [\[LH14,](#page-64-5) S. 89] folgende:

- Mode of interaction *Wie bzw. durch welche Geräte/Hilfsmittel wird die Applikation bedient?*
- Context of use *Wo bzw. in welchem Kontext wird die Applikation verwendet?*
- Scope *Wie interagiert die Applikation mit anderen Anwendungen?*
- Data management *Wie die Daten zur Verfügung gestellt?*
- Mode of access *Wer kann auf die Materialen zugreifen oder sie bearbeiten?*
- Design scale *Wie viel Design ist nötig?*
- Incentives *Welche Anreize zur Motivationssteigerung kann man geben?*

Durch Beantwortung dieser Fragen bei der Konzeption einer *Mobile Learning App* wird somit sichergestellt, dass die Applikation den Bedürfnissen und Umständen der Nutzer gerecht wird.

#### <span id="page-19-0"></span>**2.3 Blended Learning**

*Blended Learning* versteht sich als Mischform aus zwei verschiedenen Lehrformen, der *Face-to-Face-Education* und dem *eLearning*. KRÖGER und REISKY beschreiben es wie folgt:

Im Rahmen von Blended Learning kann autonomes Selbstlernen, tutoriell betreutes und kollaboratives Lernen sowie das Lernen im Präsenzunterricht als Medien- und Methodenmix angeboten werden. [\[KR04,](#page-64-6) S. 23]

Es nutzt somit die jeweiligen Vorteile der einzelnen Lehrformen und kombiniert diese effektiv.

#### <span id="page-19-1"></span>**2.3.1 Lehrformen**

Das Prinzip der *Face-to-Face-Education* ist, dass sich alle Teilnehmer an einem definierten Ort zu festgelegten Zeiten treffen und so von einer Person, mehreren Personen oder gegenseitig, den Lernstoff vermittelt bekommen. Der Raum ist hierbei eine neutrale Lernumgebung und kann somit die Konzentration auf den Lernstoff verstärken. Darüber hinaus können durch die Anwesenheit der Beteiligten leichter soziale Bezüge hergestellt und offene Fragen geklärt werden (vgl. [\[KR04\]](#page-64-6)).

Mit *eLearning* wird hingegen das ganze Gebiet des Lernens mit Unterstützung elektronischer Medien beschrieben. Es ist zeit- und ortsunabhängig und erfordert seitens der Lernenden jeglich die entsprechende technische Ausrüstung. Jedoch erfordert effizientes *eLearning* ein hohes Maß an Eigenmotivation und Selbstdisziplin sowie ein auf die technischen Möglichkeiten abgestimmtes Lernkonzept (vgl. [\[KR04\]](#page-64-6)).

Reines *eLearning* ist jedoch weitgehend überholt, eine personelle Unterstützung ist entscheidend für den Lernerfolg. Beim *Blended Learning* werden beide Lehrformen im abgestimmten Zusammenspiel kombiniert, so dass die Vorteile des *eLearnings* genutzt werden können ohne dass auf Präsenzunterricht verzichtet wird. So kann zum Beispiel die Vor- oder Nachbereitung des Unterrichts oder einzelne Unterrichtseinheiten über *eLearning*-Komponenten ablaufen, während der Präsenzunterricht sich auf die Vertiefung der selbstständig erlernten Inhalte konzentriert.

#### <span id="page-20-0"></span>**2.3.2 Blended Learning mit Smartphones**

Besonders gut lässt sich hierfür das Medium Smartphone einsetzen. Der Anteil der Smartphone-Besitzer steigt stetig und die Nutzer sind in der Regel mit ihrem Gerät vertraut und tragen es ständig bei sich. Nach dem *"Bring-your-own-device"*-Prinzip lässt es verschiedene Methoden und Sozialformen im Unterricht zu, welche nach GATTERER [\[Gat13\]](#page-63-3) folgende sind:

- Frontalunterricht (Smartphone als Präsentationsmedium)
- Projektarbeit (Recherchen, Kommunikation)
- Partnerarbeit (Interview, Audio-Dialog)
- Gruppenarbeit (Foto-, Videostory, Interview)
- Drill & Practice (Karteikartenlernen)
- Entdeckendes Lernen (Verwendung von Lernapplikationen)
- Situiertes Lernen (Museumsbesuch, Exkursion)
- Exploratives Lernen (Schulgarten, Naturerkundung)
- Spielerisches Lernen (Apps)

#### <span id="page-20-1"></span>**2.4 Hinführung zum Projekt**

Um ein *Mobile Learning* Projekt an der Schule umzusetzen, muss zunächst überlegt werden, welche Ressourcen verwendet werden und wie diese verfügbar sind. In Abbildung [2.3](#page-21-0) werden nach SEIPOLD [\[Sei13\]](#page-65-1) die drei gängigen Implementierungsansätze für ein *Mobile Learning* Szenario dargestellt.

#### *2 Theorie*

<span id="page-21-0"></span>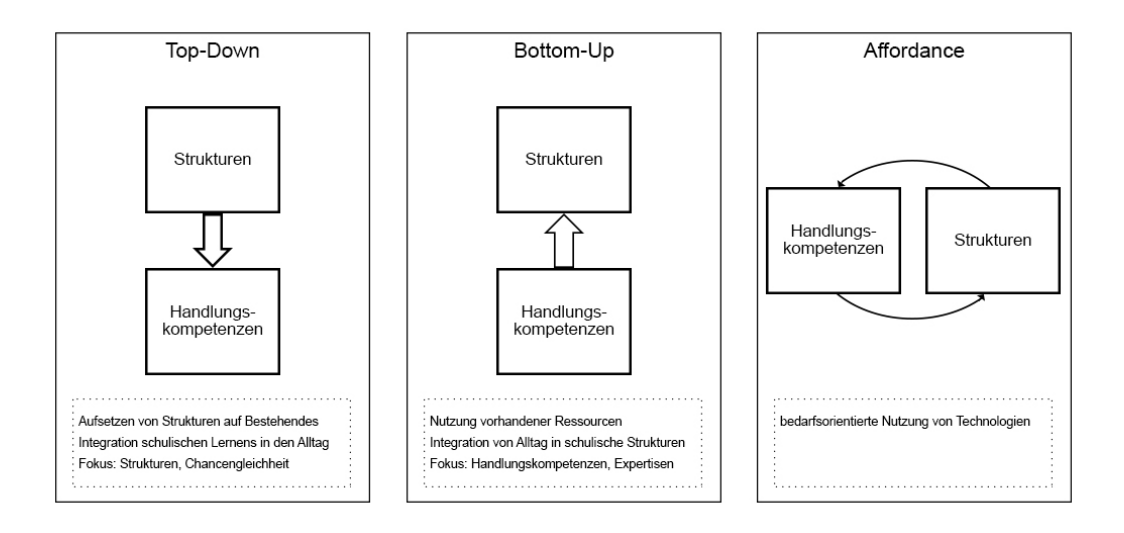

**Abbildung 2.3:** Implementierungsansätze nach SEIPOLD

Der *Top-Down*-Ansatz bedeutet hierbei zum Beispiel eine gesamte Klasse mit mobilen Geräten auszustatten, wohingegen *Bottom-up* dem Prinzip *"Bring-your-own-device"* entspricht. Das heißt die Lernenden haben ihre eigenen Geräte, der Lehrende moderiert und stellt die Ressourcen zur Verfügung. Der *Affordance*-Ansatz sieht vor, dass die Geräte nur dann verwendet werden, wenn sie benötigt werden oder als didaktisches Mittel eingesetzt werden sollen. Dieser Ansatz ist sowohl der gängigste als auch der, der in diesem Projekt verwendet wird. Die Schüler haben eigene Geräte (hauptsächlich Smartphones, falls nicht vorhanden Computer) welche sie zuhause zur Nachbereitung des Unterrichts verwenden.

Neben den Überlegungen zum Implementierungsansatz stellen sich der Lehrkraft nach KÖHLER, KAHNWALD und REITMAIER [\[KKR08\]](#page-63-1) folgende Aufgaben:

- 1. Umsetzung der inhaltlichen Leitideen eines spezifischen Kurses auf der Grundlage von lerntheoretischen Überlegungen.
- 2. Gesamte Organisation eines Kurses durch die Entwicklung eines geeigneten Konzepts.
- 3. Mediendidaktische Aufbereitung von Lernmaterialien.
- 4. Umsetzung einer ausgereiften Methodik des Netzes.
- 5. Motivation der Lernenden durch intensive Betreuung und Unterstützung der Teilnehmer.
- 6. Moderation von virtuellen Gruppen durch spezielle Kommunikationskompetenzen.
- 7. Abstimmung der Lerninhalte auf Lerngeschwindigkeit und Bedürfnislage der Zielgruppe.
- 8. Vorbereitung, Leistung und Auswertung von Präsenzseminaren sowie die inhaltliche Abstimmung mit Lerninhalten und -methoden des E-Learnings.
- 9. Technischer Support innerhalb der Online-Phasen durch hinreichende Kenntnisse der Medieninformatik.
- 10. Reflexion, Evaluierung und Nachbereitung der gesamten Lehrveranstaltung.

In dem konkreten Fall dieses Projekts werden einige der Aufgaben durch mich oder mit meiner Unterstützung realisiert, während manche aufgrund des vorgegeben schulischen Rahmens weg fallen.

Die Leitidee und das Konzept (1+2) des Projekts ist den herkömmlichen Unterricht in der Nachbereitung durch mobiles Lernen zu unterstützen. Am Unterricht selbst ändert sich hierbei nichts. Die Lernmaterialen (3) werden nach dem Unterricht vom Lehrer erstellt und über eine mobile Lernapplikation (4) zur Verfügung gestellt. Die Aufgaben 5 und 6 fallen aufgrund des schulischen Rahmens weg. Die Abstimmung der Lerninhalte, Vorbereitung und Auswertung (7+8) erfolgt über den Unterricht und der technische Support (9) wird durch mich gewährleistet. Zum Schluss erfolgt über Fragebögen und persönlichen Interviews eine Auswertung des Projekts (10).

#### *2 Theorie*

<span id="page-24-0"></span>Im Rahmen dieses Projekts soll eine bereits vorhandene Lernsoftware zur Unterstützung des Unterrichts eingeführt, evaluiert und daraufhin auf ihren Mehrwert analysiert werden.

Über die Dauer von ein bis zwei Monaten werden in drei verschiedenen Klassen mit jeweils unterschiedlichen Fachrichtungen von den Lehrern mehrere Lernapplikationen erstellt und den Schülern zur Verfügung gestellt. Der Lerninhalt soll dabei nicht eins zu eins zu übertragen werden, sondern die wichtigsten Informationen anhand kleiner Sequenzen bereitgestellt und abgefragt werden. Hierbei stehe ich beratend und unterstützend an der Seite der Lehrer und besuche nach Absprache oder Wunsch auch den Unterricht. Über Fragebögen, Log-Daten und Interviews werden im Laufe des Projekts Daten und Meinungen erfasst, welche bei der Analyse des potentiellen Mehrwerts verwendet werden.

Der geplante Ablauf ist in Abbildung [3.1](#page-25-1) dargestellt.

<span id="page-25-1"></span>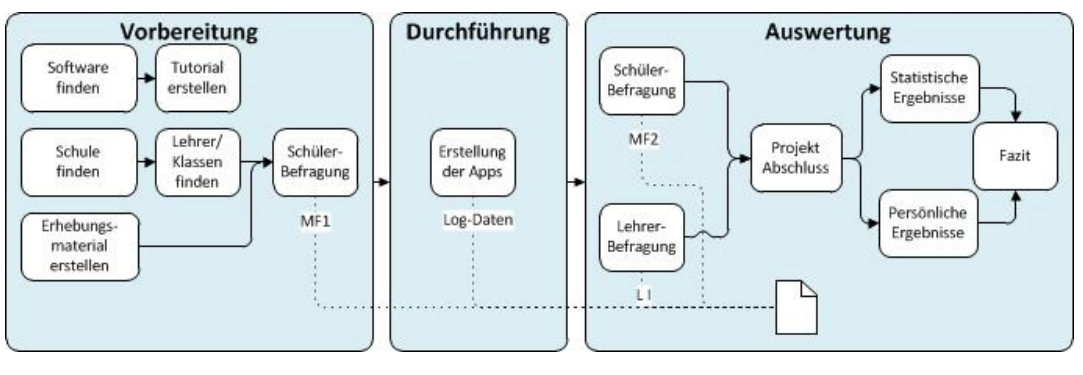

**Abbildung 3.1:** Ablaufplan

Die Aufgaben sind, wie abgebildet, zunächst die entsprechenden Partner finden und das Evaluierungsmaterial erstellen. Daraufhin erfolgt die praktische Phase dieser Arbeit, in welcher die Lernanwendungen erstellt und im bzw. nach dem Unterricht verwendet werden und die entsprechenden relevanten Daten erhoben werden. Nach einem Abschlussinterview mit den teilnehmenden Lehrern werden die Daten auf zwei unterschiedliche Arten ausgewertet. Einerseits die reinen statistischen Daten. Diese werden anhand der Logdaten und der Fragebögen ermittelt. Zum anderen die persönlichen Meinungen der Schüler und Lehrer, welche über Interviews und dem Feedback-Textfeld im Abschlussfragebogen der Schüler erfasst werden.

#### <span id="page-25-0"></span>**3.1 Vorbereitung**

Bevor das Projekt starten konnte, galt es zunächst eine auf mobiles Lernen ausgerichtete Software und eine teilnehmende Schule zu finden. Ebenfalls musste ein Versuchsaufbau konstruiert und die entsprechenden Evaluierungsmethoden überlegt und ausgearbeitet werden.

#### *3.1 Vorbereitung*

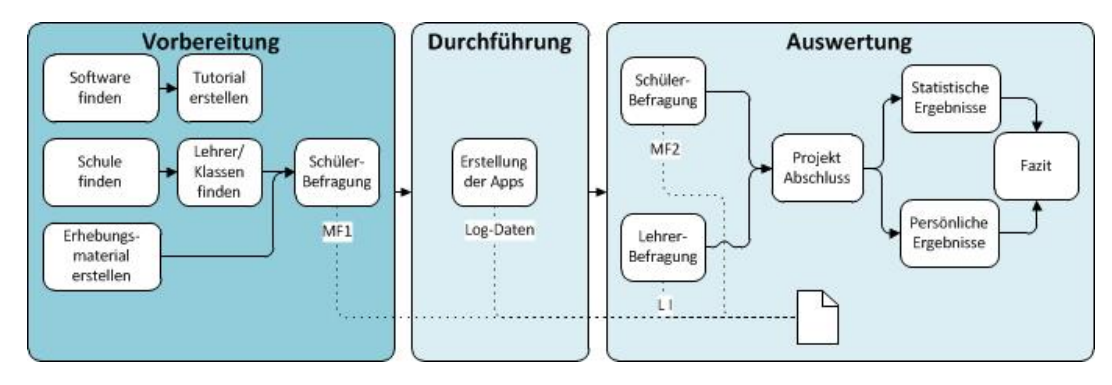

**Abbildung 3.2:** Vorbereitung

#### <span id="page-26-0"></span>**3.1.1 Cleverlize**

Anhand der obigen, theoretischen Überlegungen definieren sich folgende Anforderungen an die zu verwendende Lernanwendung: Sie sollte kompakt, auf mobiles Lernen spezialisiert und leicht zu erlernen sein. Ebenfalls ist ein spielerischer Charakter zur Motivationssteigerung von Vorteil. Diese Faktoren sprechen für die Lernanwendung der Firma Cleverlize [\[Cle14\]](#page-62-4).

#### **Allgemeines zur Firma**

Cleverlize ist ein Start-Up Unternehmen mit Sitz in München, gegründet im Jahr 2012 von Lukas Steinbacher und Binh-An Tran. Derzeit arbeiten für das Unternehmen abgesehen von Herrn Steinbacher, welcher für die organisatorische Seite zuständig ist und Herrn Tran für die technische Seite, noch zwei Werksstudenten und eine freie Designerin.

Insgesamt hat Cleverlize mittlerweile über 5000 Nutzer und stellt diesen verschiedene Nutzungsmodelle bereit.

#### **Geschäftsmodell**

Cleverlize bietet seinen Nutzern zwei Modelle an, zum einen ein service-orientiertes und zum anderen ein lizenz-orientiertes Modell.

Im service-orientierten Modell hat der Nutzer die Möglichkeit, seine Applikation kostenfrei zu erstellen und anderen Nutzern ebenfalls kostenfrei oder gegen ein Entgelt auf dem internen Marktplatz von Cleverlize zur Verfügung stellen. In letzterem Fall behält sich Cleverlize einen Anteil von 30% des Erlöses der Applikation ein.

Möchte der Nutzer seine Applikation nur einer bestimmten Personengruppe zugänglich machen, bietet Cleverlize ein lizenz-orientiertes Modell an. Hierbei bekommt jeder Nutzer ein individuelles, monatlich zu zahlendes Angebot, welches sich nach der Anzahl der Endnutzer richtet.

Letzteres wird auch in diesem Projekt verwendet, wobei Cleverlize die Lizenz der Schule für den Zeitraum des Projekts kostenlos zur Verfügung stellt.

#### **Funktionsweise**

Die Software ist ein online "Content Authoring Tool" für mobiles Lernen, welches erlaubt auf einer Plattform individuelle Lernprogramme, fortan als Applikation (kurz App) oder Anwendung bezeichnet, ohne Programmierkenntnisse zu erstellen und zu veröffentlichen. Über einen QR-Code oder die URL kann die HTML5-basierte Web-Applikation dann auf den meisten mobilen Geräten verwendet werden.

Fünf verschiedene Arten von Mikro-Interaktionen oder Module können mit diesem Tool gestaltet werden: Artikel, Tests, Lernkarten, RSS-Repositories und benutzerdefinierte Aktivitäten, bei denen Bilder, Videos, Audiodateien, Tabellen und Text eingefügt werden.

Ein Tutorial zur Erstellung der Applikationen und der einzelnen Funktionen ist im Anhang [\(A.1\)](#page-71-0) beigefügt. Um die Möglichkeiten der Applikation den Schülern und Lehrern zu präsentieren, habe ich vor Beginn des Projekts eine Beispiel-Anwendung zur Wiederholung des Stochastik-Stoffs der 10. Klasse erstellt. In den folgenden drei Abbildungen ist diese auf jeweils verschiedenen Geräten abgebildet.

#### *3.1 Vorbereitung*

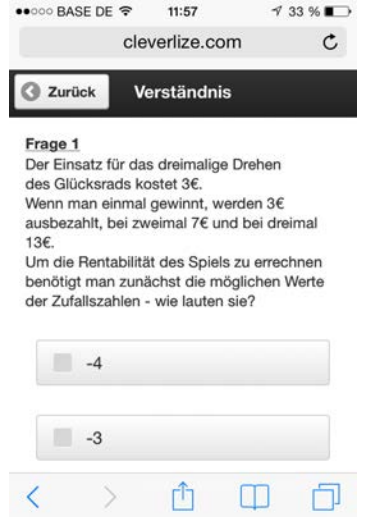

**Abbildung 3.3:** Frage der Wiederholungs-App auf einem iPhone

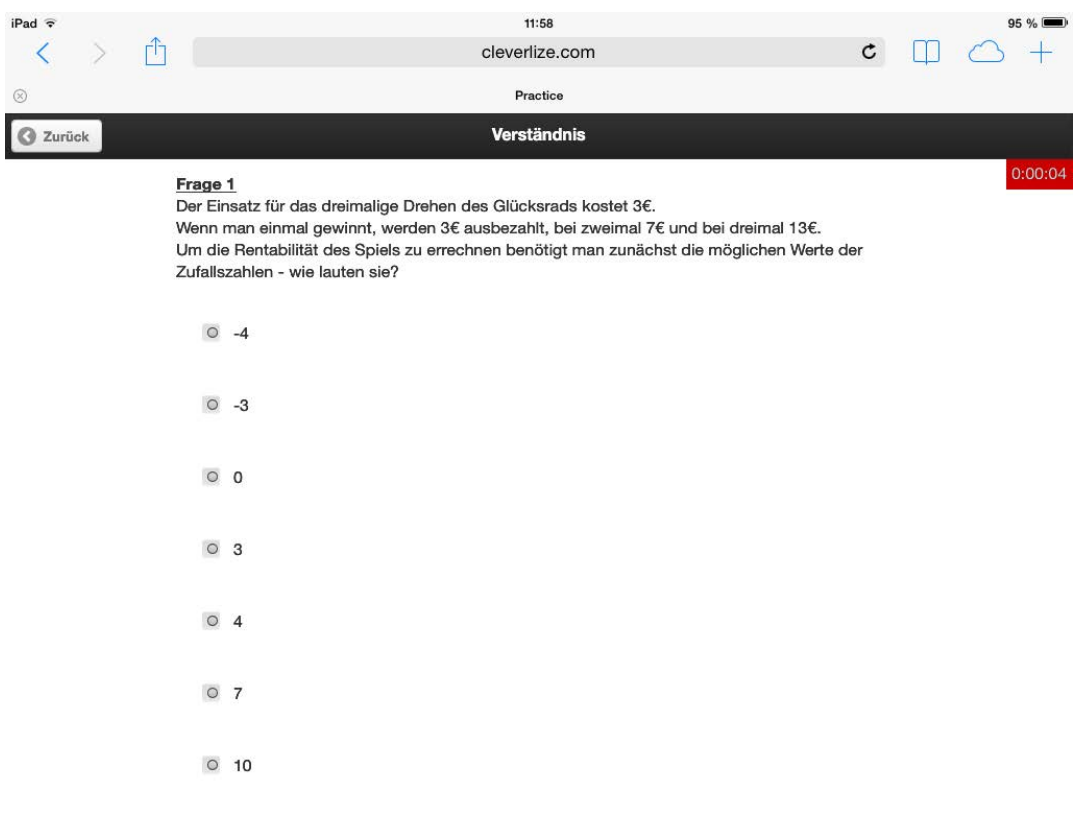

**Abbildung 3.4:** Frage der Wiederholungs-App auf einem iPad

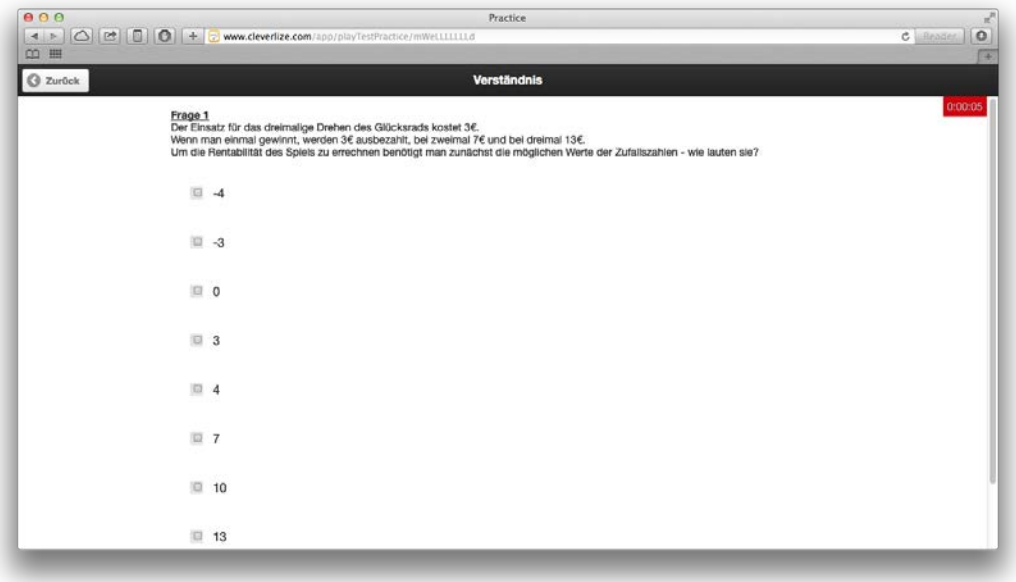

**Abbildung 3.5:** Frage der Wiederholungs-App am Computer

Eine exemplarische Ergebnisauswertung eines Tests am Smartphone ist in Abbildung [3.6](#page-29-0) dargestellt. Solche Ergebnisauswertungen finden auch in der Wissenschaft immer größere Bedeutung (vgl. [\[Sch+14b\]](#page-65-2), [\[Sch+14a\]](#page-65-3), [\[Cro+13\]](#page-62-5), [\[Ise+13\]](#page-63-4), [\[Ruf+13\]](#page-64-7), [\[Sch+13\]](#page-64-8)).

<span id="page-29-0"></span>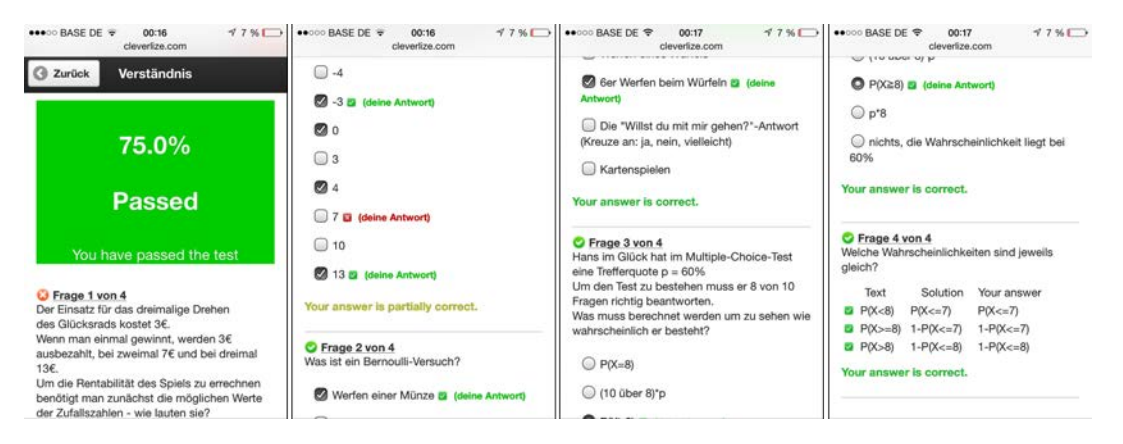

**Abbildung 3.6:** Ergebnisauswertung Wiederholungs-App am Smartphone

#### **Datenverarbeitung**

Cleverlize stellt die verfassten Inhalte über ihr Portal in das Internet. Aus diesem Grund müssen sie die Nutzungsrechte der Anwender einfordern. Jedoch hat der Ersteller jederzeit die Möglichkeit, seine erstellten Lerninhalte zu begutachten, zu bearbeiten oder zu löschen.

Da es für eine Web-Anwendung essentiell ist zu erfahren, wie viele Leute sie nutzen, wie deren Nutzungsverhalten ist und auch mit welchem Gerät sie verwendet wird, nutzt Cleverlize den marktführenden (nach [\[T3N14\]](#page-65-4)) Dienst Google Analytics für mobilen Traffic [\[Goo14\]](#page-63-5). Nach der Vorgabe des deutschen Datenschutzes werden die Daten via anonymisierter IP erfasst, so dass nach der Analyse nicht mehr nachvollziehbar ist, wer hinter der jeweiligen IP-Adresse steht (vgl. [\[Dat14\]](#page-63-6)). Die übermittelten Daten sind somit nur:

- Wie viele eindeutige User haben die App verwendet?
- Wie oft, wie lange und wann waren sie auf der App?
- Mit welchem Gerät haben sie die App verwendet?
- Wann waren die besten Nutzungstage der App?

#### <span id="page-30-0"></span>**3.1.2 Schubart-Gymnasium Ulm**

Das Schubart-Gymnasium Ulm ist eine staatliche Schule und unterrichtet derzeit circa 830 Schüler mit einem Lehrkörper von 74 Personen. Es bietet sowohl einen neusprachlichen als auch einen mathematisch-naturwissenschaftlichen Zweig an, mit der Option ab der 5. Klasse bilingual unterrichtet zu werden (siehe Abbildung [3.7\)](#page-31-0). Sowohl im technischen, als auch im sprachlichen Bereich bietet das Schubart Gymnasium seinen Schülern weitere Förderprogramme, wie die Arbeitsgemeinschaft "Mädchen forschen Jungs auch" oder einen englischen Debattierclub. Neben mehreren Partnerschaften, unter anderem mit Siemens, beteiligt sich das Gymnasium auch häufig an Projekten und Wettbewerben.

<span id="page-31-0"></span>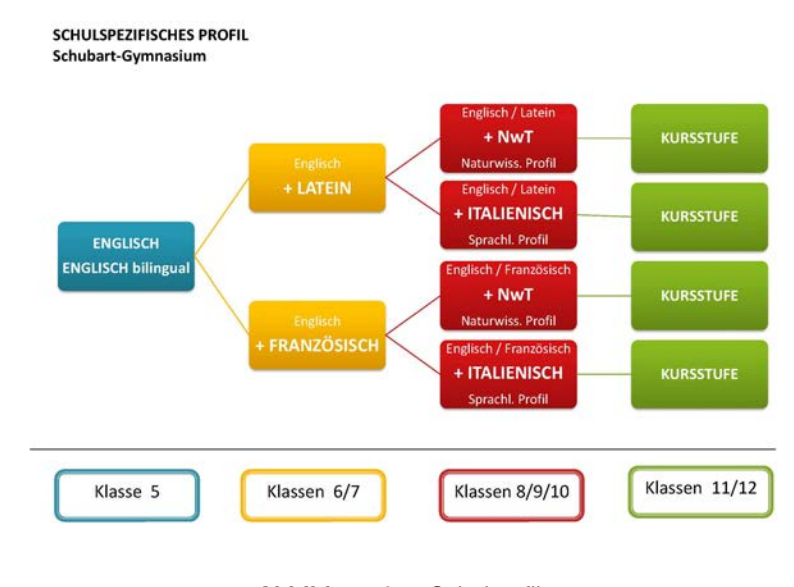

**Abbildung 3.7:** Schulprofil Quelle: [\[Sch11\]](#page-65-5)

Allgemein ist die Medienausstattung des Schubart Gymnasiums großzügig. Viele Klassenräume sind mit Beamer und Laptop ausgestattet. Sie haben ganze Klassensätze Netbooks, welche in den Unterricht integriert werden können, einen PC-Pool und mehrere Tablets. Insgesamt zeigt sich die Schule sehr offen gegenüber "neuen Medien", so hat sie auch zu diesem *Blended Learning* Projekt zugesagt.

#### **Die teilnehmenden Klassen**

Um einen möglichst breiten Altersquerschnitt zu bekommen empfiehlt es sich Klassen aus jeweils einer der im Schulprofil (Abbildung [3.7\)](#page-31-0) abgebildeten Jahrgangsstufen zu nehmen (unterste Stufe wird nicht berücksichtigt, da sie noch zu jung sind). Und um die unterschiedlichen Lernstile zu differenzieren, jeweils ein Fach aus folgenden Fächergruppen:

- Mathematik/Physik/Chemie/Informatik für bedeutungsorientiertes Lernen
- Geschichte/Gemeinschaftskunde/Geografie für reproduktionsorientiertes Lernen
- Englisch/Französisch/Latein für eine Mischung aus beiden Lernstilen

Die erste teilnehmende Klasse ist eine bilinguale 7. Klasse in Englisch. Es sind 24 sehr motivierte (7,8/10) Schüler und Schülerinnen, von denen sich 83% als gut in Englisch einschätzen würden. Thema während des Projekts wird hauptsächlich Grammatik sein, mit Schwerpunkt auf indirekter Rede und Zukunft. In Tabelle [3.10](#page-56-0) sind die erfassten Daten des Projektteils von dem Motivationsfragebogen 1 (Anhang [A.2\)](#page-82-0) zusammengefasst.

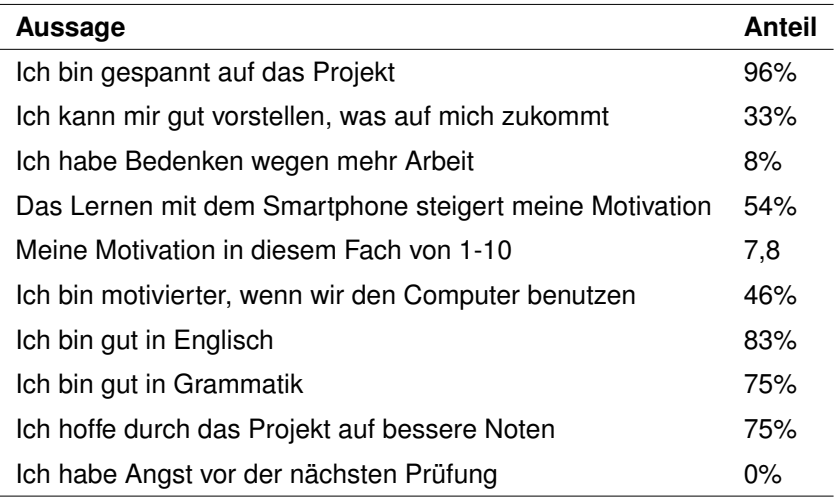

**Tabelle 3.1:** Projektbezogene Daten (Teil 1) Englisch

Die zweite teilnehmende Klasse, ist eine 10. Klasse in Gemeinschaftskunde. Hier sind 20 Schüler und Schülerinnen mit einer durchschnittlichen Motivation von 6,0 von 10. Behandelt werden über die Dauer des Projekts verschiedene Wirtschaftsordnungen und Europa, aus aktuellem Anlass der in diesem Zeitraum stattfindenden Europawahlen. Die zusammengefassten Daten zur Motivation dieser Klasse sind in folgender Tabelle [\(3.2\)](#page-33-0) veranschaulicht.

<span id="page-33-0"></span>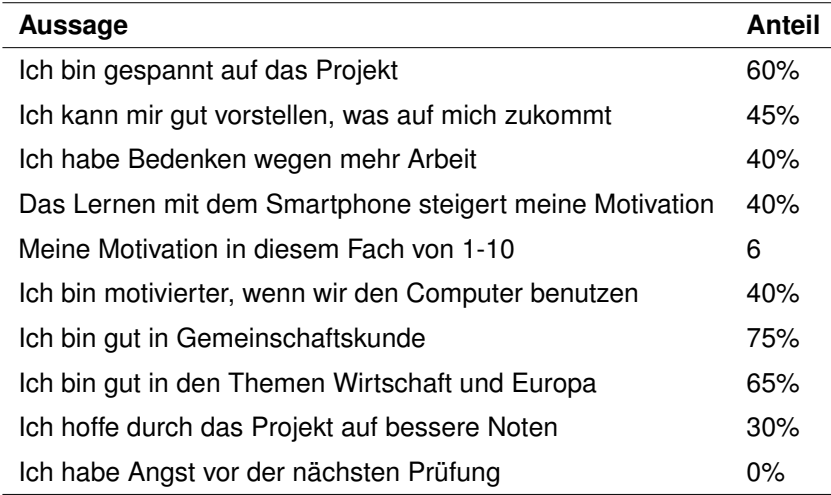

**Tabelle 3.2:** Projektbezogene Daten (Teil 1) Gemeinschaftskunde

Zuletzt nimmt noch eine 11. Klasse in dem Fach Mathematik teil. Hier ist die fachliche Motivation der 18 Schüler und Schülerinnen mit 5,6 von 10 am geringsten, wobei sich trotzdem 72% als gut in dem Fach einschätzen. Das Hauptthema während des Projekts ist Stochastik und wird im darauffolgenden Schuljahr abiturrelevant sein. In Tabelle [3.3](#page-33-1) sind die erfassten Motivationsdaten der Klasse zusammengefasst.

<span id="page-33-1"></span>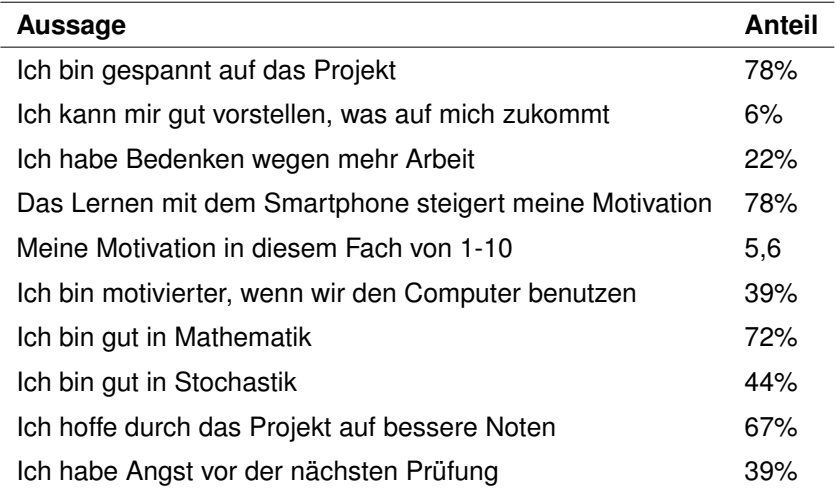

**Tabelle 3.3:** Projektbezogene Daten (Teil 1) Mathematik

Insgesamt ist in allen Klassen der Anteil der Smartphone-Besitzer sehr hoch (bei über 80%). Die Daten zur Nutzung der Schüler ihres Smartphones, welche ebenfalls in dem anfänglichen Fragebogen (Anhang [A.2\)](#page-82-0) erfasst wurden, sind in Tabelle [3.4](#page-34-0) klassenweise zusammengefasst und in Abbildung [3.8](#page-34-1) sind die Arten der Nutzung des Smartphones schematisch dargestellt.

<span id="page-34-0"></span>

| Variable                                | 7. Klasse | 10. Klasse | 11. Klasse |
|-----------------------------------------|-----------|------------|------------|
| <b>Smartphone Besitz</b>                | 92%       | 80%        | 89%        |
| Unterstützung der Eltern                | 95%       | 88%        | 75%        |
| eigene Kostenbeteiligung                | $50\%$    | 31%        | 56%        |
| Smartphone täglich dabei                | 91%       | 75%        | 100%       |
| Benutzung in der Pause                  | 41%       | 63%        | 68%        |
| heimliche Verwendung                    | 5%        | 31%        | 50%        |
| Internet-Flat                           | 45%       | 63%        | 81%        |
| Verwendung des Smartphone in Jahren     | 1,8       | 2,0        | 2,1        |
| Alter des Modells in Jahren             | 1,7       | 2,0        | 1,5        |
| Probleme in der Schule wegen Smartphone | 14%       | 6%         | 13%        |
| Besitz des Smartphone ist wichtig       | 86%       | 81%        | 88%        |
| Nutzungsdauer auf einer Skala von 1-10  | 4,9       | 4,5        | 6,2        |

**Tabelle 3.4:** Allgemeine Daten der Schüler

<span id="page-34-1"></span>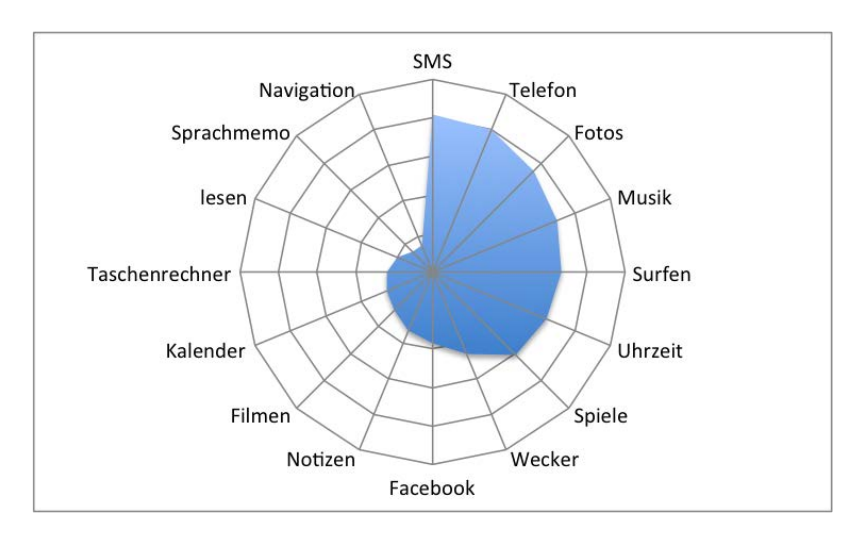

**Abbildung 3.8:** Verwendung der Smartphones

In dem Netzdiagramm der Abbildung [3.8](#page-34-1) lässt sich erkennen, dass die von den Schülern am häufigsten verwendeten Funktionen ihres Smartphones SMS schreiben, telefonieren

und Fotos machen sind. Darauf folgen Musik hören, im Internet surfen, die Uhrzeit nachsehen und spielen. Die restlichen Funktionen werden nur jeweils von unter 50% der Schüler genutzt.

#### <span id="page-35-0"></span>**3.2 Durchführung**

Nach einer Einweisung in die Funktionen der Webanwendung, wurde jedem Lehrer ein eigener Account zur Verfügung gestellt, mit der zusätzlichen Möglichkeit des passwortgeschützten Zugangs. Über mehrere Wochen hinweg integrierten sie die Anwendung in ihren Unterricht indem sie selbst Lerninhalte erstellten oder die Schüler erstellen ließen.

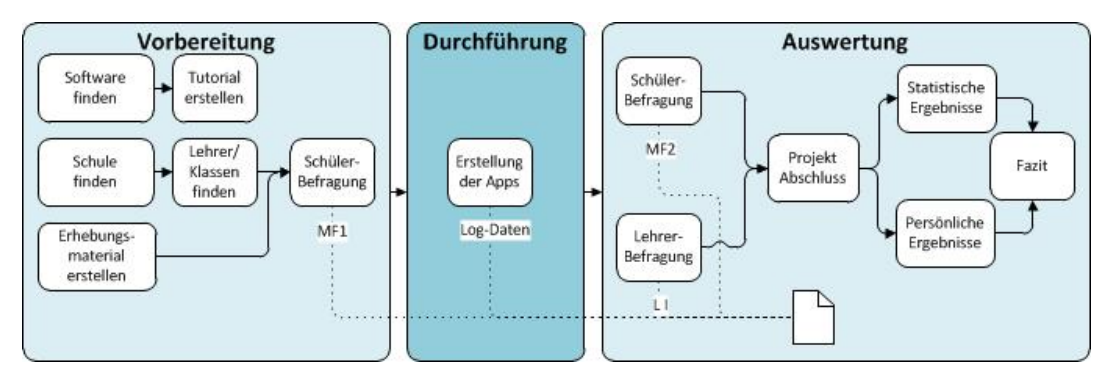

**Abbildung 3.9:** Durchführung

#### <span id="page-35-1"></span>**3.2.1 7. Klasse**

Für die Lern-Applikation der 7. Klasse wurden insgesamt 10 Tests erstellt (Liste der Tests in Abbildung [3.10\)](#page-36-0). Hiervon waren "Vocab test", "Find the right definition", "Verbs" und "Ways of expressing future time" von dem Lehrer erstellt und die weiteren sechs von den Schülern selbst im Rahmen einer Gruppenarbeit.
# *3.2 Durchführung*

<span id="page-36-1"></span>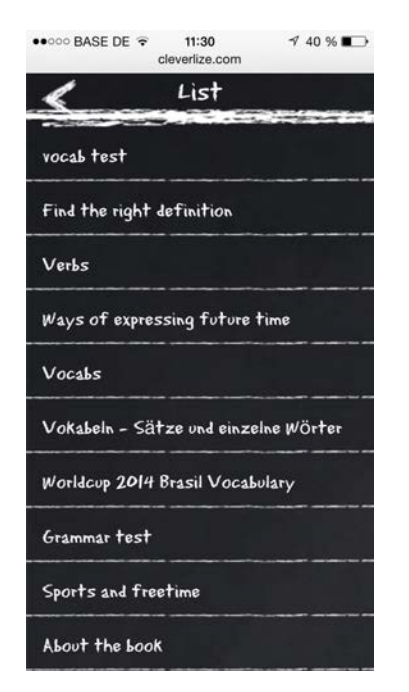

**Abbildung 3.10:** Liste der Tests in Englisch

Die durch den Lehrer erstellten Tests bezogen sich direkt auf den Unterricht und wurden jeweils sehr zeitnah zu diesem erstellt und den Schülern zur Verfügung gestellt. Die Fragen bestehen zum Großteil aus Lückentexten und Multiple Choice (Beispiel einer Testbeschreibung und einer Frage in Abbildung [3.11\)](#page-37-0). Zudem sollten Vokabeln spiele-risch über die Hangman-Funktion der Flashcards<sup>[1](#page-36-0)</sup> zur Verfügung gestellt werden, jedoch war diese nicht funktionsfähig.

Insgesamt hat das Erstellen der Tests zwei Sitzungen à circa eine Stunde gedauert, wobei in der ersten Sitzung die jeweils kleineren Tests "Vocab test", "Find the right definition" und "Verbs" erstellt wurden und in der zweiten der aufwändigere "Ways of expressing future time", die Zeit der Vorbereitung der Fragen ist hiervon ausgenommen. Zu letzterem Thema wurde zwei Unterrichtsstunden nach der Bereitstellung des Materials eine Prüfung geschrieben. Die Vorbereitung zu dieser lief jedoch nicht explizit über die Applikation, somit werden die Ergebnisse der Prüfung nicht in die Auswertung einbezogen.

<span id="page-36-0"></span><sup>1</sup>Erraten der Wörter auf der Vorderseite der Flashcards durch Klicken der jeweiligen Buchstaben anhand der Beschreibung auf der Rückseite

<span id="page-37-0"></span>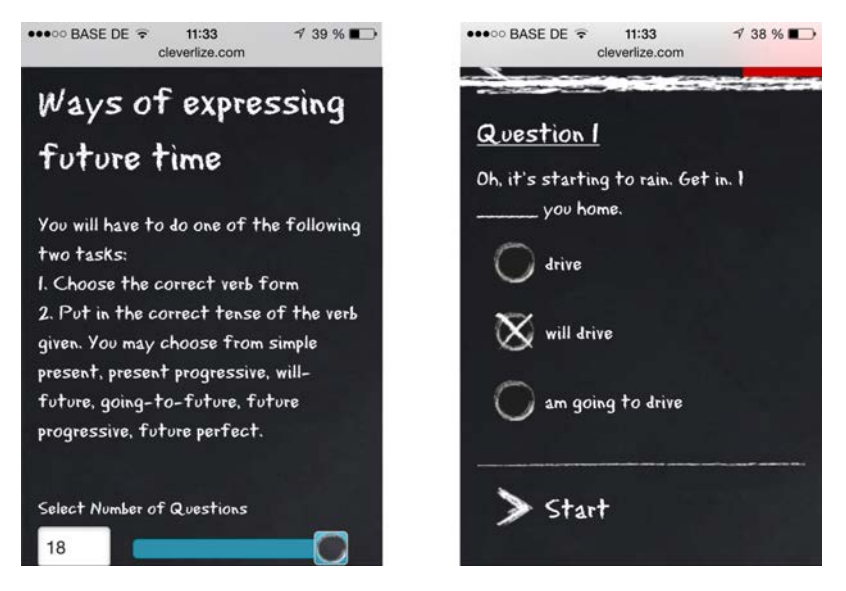

**Abbildung 3.11:** Englisch Lern-App von Lehrer erstellt

Zuletzt hatten die Schüler die Möglichkeit über die Dauer einer Doppelstunde selbst Tests in der Applikation zu erstellen. Hierzu teilten sie sich in mehrere Gruppen von zwei bis fünf Personen auf und überlegten sich ein Thema und dazu passende Fragen. Nach einer kurzen Einweisung wurde pro Gruppe ein Computer auf den Account des Lehrers eingeloggt und die Schüler hatten 45 Minuten Zeit ihre Tests zu erstellen. Um diese später den jeweiligen Gruppen zuordnen zu können, haben die Schüler ihre Namen an Stelle der Testbeschreibung eingegeben. Exemplarische Fragen der Schüler sind in Abbildung [3.12](#page-38-0) dargestellt.

Auf diese Art haben die Schüler insgesamt sechs Tests erstellt, welche in der darauffolgenden Unterrichtsstunde gemeinsam in der Klasse bearbeitet wurden. Jedoch haben sie, neben der Erstellung der Tests, das Design und Titelbild der Applikation verstellt und das Zugangspasswort gelöscht.

# *3.2 Durchführung*

<span id="page-38-0"></span>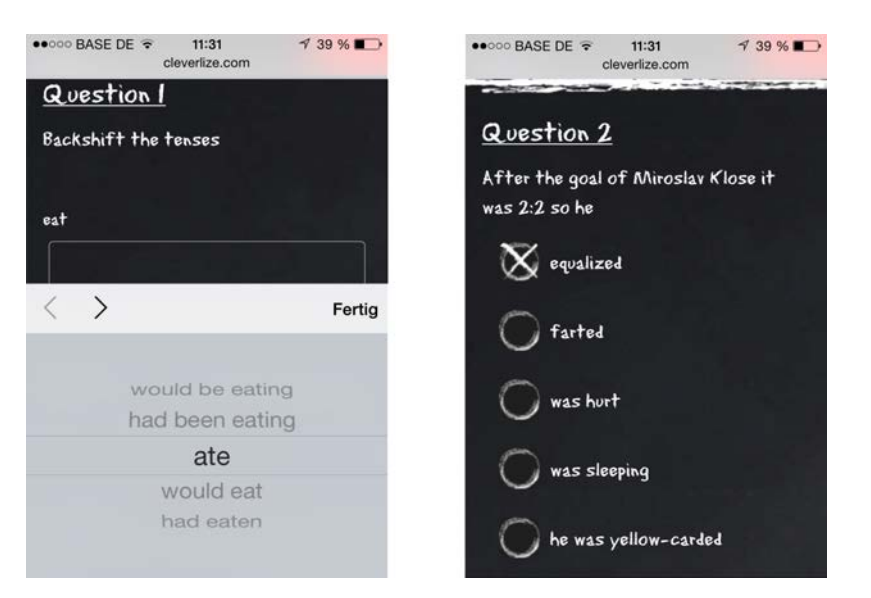

**Abbildung 3.12:** Englisch Lern-App von Schülern erstellt

# **3.2.2 10. Klasse**

In der 10. Klasse verlief der Vorgang der Erstellung der Lerninhalte der Applikation sehr ähnlich. Zunächst erstellte die Gemeinschaftskundelehrerin der Klasse, zwei Tests zur Nachbereitung des Unterrichts. Daraufhin durften die Schüler ihre eigenen Tests erstellen.

<span id="page-38-1"></span>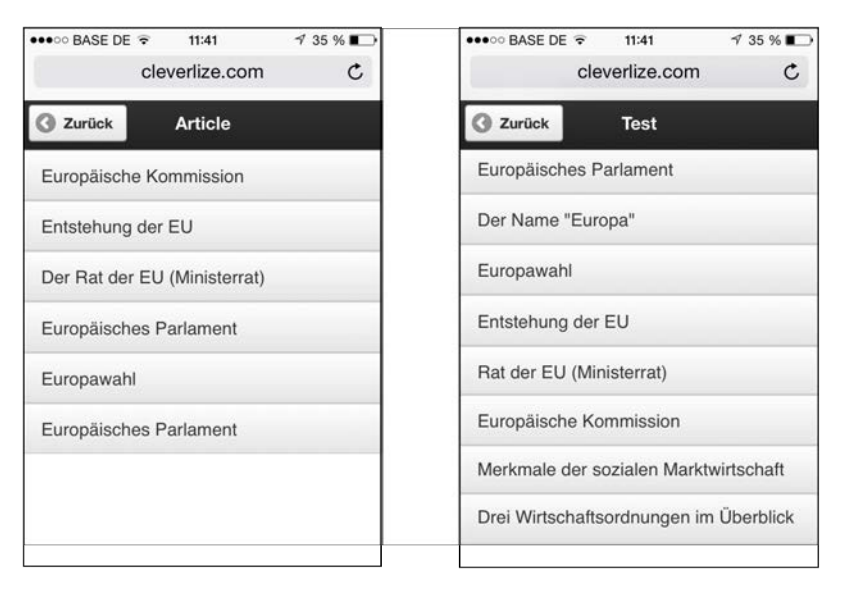

**Abbildung 3.13:** Liste der Artikel und Tests in Gemeinschaftskunde

<span id="page-39-0"></span>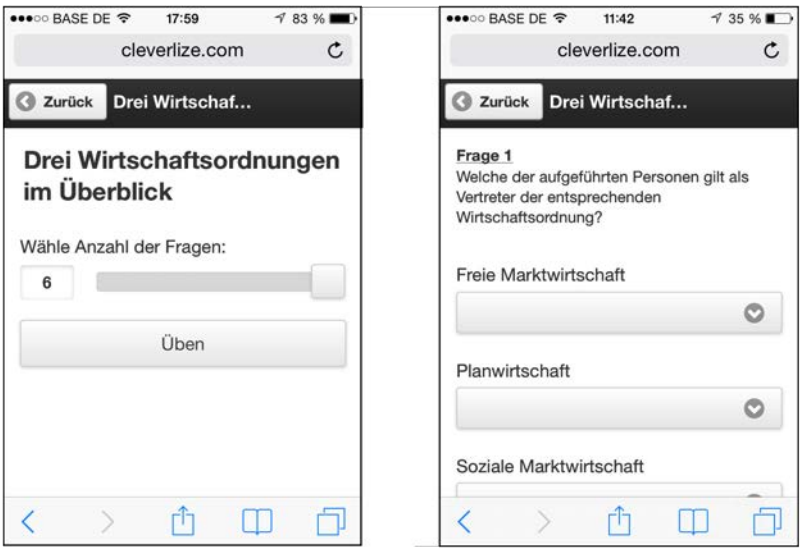

**Abbildung 3.14:** Gemeinschaftskunde Lern-App von Lehrer erstellt

Zur Erstellung der Lerninhalte sollten sich hier die Schüler in Gruppen von vier bis fünf Personen einteilen und bekamen dann eins von sechs Themen zugewiesen ("Europäisches Parlament", "Der Name 'Europa'", "Europawahl", "Entstehung der EU", "Rat der EU" und "Europäische Kommission"). Anhand vorgegebener Quellen und weiterer Recherche, erstellten sie dann zu ihrem Thema passende Fragen und schrieben die verwendeten Quellen in den zugehörigen Artikel. Für diesen Prozess stand ihnen insgesamt eine Stunde zur Verfügung.

# *3.2 Durchführung*

<span id="page-40-1"></span>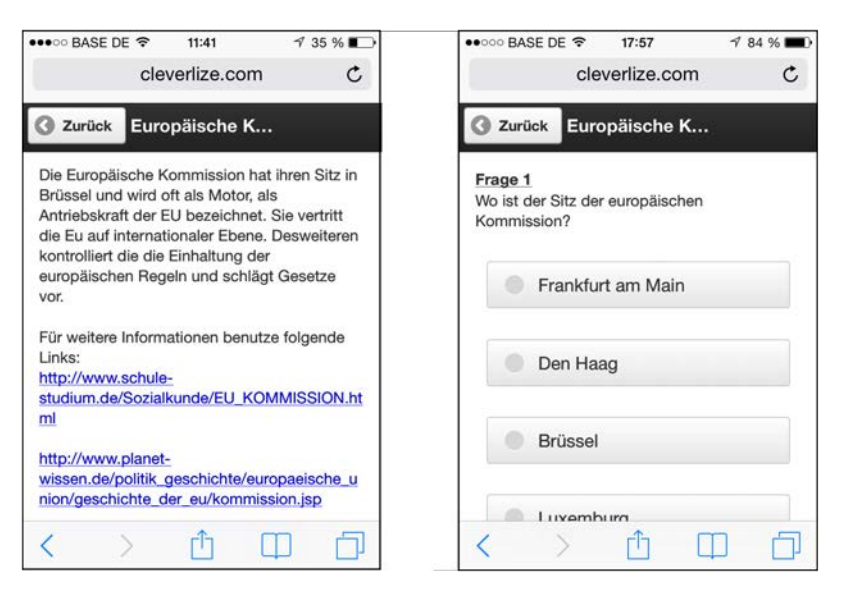

**Abbildung 3.15:** Gemeinschaftskunde Lern-App von Schülern erstellt

# **3.2.3 11. Klasse**

Im Gegensatz zu den anderen beiden Klassen, wurden alle Lerninhalte der Applikation der 11. Klasse durch den Lehrer erstellt. Insgesamt kamen auf diese Art drei Tests zustande, welche größtenteils Verständnisfragen und leichtere Kopfrechenaufgaben beinhalten. Artikel zu den jeweiligen Themen wurden aufgrund der Umständlichkeit des Eingebens von Formeln<sup>[2](#page-40-0)</sup> nicht erstellt.

Nach Bereitstellung des letzten Tests wurde auch hier eine Prüfung zu dem gesamten Themengebiet geschrieben. Aus den gleichen Gründen wie bei der 7. Klasse werden die Ergebnisse der Prüfung nicht in die Auswertung mit einbezogen.

<span id="page-40-0"></span><sup>2</sup>Mathematische Sonderzeichen können nicht dargestellt werden. Formeln können nur als extern erstelle Grafiken eingefügt werden.

<span id="page-41-0"></span>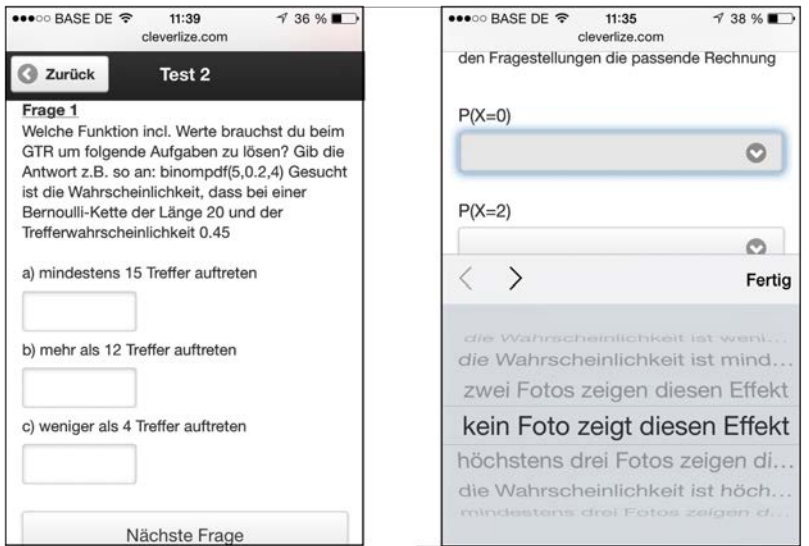

**Abbildung 3.16:** Mathematik Lern-App von Lehrer erstellt

<span id="page-41-1"></span>Insgesamt hatten die Lehrer durch das Projekt mehrere Stunden zusätzliche Arbeitsaufwand. Dieser ist in folgender Grafik dargestellt.

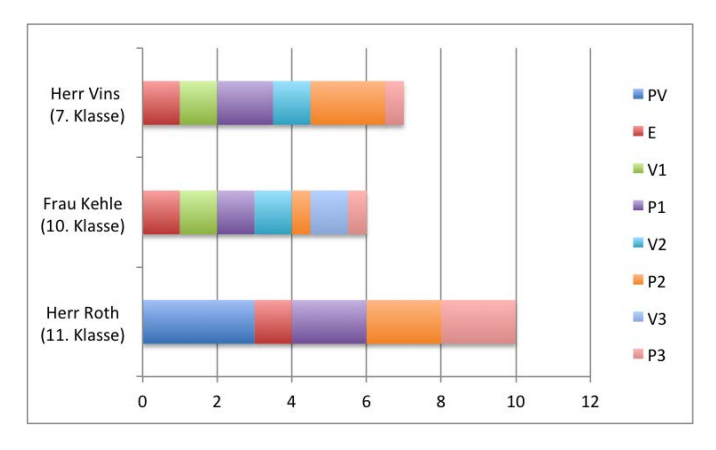

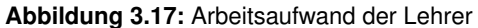

Angaben jeweils in Stunden. PV entspricht hierbei der Projektvorbereitung, E der Einführung in die Applikation, V\_ und P\_ des Aufwands der Vorbereitung und Produktion der jeweiligen Applikation

Herr Roth hatte zu Beginn des Projekts einen größeren Aufwand, da er von der Schule beauftragt wurde das Projekt zu vertreten. Im Schnitt benötigte die Erstellung einer Lernanwendung 2,1 Stunden, ausgenommen der von Schülern erstellten Applikationen.

# **3.3 Auswertung**

Nach der Erstellung von jeweils drei Lerneinheiten (zu jeweils einer Unterrichtseinheit) wurden Daten zur Nutzung und Meinung der Schüler anhand des Motivationsfragebogens 2 (Anhang [A.3\)](#page-84-0) erfasst und die Lehrer mittels Leitfaden strukturiert interviewt (Anhang [A.4\)](#page-86-0). Kombiniert mit den Log-Daten von Cleverlize erfolgt die statistische und persönliche Auswertung und darauf aufbauend eine Bewertung des Erfolgs des Projekts beziehungsweise des Mehrwerts der Lernapplikation für den Unterricht.

<span id="page-42-0"></span>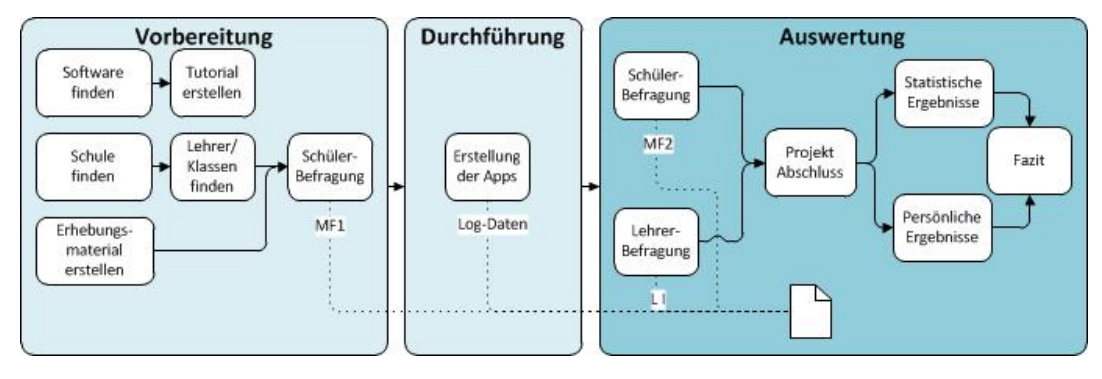

**Abbildung 3.18:** Auswertung

# **3.3.1 Log-Daten**

Cleverlize verwendet für die Benutzeranalyse den Service von Google Analytics. Anhand der Analysedaten lässt sich somit das Nutzerbild genauer betrachten. Allgemein müssen von den Nutzern jeweils der Lehrer und ich abgezogen werden, da wir die Applikation zum Testen ebenfalls aufgerufen haben. Des Weiteren ist es möglich, dass die gleiche Person von unterschiedlichen Geräten aus auf die Applikation zugegriffen hat und somit für jedes Gerät als eindeutiger Nutzer gilt.

Vor der Analyse der Log-Daten empfiehlt es sich zunächst wichtige Eckdaten der jeweiligen Klassen zu betrachten. Alle Schüler betreffend sind die Schulferien in dem Zeitraum des Projekts. Die Osterferien waren im Zeitraum vom 12.04.2014 bis 27.04.2014 und die Pfingstferien vom 07.06.2014 bis 15.06.2014.

Des Weiteren sind im Fall der 7. Klasse der Start des Projekts am 09.05.2014, die zweite Applikation am 19.05.2014, am 30.05.14 ein Test und zuletzt die Erstellung der Lerninhalte durch die Schüler am 25.06.2014 relevant.

Wie man anhand der Daten in Abbildung [3.19](#page-43-0) erkennen kann, hatte der Start des Projekts keinen großen Effekt auf die Schüler. Die zweite Anwendung, welche prüfungsvorbereitend war, veranlasste mehr Schüler zur Nutzung der Applikation. Die häufigsten Aufrufe waren jedoch nach der Erstellung der Applikation durch die Schüler selbst. Insgesamt haben 17 (19 nach Abzug des Englischlehrers und mir) eindeutige Nutzer von 24 Schülern die Applikation verwendet. Knapp die Hälfte der Schüler (47,4%) haben hierfür ihr Smartphone verwendet.

<span id="page-43-0"></span>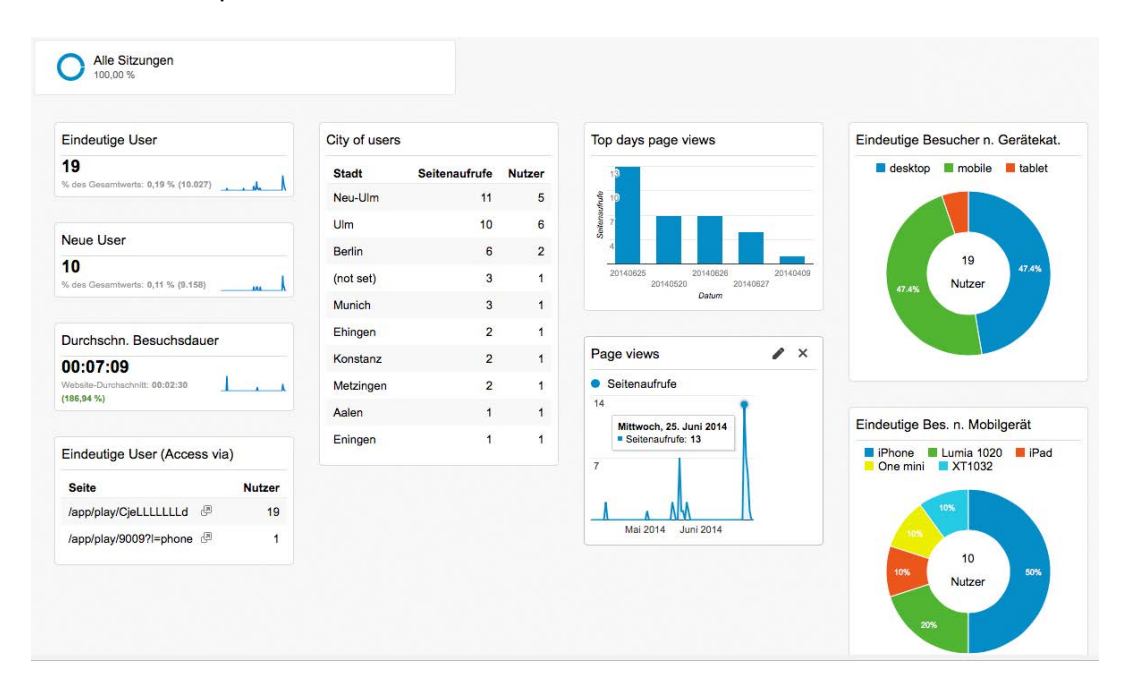

**Abbildung 3.19:** Google Analytics Auszug zur Englisch-App

In der 10. Klasse startete das Projekt am 30.04.2014, die zweite Applikation wurde am 07.05.2014 erstellt und am 14.05.2014 durften die Schüler selbst mit dem Programm arbeiten. Auch hier lässt sich wiederum feststellen, dass die durch den Lehrer erstellten Lerninhalte sehr selten aufgerufen werden. Lediglich die eigens erstellen Applikationen führen zu größerem Nutzungsaufkommen. Von 20 Schülern haben 12 (14-2) eindeutige Nutzer die mobile Seite aufgerufen.

<span id="page-44-0"></span>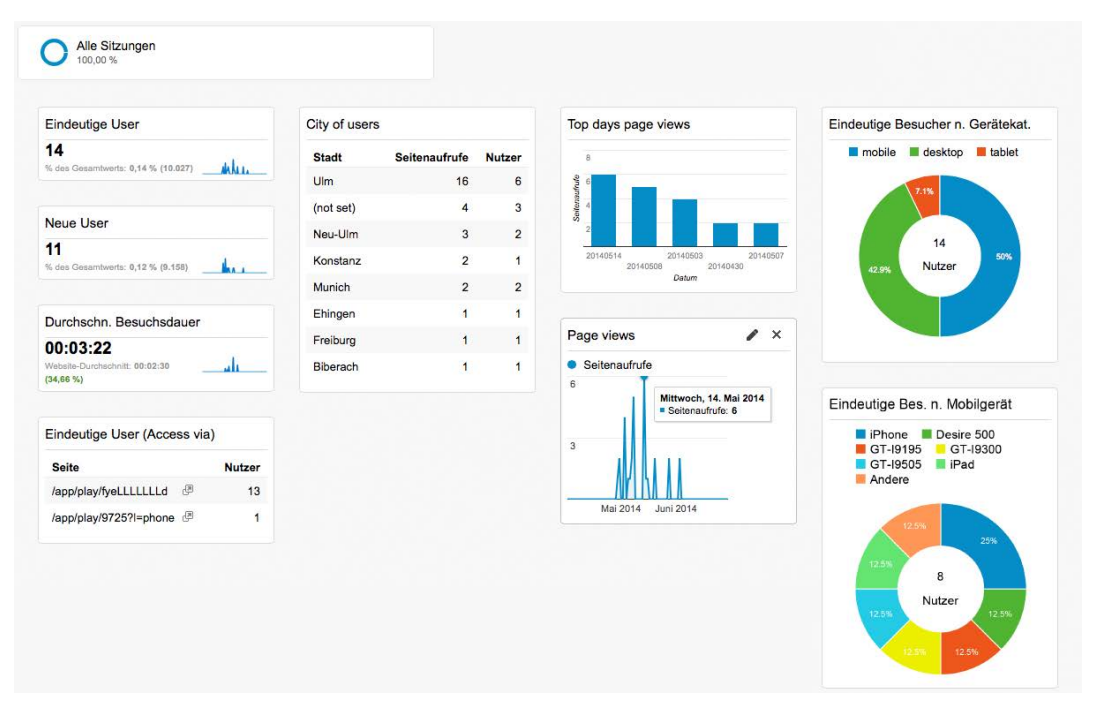

**Abbildung 3.20:** Google Analytics Auszug zur Gemeinschaftskunde-App

In der 11. Klasse wurden am 31.03.2014, am 10.04.2014 und am 29.04.2014 jeweils Lerninhalte zum Unterricht erstellt. Am 02.05.2014 wurde angekündigt, dass in der darauffolgenden Stunde die Inhalte der Applikation abgefragt werden und am 26.06.2014 über das gesamte Thema ein Test geschrieben. Der Anklang der ersten beiden Anwendungen war hier ebenfalls gering. Am Tag vor der angekündigten Abfrage haben sich ein Großteil der 18 Schüler angemeldet. Insgesamt haben 18 (20-2) eindeutige Nutzer die Applikation verwendet. Dies entspricht, sofern kein Schüler sich mit mehreren Geräten eingeloggt hat, der gesamten Klasse. Auch hier ist der Anteil des Mediums Smartphone bei der Hälfte.

Allgemein haben, anhand der Logdaten, ein Großteil der Schüler die Anwendung verwendet. Die Nutzungsdauer war jedoch durchschnittlich pro Besuch nur sehr kurz (Englisch 7:09 min, Gemeinschaftskunde 3:22 min, Mathematik 3:40 min). Ebenfalls war in allen der Klassen der Anteil der Desktop-Benutzer größer oder gleich dem der Smartphone-Benutzer.

<span id="page-45-0"></span>

| 20<br>Seitenaufrufe<br><b>Stadt</b><br><b>Nutzer</b><br>20<br>% des Gesamtwerts: 0,20 % (10.027)<br>29<br>Seiteraufrute<br>Ulm<br>8<br>15%<br>Neu-Ulm<br>$\overline{7}$<br>$\overline{2}$<br>Neue User<br>$6\phantom{a}$<br>3<br>Biberach<br>20<br>8<br>20140504<br>20140505<br>20140503<br>Nuremberg<br>5<br>$\overline{1}$<br>Nutzer<br>% des Gesamtwerts: 0,09 % (9,158)<br>20140402<br>20140427<br>in.<br>Datum<br>$\overline{1}$<br>35%<br>Magdeburg<br>3<br>$\overline{2}$<br>$\overline{2}$<br>Laupheim<br>Durchschn. Besuchsdauer<br>Page views<br>$\lambda$<br>$\mathbf{1}$<br>(not set)<br>$\overline{1}$<br>00:03:40<br>· Seitenaufrufe<br>Website-Durchschnitt: 00:02:30<br>$\overline{1}$<br>$\mathbf{f}$<br>Berlin<br>$(46, 84\% )$<br>20<br>$\overline{1}$<br>$\mathbf{1}$<br>Konstanz<br>Eindeutige Bes. n. Mobilgerät<br>$\ddot{\phantom{1}}$<br>$\ddot{\phantom{1}}$<br>Stuttgart<br>Sonntag, 4. Mai 2014<br>Eindeutige User (Access via)<br><b>SM-P600</b><br><b>iPhone</b><br>Seitenaufrufe: 15<br>10<br><b>Pad</b><br>GT-19300<br>One V<br>X515<br><b>Seite</b><br><b>Nutzer</b><br>/app/play/oCeLLLLLLLLd<br>20 | <b>Eindeutige User</b> | City of users |  | Top days page views | Eindeutige Besucher n. Gerätekat. |
|----------------------------------------------------------------------------------------------------|------------------------|---------------|--|---------------------|-----------------------------------|
|                                                                                                    |                        |               |  |                     | desktop mobile tablet             |
|                                                                                                    |                        |               |  |                     |                                   |
|                                                                                                    |                        |               |  |                     |                                   |
|                                                                                                    |                        |               |  |                     | 50%                               |
|                                                                                                    |                        |               |  |                     |                                   |
|                                                                                                    |                        |               |  |                     |                                   |
|                                                                                                    |                        |               |  |                     |                                   |
|                                                                                                    |                        |               |  |                     |                                   |
|                                                                                                    |                        |               |  |                     |                                   |
|                                                                                                    |                        |               |  |                     |                                   |
|                                                                                                    |                        |               |  |                     |                                   |
|                                                                                                    |                        |               |  |                     |                                   |
| Mai 2014 Juni 2014<br>10%<br>/app/play/8897?l=phone<br>$\mathbf{1}$                                                                                                    |                        |               |  |                     |                                   |

**Abbildung 3.21:** Google Analytics Auszug zur Mathematik-App

# **3.3.2 Statistische Auswertung**

Die deskriptive Auswertung der Daten des Abschlussfragebogens der jeweiligen Klassen ist in den folgenden drei Tabellen zusammengefasst.

Anhand Tabelle [3.10](#page-56-0) lässt sich feststellen, dass das Projekt dem Großteil der Schüler der 7. Klasse (88%) gefallen hat und es ihnen Spass gemacht hat (4,1 von 6). Jedoch hat es weder ihre Motivation sehr gesteigert (2,9/6), noch besonders gut herausgebracht, welche Unterrichtsinhalte wichtig waren (2,5 / 6) oder ihr Verständnis des Unterrichtsstoffs gesteigert (2,7 / 6).

<span id="page-46-0"></span>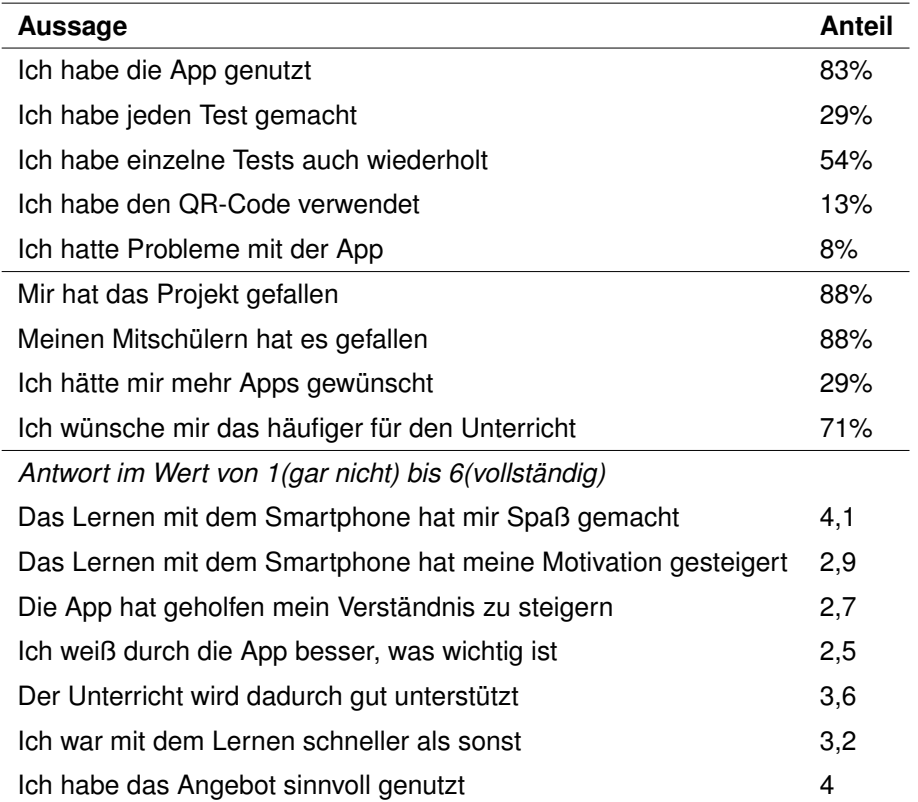

**Tabelle 3.5:** Projektbezogene Daten (Teil 2) Englisch

Auch der 10. Klasse hat das Projekt den Schülern nach Tabelle [3.2](#page-33-0) größtenteils gefallen (78%), wobei der Spassfaktor hier deutlich geringer war (3,3 / 6). Die Werte zur Motivationssteigerung (3,1 / 6) und Verständnissteigerung (2,7 / 6) sind hingegen wieder sehr ähnlich.

<span id="page-47-0"></span>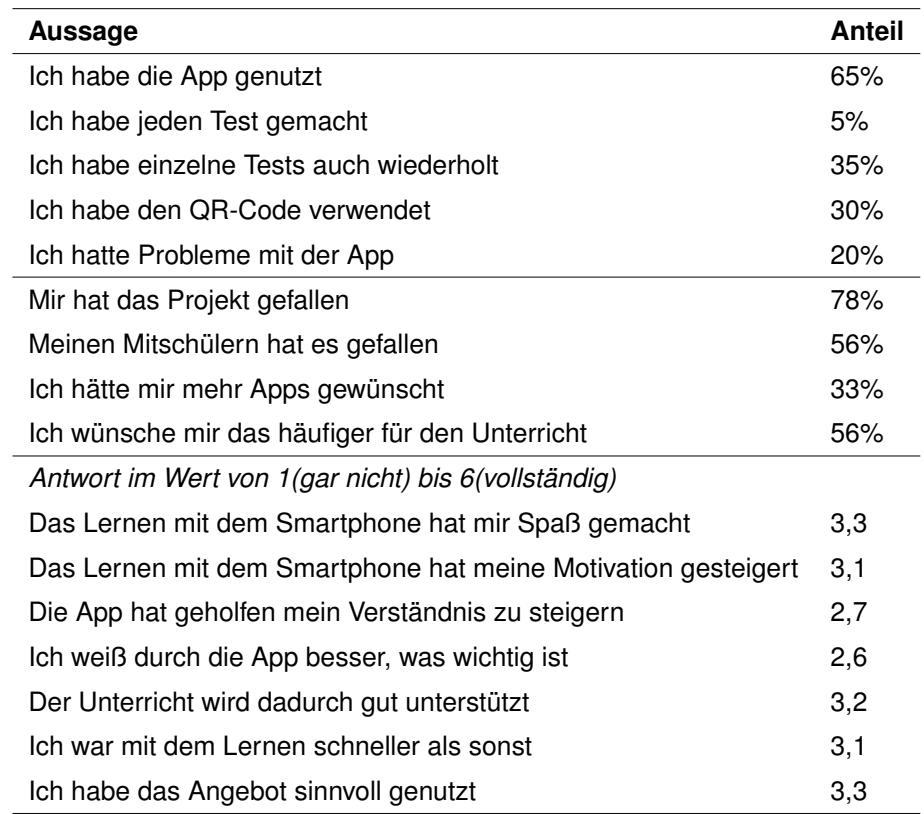

**Tabelle 3.6:** Projektbezogene Daten (Teil 2) Gemeinschaftskunde

Die Auswertung der 11. Klasse ist in Tabelle [3.3](#page-33-1) dargestellt. Laut dieser hat die Klasse die Applikation von allen teilnehmenden Klassen am meisten verwendet (94%) und ihnen hat zu 89% das Projekt gefallen. Die weiteren Werte zur Bewertung des Projekts sind jedoch auch hier sämtlich im Mittelfeld (2,4-3,8 / 6).

<span id="page-48-0"></span>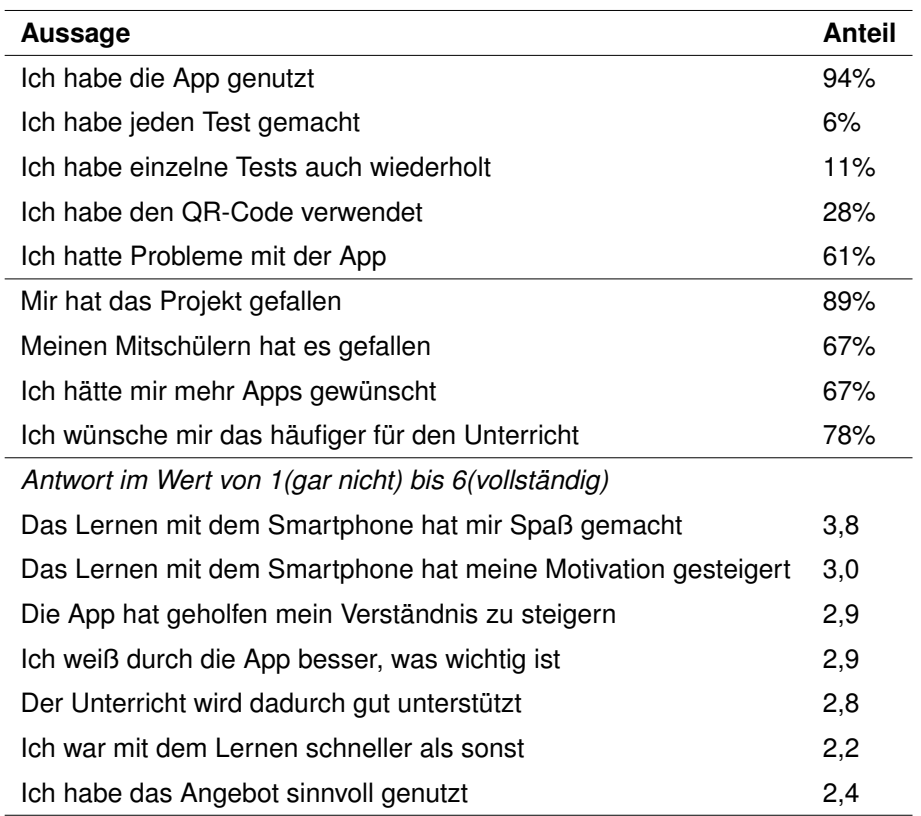

**Tabelle 3.7:** Projektbezogene Daten (Teil 2) Mathematik

Die jeweils relevantesten Werte für die Einschätzung des Erfolgs bzw. Mehrwerts der Software, sind in folgendem Balkendiagramm prozentual und im direkten Vergleich der jeweiligen Klassen aufgezeigt.

<span id="page-49-1"></span>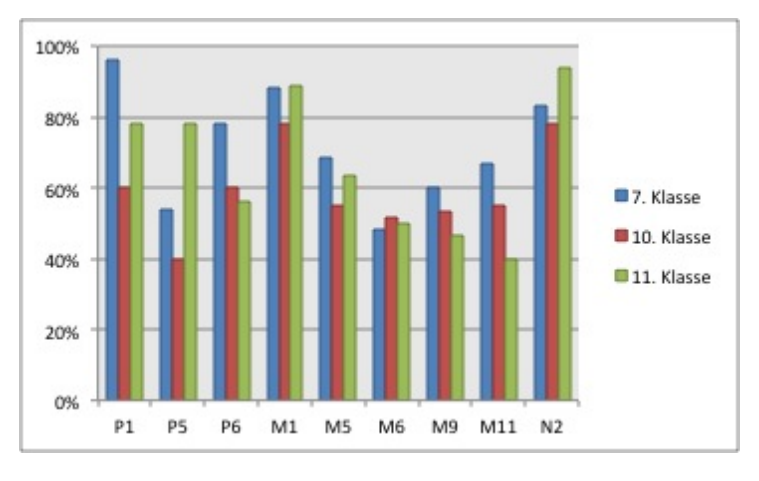

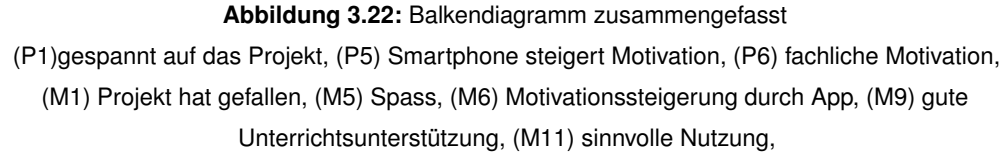

(N2) App genutzt

Ebenfalls wurde in den Fragebögen erfasst, wie oft die Schüler die Applikation aufgerufen haben und wie viel Zeit sie dabei mit ihr verbracht haben. Diese Daten sind in den folgenden zwei Diagrammen (Abb. [3.23,](#page-49-0) [3.24\)](#page-50-0) dargestellt. Wie auf ihnen zu erkennen ist, wurde die Applikation am häufigsten zwei bis drei mal von den Schülern aufgerufen und fünf bis zehn Minuten verwendet.

<span id="page-49-0"></span>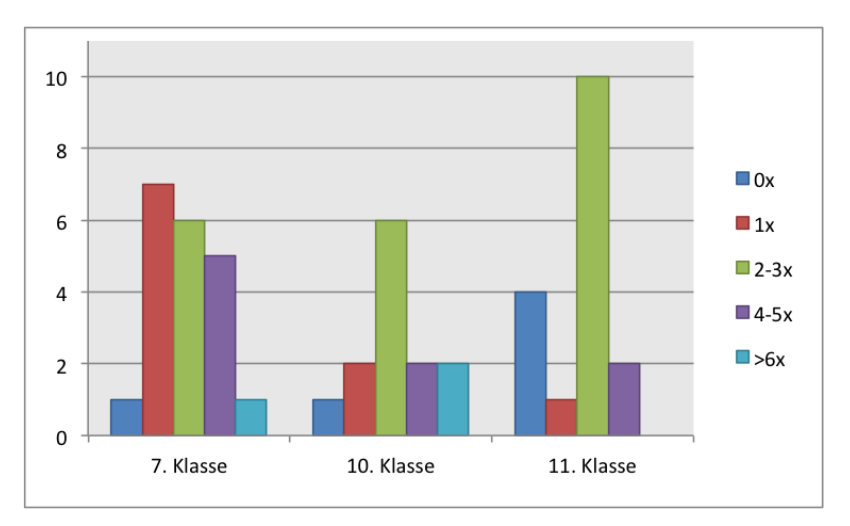

**Abbildung 3.23:** Nutzungshäufigkeit zusammengefasst

<span id="page-50-0"></span>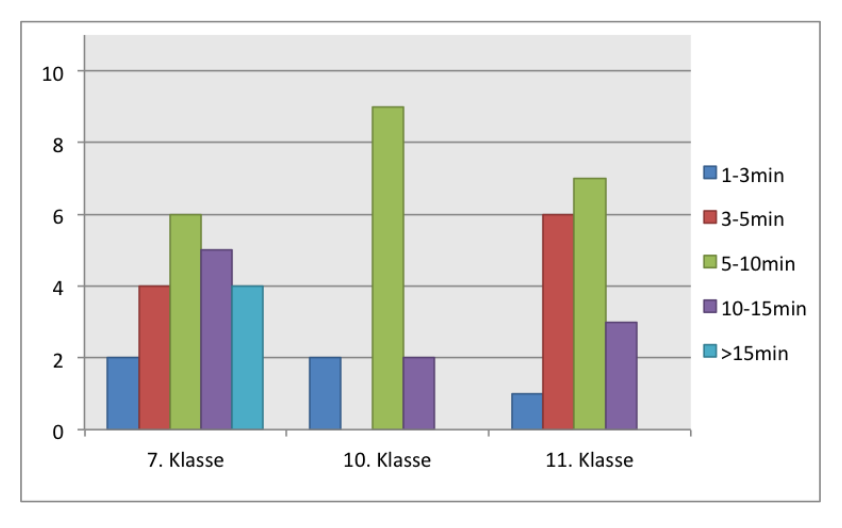

**Abbildung 3.24:** Nutzungsdauer zusammengefasst

<span id="page-50-1"></span>Besonders interessant sind Untersuchungen auf Abhängigkeiten hin. Tabelle [3.8](#page-50-1) untersucht die Wechselwirkung zwischen Geschlecht und Nutzung der Anwendung. Beide Geschlechter nutzten die Anwendung zu circa 80% und der*Pearson Chi-Quadrat*-Test[3](#page-50-2) hat einen p-Wert von 0,85 spricht hier somit für keine signifikante Abhängigkeit des Nutzungsverhalten und des Geschlechts.

| Geschlecht               | Anwendung genutzt | Total  |         |
|--------------------------|-------------------|--------|---------|
|                          | nein              | ia     |         |
| männlich                 | 10,17%            | 52,44% | 62,71%  |
|                          | 16,22%            | 83,78% | 100,00% |
| weiblich                 | 6,78%             | 30,51% | 37,29%  |
|                          | 18,18%            | 81,82% | 100,00% |
| Total                    | 16,95%            | 83,05% | 100,00% |
|                          | 16,95%            | 83,05% | 100,00% |
| Pearson Chi-Quadrat 0,85 |                   |        |         |

**Tabelle 3.8:** Nutzung in Abhängigkeit des Geschlechts

<span id="page-50-2"></span><sup>3</sup>Der Pearson-Chi-Quadrat Test dient zur Überprüfung, ob zwei Merkmale stochastisch unabhängig sind. Ein p-Wert unter 0,05 gilt bei einem Signifikanzniveau von 5% als signifikant.

<span id="page-51-0"></span>Tabelle [3.9](#page-51-0) zeigt weiterhin den Zusammenhang zwischen dem Benutzen der Anwendung und dem Gefallen des Projekts. Hierbei zeigt sich, dass 88% der Schüler, die die Anwendung verwendet haben, das Projekt auch gefallen hat.

| Gefallen                 | Anwendung genutzt | Total   |         |
|--------------------------|-------------------|---------|---------|
|                          | nein              | ia      |         |
| nein                     | 5,00%             | 10,00%  | 15,00%  |
|                          | 30,00%            | 12,00%  | 15,00%  |
|                          | 11,67%            | 73,33%  | 85,00%  |
| ja                       | 70,00%            | 88,00%  | 85,00%  |
| Total                    | 16,67%            | 83,33%  | 100,00% |
|                          | 100,00%           | 100,00% | 100,00% |
| Pearson Chi-Quadrat 0,15 |                   |         |         |

**Tabelle 3.9:** Gefallen in Abhängigkeit der Nutzung

Anhand Logdaten lässt sich erkennen, dass die Schüler die Anwendung mit unterschiedlichen Geräten verwendet haben. Mit welchem Gerät besonders hohe Werte (5 oder 6) der Faktoren Spass, Motivation und Verständnis erzielt wurden, ist in Abbildung [3.25](#page-51-1) dargestellt. Die Werte des Diagramms ergeben sich hierbei aus der Schnittmenge des jeweiligen Geräts und der Bewertung der Faktoren mit dem Wert 5 oder 6.

<span id="page-51-1"></span>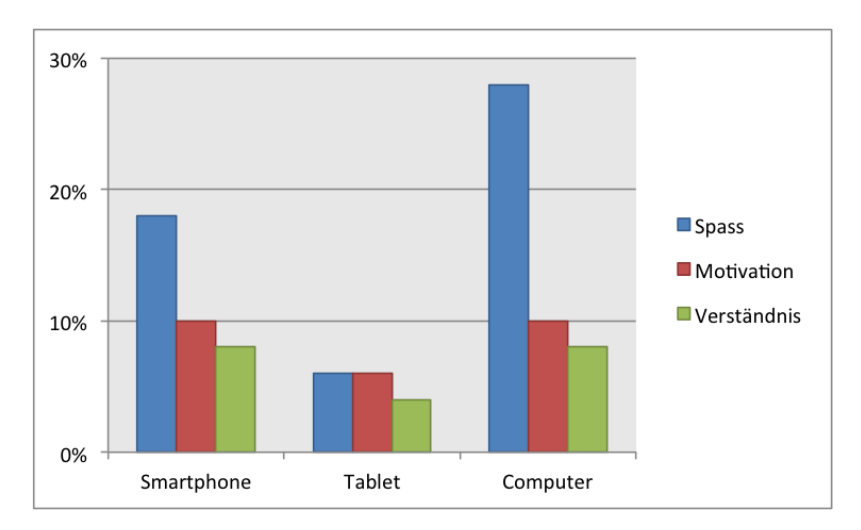

**Abbildung 3.25:** Balkendiagramm Gerät und Bewertung

# **3.3.3 Persönliche Auswertung**

Anhand der Freitexte zum Feedback im Abschlussfragebogen (Anhang [A.3\)](#page-84-0) und den Lehrerinterviews (Anhang [A.4\)](#page-86-0) konnten die Meinungen und Einschätzungen der beteiligten Personen zur Nutzung und des potentiellen Mehrwerts der Anwendung aufgefasst werden.

# **Lehrer**

Allgemein empfanden die Lehrer das Projekt als viel zusätzliche Arbeit. Die Erstellung der Lernapplikationen war nach ihnen zum Teil sehr umständlich und fehlerhaft.

Der Mathematik-Lehrer, Herr Roth hat zudem die Import-Funktion verwendet, die jedoch häufiger zu falschen Einträgen geführt hat, so dass man alles noch mehrfach überprüfen musste [\(A.7,](#page-93-0) Z. 53f).

Auf die Frage hin, wie seiner Meinung nach das Projekt bei den Schülern ankam, antwortete er:

"Ich war eher enttäuscht über die doch zurückhaltende Aufnahme. Vor den Pfingstferien habe ich die Schüler gefragt, ob ich ihnen [über Cleverlize] noch Informationen und Fragen stellen soll, aber die Schüler wollten sie lieber per Email [...]."

Hartmuth Roth [\(A.7,](#page-93-0) Z. 23ff)

Auch bei den Schülern der anderen beiden Lehrer hatte das Projekt nicht den gewünschten positiven, motivationssteigernden Effekt (vgl. Herr Vins [A.5,](#page-87-0) Z. 29f, Frau Kehle [A.6,](#page-90-0) Z. 50). Lediglich die Erstellung der Lerninhalte durch die Schüler selbst führte zu mehr Begeisterung und anhand der Logdaten auch zu größerer Beteiligung.

"Besonders toll finde ich, die Schüler das [Erstellen] machen zu lassen, weil es ein guter Transfer ist. Das fand ich sehr gelungen."

Patrick Vins [\(A.5,](#page-87-0) Z. 39ff)

Diesen positiven Effekt auf die Schüler vernahmen auch die Gemeinschaftskundelehrerin Frau Kehle. Auf diese Art könnte sie sich auch vorstellen diese oder eine ähnliche Anwendung weiterhin im Unterricht zu verwenden (Frau Kehle [A.6,](#page-90-0) Z. 80f)

Insgesamt waren alle drei Lehrer der Meinung, dass das Projekt eine gute Anregung wäre, die aber noch weiter ausgebaut werden müsse.

"Die Motivation steigt schon durch die Arbeit am Computer. Es ist auch mal was anderes. Ich würde sagen auf einer Skala von 0-10 [ist der Mehrwert dieser Anwendung] eine 6."

Hanna Kehle [\(A.6,](#page-90-0) Z. 70f)

#### **Schüler**

Das Feedback der Schüler hingegen fiel sehr unterschiedlich aus. Manche fanden das Projekt

"einfach nur unnötig und noch nicht ganz ausgereift"

andere waren der Meinung

"Das Projekt war eine gute Idee, wenn man es sinnvoll nutzt, kann diese App vor allem vor Klassenarbeiten zum Prüfen seines Wissens sehr hilfreich sein. Es sollte in mehr Fächern so eine App geben."

Die meisten haben das Feedback gegeben, dass es ihnen Spass gemacht hat, auch wenn es ihnen im Hinblick auf den Lernerfolg und die Lernmotivation wenig gebracht hat.

"Es war lustig. Es hat zwar nicht meine Motivation oder Können gesteigert, aber es war lustig."

Besonders positiv wurde die Möglichkeit der Erstellung der eigenen Fragen aufgenommen.

"Es hat mir sehr gefallen, weil wir unsere eigenen Fragen machen durften."

Ebenso gab es ein paar Verbesserungsvorschläge:

"Es wäre sinnvoller gewesen, die App in einem Fach zu testen, wo wir kurz darauf eine Arbeit schreiben. Gemeinschaftskunde ist für die meisten in diesem Schuljahr gelaufen. Mich würde interessieren, ob man sich so leichter auf eine Klassenarbeit vorbereiten kann."

"Die Bewertungen waren sehr seltsam, immer relativ negativ, das senkt die Motivation."

"Ich fand, um richtig zu lernen, waren auf der App zu wenig Fragen."

"Super Idee, aber um als wirkungsvolles Projekt zu funktionieren, müsste man noch ein bisschen optimieren und auch zum Unterricht passend verwenden."

"Ich finde die App ist eine gute Idee, aber man sollte sie noch besser ausbauen. Wenn sie genau auf jemanden abgestimmt ist, was er lernen muss und was nicht und täglich Alarme kommen würden und die Eltern überprüfen könnten, ob das Kind gelernt hat, dann würde ich die App nutzen."

Allgemein war der Konsens positiv. Dies deckt sich auch mit Frage M1 des Motivationsbogens 2 (Anlage [A.3\)](#page-84-0), in welcher die Schüler zu 85% angaben, dass ihnen das Projekt gefallen hat.

# **3.4 Probleme**

Bei explorativen Projekten, an denen mehrere Parteien und Komponenten beteiligt sind, kommt es häufig zu größeren und kleineren Problemen. Die beteiligten Parteien sind hierbei die Schule, die Firma und die Universität. Die Aufgabenfelder an denen die größten Probleme aufgetaucht sind, sind in folgender Abbildung [\(3.26\)](#page-54-0) markiert.

<span id="page-54-0"></span>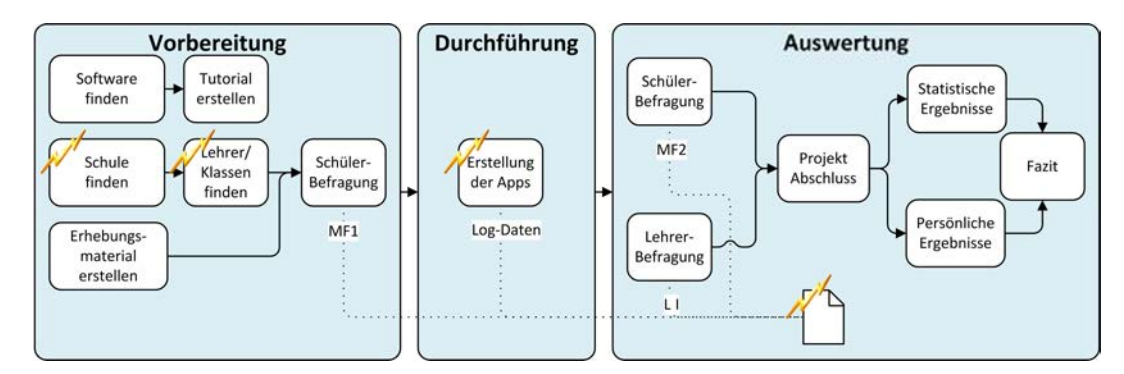

**Abbildung 3.26:** Probleme

# **3.4.1 Probleme bei der Vorbereitung**

In der Vorbereitung war allgemein das Nadelöhr Kommunikation ein Problem. Sämtliche Vereinbarungen und sonstige zu klärenden Dinge zwischen den verschiedenen Parteien liefen über mich.

Des Weiteren war es problematisch, eine kooperierende Schule zu finden. Die Bedenken gegenüber neuer Software sind gerade im Bereich Datenschutz oft sehr groß. Der für das Projekt verantwortliche Lehrer, Herr Roth, äußerte zu Beginn folgende Bedenken:

"Ich habe bei Cleverlize mal in die AGBs und Datenschutzbestimmungen hineingesehen. Ich war schockiert. Die dürfen ja Nutzerdaten einschließlich Bewegungsdaten von Schülern und Lehrern beliebig verwenden mit der IP und Mail. Und die Materialien von Lehrern nutzen, wie sie wollen. [...] So weiß ich jetzt nicht, ob ich da bedenkenlos mitmachen und Schüler beteiligen kann."

Ebenso erwies es sich als schwierig Lehrer zu finden, die sich an dem Projekt beteiligen. Ihr Schulalltag geht weit über den Unterricht selbst hinaus, mit Unterrichtsvorbereitung, Korrekturen und gerade im Abitur-Zeitraum viel zusätzlicher Arbeit. Somit ist es vielen nicht möglich, zusätzliche Zeit aufzubringen, zumal der Arbeitsaufwand des Projekts zu Beginn nur schwer einzuschätzen war.

# **3.4.2 Probleme bei der Durchführung**

Die Schwierigkeiten der Durchführungsphase waren von unterschiedlicher Natur. Die kritischsten waren hierbei rechtliche, organisatorische und technische Themen.

Da die meisten Lehrer den Unterricht anhand eines Schulbuchs aufbauen und sich auch bei den Hausaufgaben daran orientieren, stellte sich die Frage, wie die Schulbuchinhalte, die im Regelfall urheberrechtlich geschützt sind (vgl. §2 UrhG nach [\[FH13\]](#page-63-0)), im Rahmen der Lernanwendung zu verwenden sind. In den allgemeinen Geschäftsbedingungen von Cleverlize steht ebenfalls, dass man nur eigene Materialien verwenden darf. Jedoch sind die Zugänge zu den Apps passwortgeschützt und somit nur für die Schüler zugänglich, was wiederum nach §52a des Urheberschutzgesetzes einen legitimen Einsatz der Inhalte rechtfertigt.

Organisatorisch war die Institution Schule selbst das Problem. Häufig wird der geregelte Tagesablauf der Lehrer durch Vertretungen, Korrekturen, Ausflüge, Ferienvorbereitung, Zeugnisbesprechungen oder sonstige verwaltungstechnischen Aufgaben verändert. Somit kam es auch immer mal wieder vor, dass ein vereinbarter Termin im Rahmen des Projekts kurzfristig verschoben werden musste und so den Schülern immer schwer mitgeteilt werden konnte, wann genau neue Lerninhalte online sind.

Weiter haben die meisten Lehrer ihren Unterrichtsplan sehr stark am entsprechenden Schulbuch ausgerichtet und diesen über Jahre hinweg ausgearbeitet. Aufgrund des hohen organisatorischen Aufwands der Erstellung neuer Materialien sind sie Abweichungen gegenüber eher abweisend.

Am häufigsten traten jedoch sowohl bei der Erstellung der Applikationen als auch bei der Anwendung technische Probleme, beziehungsweise benutzerunfreundliche Faktoren auf. Die größten Problemfaktoren hierbei sind in folgender Tabelle zusammengefasst:

<span id="page-56-0"></span>

| <b>Problem</b>                                                     | <b>Bewertung</b> |
|--------------------------------------------------------------------|------------------|
| Erstellung                                                         |                  |
| mehrere Antwortmöglichkeiten bei Lückentext nicht möglich          | störend          |
| GIFT-Import häufig fehlerhaft                                      | störend          |
| Fragen lassen sich nicht duplizieren                               | störend          |
| mathematische Sonderzeichen lassen sich nicht einfügen             | störend          |
| Bildgröße lässt sich nicht bearbeiten                              | wünschenswert    |
| Anwendung                                                          |                  |
| Hangman funktioniert nicht                                         | störend          |
| lange Antwortmöglichkeiten(v.a. Matching, Sorting) unübersichtlich | kritisch         |
| Test lässt sich nicht unterbrechen                                 | wünschenswert    |
| Auswertung ist unübersichtlich                                     | kritisch         |
| Anmeldung funktioniert teilweise nicht                             | kritisch         |
| Test-Start sehr langsam, verleitet die 1. Frage zu überspringen    | störend          |

**Tabelle 3.10:** Probleme der Applikation

## **3.4.3 Probleme bei der Auswertung**

Zum einen konnte aus technischen Gründen die tatsächliche Nutzung nicht auf aussagekräftige Weise erfasst werden, da es sich bei den Zugriffen um mobile Seiten handelte, die ohne Login abrufbar waren. Somit war unter anderem nicht ersichtlich, ob ein Schüler sich mit mehreren Geräten angemeldet hat und somit für jedes Gerät als eindeutiger Nutzer identifiziert wurde.

Des Weiteren hängt die Nutzung der Applikation von vielen verschiedenen Faktoren ab, wie allgemeine Lernmotivation, individuelles Lernverhalten und Smartphone-Affinität. Diese wurden anhand der Motivationsfragebögen versucht abzufangen, jedoch konnten statistisch keine Abhängigkeiten nachgewiesen werden.

# **3.5 Fazit**

Allgemein war die Resonanz sowohl von Schüler- als auch Lehrerseite eher gering. Da die Schüler die Anwendung insgesamt wenig verwendet haben und weiter mit ihren üblichen Medien, wie dem Schulbuch, lernen wollten, war die Motivation der Lehrer auch niedriger, die eigene Freizeit einzusetzen, um Lerninhalte zu erstellen. Aus diesem Grund und zusätzlich bedingt durch die, zum Teil, umständliche Erstellung der Lernmaterialien, benötigten sie daher viel Betreuung und Antrieb.

Dennoch war der allgemeine Anklang zu der Idee positiv und durch die neue Art des Lernens ein gewisser Spassfaktor seitens der Schüler vorhanden. Mit einigen Verbesserungen und einer konkreteren Anpassung an den Unterricht wäre es möglich, diese oder eine ähnliche Anwendung effektiv für den Schulbetrieb zu verwenden.

Die Web-Applikation der Firma Cleverlize bietet hierfür bereits ein gutes Grundgerüst. Da es eine cloudbasierte Anwendung ist, benötigt sie keine Installation bzw. Infrastruktur. Die Lehrer können selbstständig an jedem Computer mit Internetzugang Lerninhalte erstellen und bearbeiten, während die Schüler mit ihren mobilen Geräten jederzeit und überall darauf zugreifen können. Zudem ist es eine Standardlösung, die somit kostengünstiger und in der Regel weniger aufwändig zu installieren ist, als eine spezialisierte Lösung.

Dennoch ist die Web-Anwendung aus verschiedenen Gründen in der verwendeten Form meiner Einschätzung nach nicht für den schulischen Alltag geeignet.

Zum einen benötigen Lehrer das Feedback der Tests. Hierbei ist es nicht zwingend nötig, die Namen der Schüler zu erfahren, sondern eher die Anzahl und die Ergebnisse. Dies ist in dieser Variante des Zugangs nicht gegeben. Wobei hierzu gesagt werden muss, dass diese Option zu Anfang des Projekts bestand. Hierfür hätte sich jedoch jeder Schüler einen Account anlegen müssen, wogegen sich die Schule aus datenschutzrechtlichen Gründen entschied. Sie haben sich für den anonymisierten Zugriff auf die Applikation entschieden, was jedoch auch zur Folge hatte, dass die Testdaten nicht abgegriffen werden konnten.

Ebenso ist der Umgang mit der Applikation als mobile Webseite am Smartphone oft umständlich in der Bedienung. Hier wäre eine Lösung mit der bereits vorhandenen nativen Applikation deutlich stabiler und benutzerfreundlicher, da sie auch die Option gibt, Inhalte offline verfügbar zu machen. Wobei der Vorteil der HTML5 Web-App hingegen ist, dass man es unabhängig vom Gerätetyp verwenden kann, sie somit sowohl am Smartphone und Tablet, als auch am Computer verwendet werden kann. Man grenzt also keinen Schüler aus. Die Möglichkeit beides zu verwenden wäre in dem Fall ideal.

Des Weiteren fehlt die Unterstützung um schnell mehrere, zum Teil ähnliche Fragen zu erstellen (beispielsweise, indem Fragen dupliziert, oder anhand einer Liste mehrere auf einmal eingeben werden können), so dass eine größere Vielfalt entsteht und die Schüler die Fragen nicht einfach nur auswendig lernen können. Ebenfalls wäre auch eine Erleichterung der Integration von vorhandenen Materialien wünschenswert, zum Beispiel durch *Drag-and-Drop*.

# **4 Ausblick**

Im Großen und Ganzen hat das Verwenden mobiler Medien eine unausweichliche Zukunft vor sich. Sowohl Schüler als auch Lehrer sind offen dafür und ein Großteil der Ausstattung ist bereits vorhanden. Es fehlt in der Regel nur ein lehrplankonformes Konzept, welches auch entsprechender Materialien, Anleitung und Unterstützung bedarf.

Diese Unterstützung kann von Projekten der Regierung oder von Firmen gestützten Initiativen, die den Einsatz dieser Medien fördern, gewährleistet werden.

So motiviert beispielsweise die INITIATIVE DIGITALE BILDUNG NEU DENKEN Lehrkräfte und Schulen, sich Konzepte für die Verwendung von Tablet-Lösungen im Unterricht zu überlegen, indem sie ganze Klassensätze für einen Projektzeitraum zur Verfügung stellt und beträchtliche Sachpreise ausschreibt [\[Ini14\]](#page-63-1).

#### *4 Ausblick*

Auch die Siemens Stiftung fördert bereits sehr aktiv den schulischen Medieneinsatz. Unter anderem durch ein Medienportal, über welches sie Lehrkräften kostenlos Lehrund Lernmaterialien zu verschiedenen Bereichen zur Verfügung stellen [\[Sie14\]](#page-65-0).

Weitere Projekte und Förderungen dieser Art können über die Dauer bewirken, dass die "neuen Medien" effektiv und automatisch in den Unterricht integriert werden und so die Medienkompetenz der Schüler gefördert wird.

# **Literatur**

- [APW06] Hermann ASTLEITNER, Iwan PASUCHIN und Christian WIESNER. »Multimedia und Motivation – Modelle der Motivationspsychologie als Grundlage für die didaktische Mediengestaltung«. In: *MedienPädagogik* (2006). URL: [http://www.medienpaed.com/documents/medienpaed/2006/](http://www.medienpaed.com/documents/medienpaed/2006/astleitner0603.pdf) [astleitner0603.pdf](http://www.medienpaed.com/documents/medienpaed/2006/astleitner0603.pdf).
- [ate14] ATENE KOM. *Praxis-Check Medienbildung an deutschen Schulen*. 2014. URL: [http : / / www . atenekom . eu / projekte / praxis](http://www.atenekom.eu/projekte/praxis-check-medienbildung-an-deutschen-schulen/)  [check - medienbildung - an - deutschen - schulen/](http://www.atenekom.eu/projekte/praxis-check-medienbildung-an-deutschen-schulen/) (besucht am 14. 06. 2014).
- [Buc+11] Ilona BUCHEM, Ralf APPELT, Sascha KAISER, Sandra SCHÖN und Martin EBNER. »Blogging und Microblogging - Anwendungsmöglichkeiten im Bildungskontext«. In: *L3T - Lehrbuch für Lernen und Lehren mit Technologien* (2011).
- [Cle14] CLEVERLIZE. 2014. URL: <https://www.cleverlize.com> (besucht am 14. 06. 2014).
- [Cro+13] Anselm CROMBACH, Corina NANDI, Manassé BAMBONYE, Martin LIEB-RECHT, Rüdiger PRYSS, Manfred REICHERT, Thomas ELBERT und Roland WEIERSTALL. »Screening for mental disorders in post-conflict regions using computer apps - a feasibility study from Burundi«. In: *XIII Congress of European Society of Traumatic Stress Studies (ESTSS) Conference* (2013).
- [CS91] Paul CHANDLER und John SWELLER. »Cognitive Load Theory and the Format of Instruction«. In: *Cognition and Instruction* 8 (1991), S. 293–332.

#### *Literatur*

- [Dat14] DATENSCHUTZBEAUFTRAGTER-INFO. *Google Analytics datenschutzkonform einsetzen*. 2014. URL: [http : / / www .](http://www.datenschutzbeauftragter-info.de/fachbeitraege/google-analytics-datenschutzkonform-einsetzen/) [datenschutzbeauftragter- info .de /fachbeitraege/ google](http://www.datenschutzbeauftragter-info.de/fachbeitraege/google-analytics-datenschutzkonform-einsetzen/)[analytics - datenschutzkonform - einsetzen/](http://www.datenschutzbeauftragter-info.de/fachbeitraege/google-analytics-datenschutzkonform-einsetzen/) (besucht am 15. 06. 2014).
- [DR93] Edward L. DECI und Richard M. RYAN. »Die Selbstbestimmungstheorie der Motivation und die Bedeutung für die Pädagogik«. In: *Zeitschrift für Pädagogik* 39 (1993), S. 223–238.
- <span id="page-63-0"></span>[FH13] Nikolaus FORGÓ und Dennis HEINEMEYER. »Urheber- und datenschutzrechtliche Fragen des Mobile Learning«. In: *Mobile Learning*. Hrsg. von Claudia de WITT und Almut SIEBER. Springer VS, 2013.
- [Gat13] Christian GATTERER. *Mobile learning Smartphones im Unterricht*. Akademiker Verlag, 2013.
- [Gei+14] Philip GEIGER, Marc SCHICKLER, Rüdiger PRYSS, Johannes SCHOBEL und Manfred REICHERT. »Location-based Mobile Augmented Reality Applications: Challenges, Examples, Lessons Learned«. In: *10th Int'l Conference on Web Information Systems and Technologies (WEBIST 2014)* (2014).
- [Goo14] GOOGLE. *Google Analytics*. 2014. URL: [https://analytics.google.](https://analytics.google.com) [com](https://analytics.google.com) (besucht am 14. 06. 2014).
- <span id="page-63-1"></span>[Ini14] INITIATIVE DIGITALE BILDUNG NEU DENKEN. 2014. URL: [https://www.i](https://www.i-dbnd.de)[dbnd.de](https://www.i-dbnd.de) (besucht am 14. 06. 2014).
- [Ise+13] Dorothea ISELE, Martina RUF-LEUSCHNER, Rüdiger PRYSS, Maggie SCHAUER, Manfred REICHERT, Johannes SCHOBEL, Arnim SCHINDLER und Thomas ELBERT. »Detecting adverse childhood experiences with a little help from tablet computers«. In: *XIII Congress of European Society of Traumatic Stress Studies (ESTSS) Conference* (2013).
- [KKR08] Thomas KÖHLER, Nina KAHNWALD und Martina REITMAIER. »Medienpsychologie«. In: Hrsg. von Bernad BATINIC und Markus APPEL. Springer, 2008.
- [KR04] Helga KRÖGER und Antares REISKY. *Blended Learning Erfolgsfaktor Wissen*. wbv, 2004.
- [Kul12] Beschluss der KULTUSMINISTERKONFERENZ. *Medienbildung in der Schule*. 8. März 2012. URL: [http : / / www . kmk . org / fileadmin /](http://www.kmk.org/fileadmin/veroeffentlichungen_beschluesse/2012/2012_03_08_Medienbildung.pdf) [veroeffentlichungen \\_ beschluesse / 2012 / 2012 \\_ 03 \\_ 08 \\_](http://www.kmk.org/fileadmin/veroeffentlichungen_beschluesse/2012/2012_03_08_Medienbildung.pdf) [Medienbildung.pdf](http://www.kmk.org/fileadmin/veroeffentlichungen_beschluesse/2012/2012_03_08_Medienbildung.pdf).
- [LH14] Lucas LECHELER und Bradford HOSACK. »Seven Design Considerations for Mobile Learning Applications«. In: *The New Landscape of Mobile Learning*. Hrsg. von Charles MILLER und Aaron DOERING. Routledge, 2014.
- [May05a] MAYER. »The Cambridge Handbook of Multimedia Learning«. In: Hrsg. von MAYER. Cambridge University Press, 2005.
- [May05b] MAYER. »The Cambridge Handbook of Multimedia Learning«. In: Hrsg. von MAYER. Cambridge University Press, 2005.
- [Med13] MEDIENPÄDAGOGISCHER FORSCHUNGSVERBUND SÜDWEST. *15 Jahre JIM-Studie*. 2013. URL: [http://www.mpfs.de/fileadmin/JIM15/PDF/](http://www.mpfs.de/fileadmin/JIM15/PDF/15JahreJIMStudie.pdf) [15JahreJIMStudie.pdf](http://www.mpfs.de/fileadmin/JIM15/PDF/15JahreJIMStudie.pdf) (besucht am 14. 06. 2014).
- [Pry+14] Rüdiger PRYSS, Nicolas MUNDBROD, David LANGER und Manfred REI-CHERT. »Supporting medical ward rounds through mobile task and process management«. In: *Information Systems and e-Business Management* (2014).
- [Ruf+13] Martina RUF-LEUSCHNER, Rüdiger PRYSS, Martin LIEBRECHT, Johannes SCHOBEL, Andria SPYRIDOU, Manfred REICHERT und Maggie SCHAUER. »Preventing further trauma: KINDEX mum screen - assessing and reacting towards psychosocial risk factors in pregnant women with the help of smartphone technologies«. In: *XIII Congress of European Society of Traumatic Stress Studies (ESTSS) Conference* (2013).
- [Sch+13] Johannes SCHOBEL, Martina RUF-LEUSCHNER, Rüdiger PRYSS, Manfred REICHERT, Marc SCHICKLER, Maggie SCHAUER, Roland WEIERSTALL, Dorothea ISELE, Corina NANDI und Thomas ELBERT. »A generic questionnaire framework supporting psychological studies with smartphone technologies«.

#### *Literatur*

In: *XIII Congress of European Society of Traumatic Stress Studies (ESTSS) Conference* (2013).

- [Sch+14a] Winfried SCHLEE, Jochen HERRMANN, Rüdiger PRYSS, Manfred REICHERT und Berthold LANGGUTH. »How dynamic is the continuous tinnitus percept?« In: *11th International Tinnitus Seminar* (2014).
- [Sch+14b] Johannes SCHOBEL, Marc SCHICKLER, Rüdiger PRYSS, Fabian MAIER und Manfred REICHERT. »Towards Process-Driven Mobile Data Collection Applications: Requirements, Challenges, Lessons Learned«. In: *10th Int'l Conference on Web Information Systems and Technologies (WEBIST 2014)* (2014).
- [Sch11] SCHUBART-GYMNASIUM ULM. *Hausordnung*. 2011. URL: [http : / /](http://schubart-gymnasium.eu) [schubart-gymnasium.eu](http://schubart-gymnasium.eu) (besucht am 14. 06. 2014).
- [Sei13] Judith SEIPOLD. »Mobiles Lernen Systematik, Theorien und Praxis eines noch jungen Forschungsfeldes«. In: *Mobile Learning*. Hrsg. von Claudia de WITT und Almut SIEBER. Springer VS, 2013.
- <span id="page-65-0"></span>[Sie14] SIEMENS STIFTUNG. *Medienportal der Siemens Stiftung*. 2014. URL: https://medienportal.siemens-stiftung.org (besucht am 14. 06. 2014).
- [T3N14] T3N. *Google Analytics*. 2014. URL: [http://t3n.de/tag/google](http://t3n.de/tag/google-analytics)[analytics](http://t3n.de/tag/google-analytics) (besucht am 07. 07. 2014).
- [Wit13] Claudia de WITT. »Vom E-Learning zum Mobile Learning wie Smartphones und Tablet PCs Lernen und Arbeit verbinden«. In: *Mobile Learning*. Hrsg. von Claudia de WITT und Almut SIEBER. Springer VS, 2013.

# **Abbildungsverzeichnis**

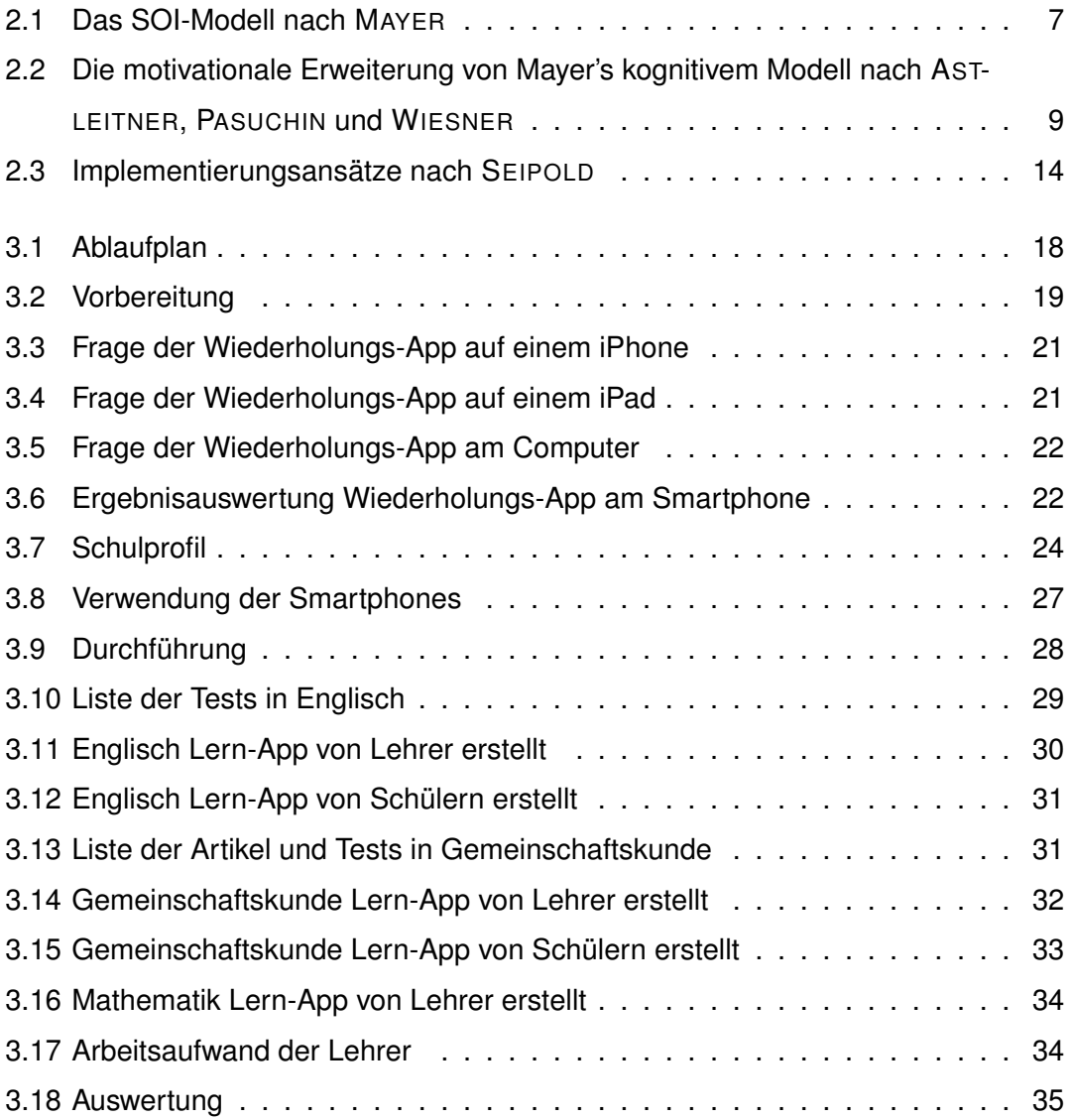

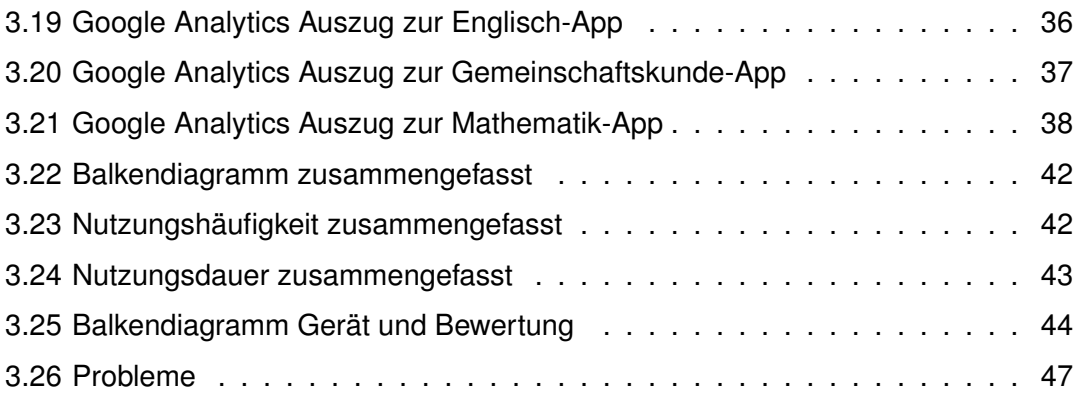

# **Tabellenverzeichnis**

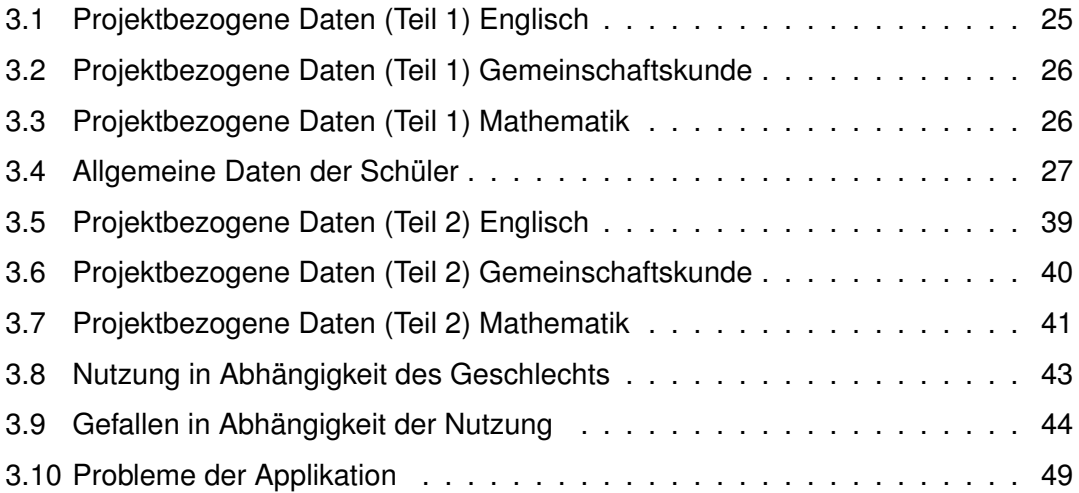

*Tabellenverzeichnis*

# **Anhang**

## **Cleverlize Tutorial**

#### 1. **App Erstellung**

Um eine neue App zu erstellen, klicke in der Übersicht auf "neue App". Daraufhin kannst du deiner App einen Namen geben und ihr eine Sprache und Kategorie zuweisen. Letztere ist vor allem dann relevant, wenn du deine App auf dem Marketplace für andere Nutzer anbieten möchtest.

Pro App wird ein Link generiert unter welchem alle Inhalte dieser App verfügbar sind.

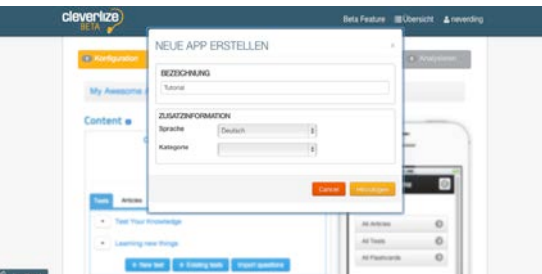

#### **1.1. Konfiguration**

In der Konfiguration kannst du noch eine zusätzliche Beschreibung und Tags für deine App anlegen und deine vorherigen Eingaben bearbeiten.

Mit einem Beta-Zugang ist es außerdem möglich, den Zugang zur deiner App mit einem Passwort zu unterlegen.

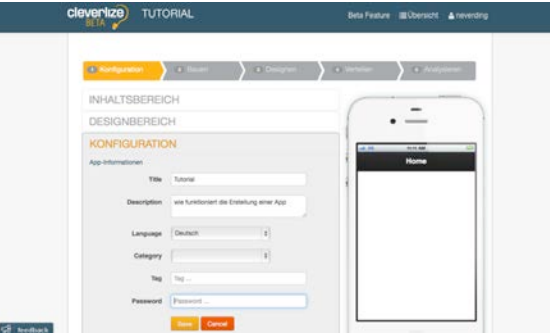
#### **2. Bauen**

Um Inhalte zu deiner App hinzuzufügen, musst du zunächst in den Bauen-Modus wechseln.

Hier kannst du die einzelnen Module auswählen, welche du dann mit deinen individuellen Inhalten füllst.

Die Module sind:

- Article (freier Text, Medien und Bilder)
- Test (Fragen in unterschiedlichen Aufgabenformaten)
- Flashcard (Karteikarten mit Vorder- und Rückseite)
- RSS (automatische Aktualisierung der Informationen der eingegebenen Feeds)
- Custom (freier Bereich für Text, Medien und Bilder)
- StudyGuide (Empfehlung der Reihenfolge der einzelnen Elemente der Module)

Durch klicken+ziehen deiner Module im Modul-Reiter kannst du ihre Reihenfolge verändern und durch Doppelklick auf sie kannst du ihre Namen ändern.

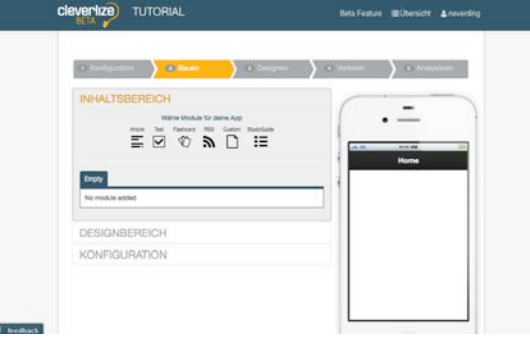

#### **2.1. Article**

Diese Funktion eignet sich besonders, um Lerninhalte zu wiederzugeben und zum Beispiel wichtige Links für den Lerner bereitzustellen.

Um einen neuen Artikel zu erstellen oder bereits vorhandene zu bearbeiten, klicke im Module-Reiter auf Article.

Wenn du einen neuen Artikel erstellen möchtest, klicke auf "Neuer Artikel". Wenn du bereits in einer anderen App einen Artikel erstellt hast oder einen früheren Artikel gelöscht hast und diesen hier einfügen möchtest, klicke auf "Vorhandener Artikel". Auf "Remove" entfernst du das Modul wieder.

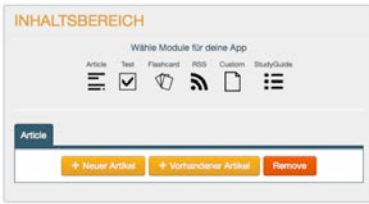

#### *2.1.1.Neuer Artikel*

Um einen Artikel zu erstellen, hast du die üblichen Formatierungsmöglichenkeiten um das Erscheinungsbild anzupassen. Ausserdem kannst du Links, Bilder aus einer URL, YouTube-Links und eigene Medien in den gängigen Dateiformaten einfügen. Wenn du fertig bist, klicke auf "Save". Dein Artikel wird nun deiner Artikel-Auswahl hinzugefügt und ist auch für andere Apps über den Button "Vorhandener Artikel" verfügbar.

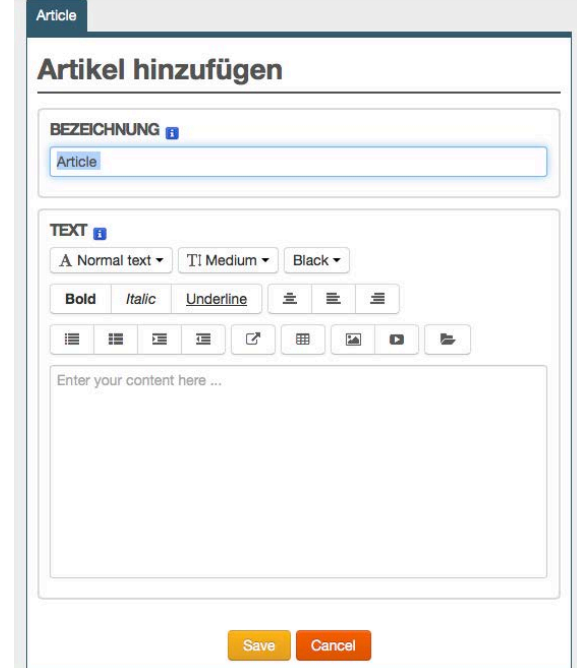

Um einen Artikel zu einem späteren Zeitpunkt zu editieren oder ihn zu entfernen, klicke auf den Pfeil neben dem entsprechenden Artikel.

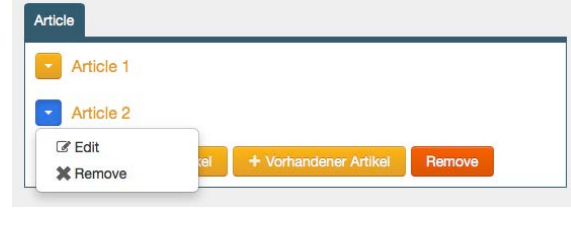

#### *2.1.2.Medien hinzufügen*

Um eigene Medien hinzuzufügen, klickst du auf das Symbol mit der geöffneten Mappe. Daraufhin öffnet sich ein Dialogfenster in dem du Dateien hochladen und sie dann durch Doppelklick in deine App einfügen kannst.

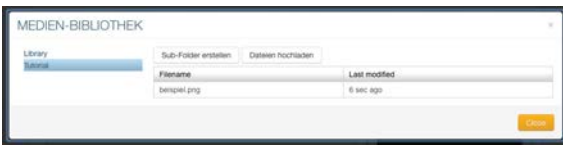

#### **2.2. Test**

Um einen Test zu erstellen oder bereits vorhandene zu bearbeiten, klicke im Module-Reiter auf Test. Für einen neuen Test klicke auf "Neuer Test". Wenn du bereits in einer anderen App einen Test erstellt hast oder einen früheren Test gelöscht hast und diesen hier einfügen möchtest, klicke auf "Vorhandener Test". Um Fragen aus deiner Text-Datei im GIFT- oder AIKEN-Format zu importieren, klicke auf "Fragen importieren". Auf "Remove" entfernst du das Modul wieder.

#### *2.2.1.Neuer Test*

Zunächst musst du einen Namen für deinen Test festlegen und wenn du möchtest, kannst du eine kurze Beschreibung hinzufügen.

Nach der Durchführung eines Tests bekommt jeder Nutzer eine Rückmeldung. Du kannst entweder die Voreinstellung lassen oder eigene Rückmeldungen inklusive mehrerer Bereiche erstellen. Hierzu passt du einfach die Bereiche an und schreibst eigene Kern- und ergänzende Aussagen. Auf "Add new range" kannst du einen weiteren Bereich hinzufügen.

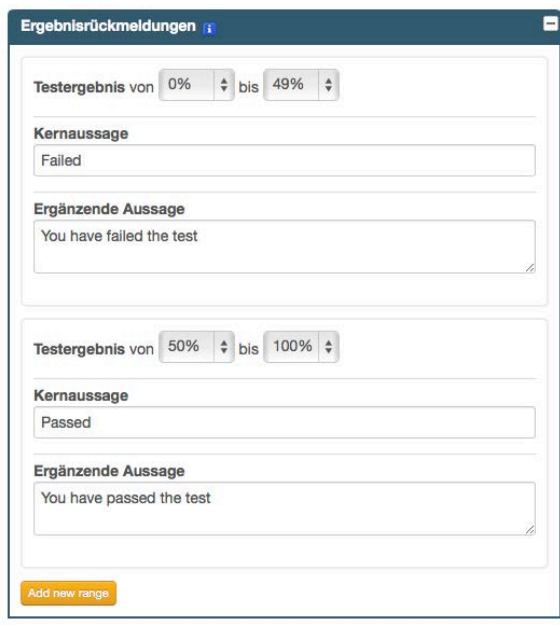

#### *2.2.2.Fragen hinzufügen*

Um die einzelnen Fragen zu deinem Test hinzuzufügen, die bisherigen Einstellungen zu verändern, oder den Test zu entfernen, klicke auf den Pfeil neben deinem Test und wähle aus welche Fragenform du einfügen möchtest.

Vor dem Eingeben der eigentlichen Frage, kannst du ihr zunächst einen Namen geben. Das hilft dir später deine Fragen wieder zu finden, wenn du sie überarbeiten musst. Unter dem Aufklappmenü bei "Erweiterte Information" kannst du unter anderem auch einen Hinweis zur Lösung geben. Außerdem kannst du vor dem Speichern einer Frage das Häkchen bei "weitere Frage hinzufügen" setzen, damit du eine weitere Frage desselben Aufgabentyps eingeben kannst.

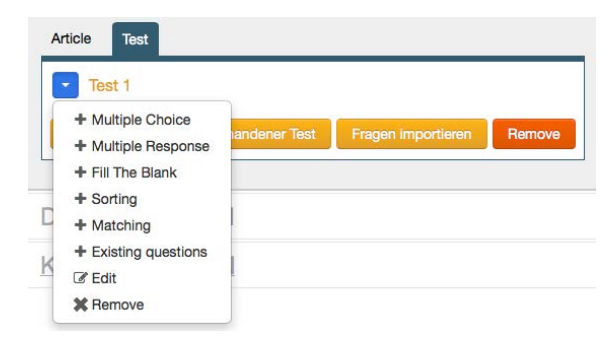

### **a) Multiple Choice**

Hier sind mehrere Antwortmöglichkeiten gegeben, aber nur eine ist richtig. Die Antwortmöglichkeiten werden in der Reihenfolge ausgegeben, in der du sie aufschreibst. Die richtige Antwort wählst du aus, indem du den Radio-Button daneben aktivierst.

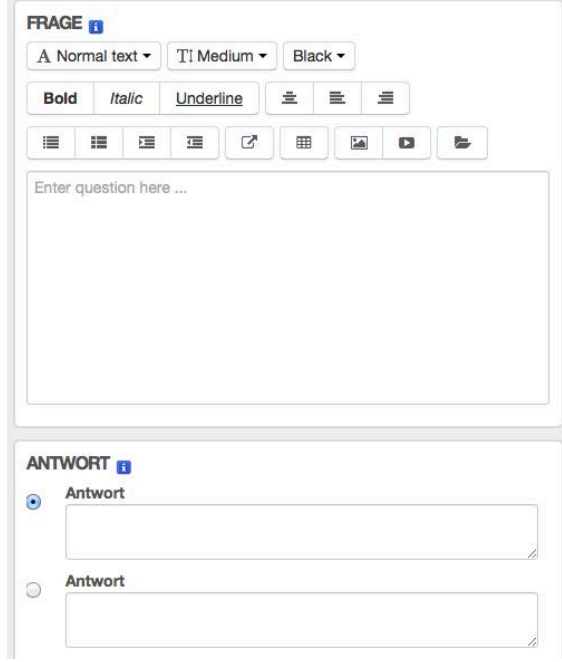

# **b) Multiple Response**

Hier sind mehrere Antwortmöglichkeiten gegeben, von denen eine beliebige Anzahl (null bis alle) richtig sein können. Die Antwortmöglichkeiten werden in der Reihenfolge ausgegeben, in der du sie aufschreibst. Die richtigen Antwort wählst du aus, indem du die Häkchen daneben setzt.

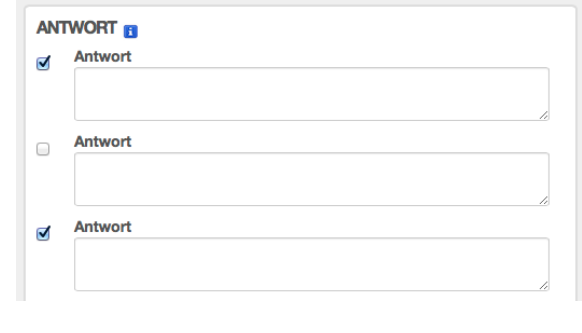

#### **c) Fill the Blank**

Hier gibst du die Frage normal ein und an der Stelle im Text oder außerhalb des Textes, wo der Benutzer die Antwort eingeben soll, wählst du das Symbol mit dem Balken aus und gibst das Lösungswort ein. Alternativ kannst du das Lösungswort auch in zwei geschweifte Klammern einfassen.

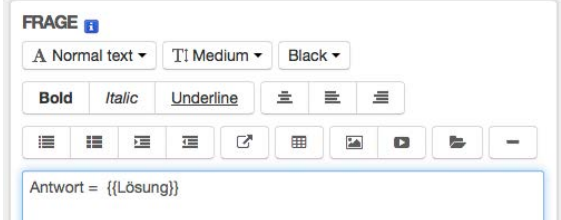

#### **d) Sorting**

Hier soll der Nutzer die einzelnen Antworten anhand einer von dir vorgegeben Reihenfolge sortieren. Er kann sie via Drop-Down-Menü auswählen und somit die Reihenfolge bestimmen. Da die Darstellung im Drop-Down-Menü begrenzt ist, versuche deine Antworten kurz zu halten.

Beim Editieren schreibst du die Antworten in der richtigen Reihenfolge auf, im Testmodus werden sie dann vermischt.

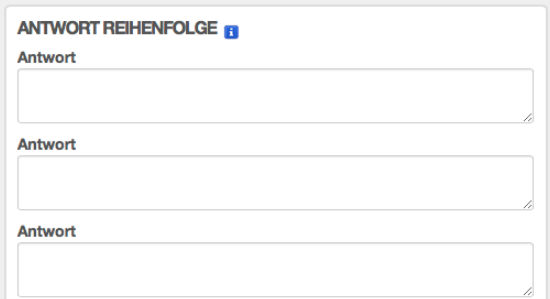

#### **e) Matching**

Hier soll der Nutzer die einzelnen Antworten gegebenen Wörtern oder Sätzen zuordnen. Er kann sie via Drop-Down-Menü unter jedem vorgegebenen Begriff auswähle. Da die Darstellung im Drop-Down-Menü begrenzt ist, versuche deine Antworten im Feld "Zu Wählen" kurz zu halten.

Beim Editieren schreibst du die Antworten in der richtigen Reihenfolge auf, im Testmodus erscheinen die gegebenen Begriffe in der gleichen Reihenfolge und die zu wählenden Begriffe vermischt.

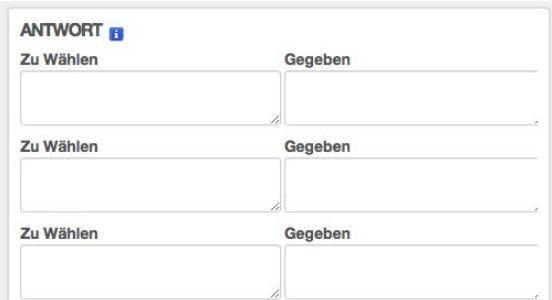

### **f) Existing questions**

Hier kannst du importierte oder in anderen Apps erstellte Fragen hinzufügen. Wähle die entsprechende Frage einfach in der Auswahl aus und klicke auf "Speichern".

#### *2.2.3. Fragen importieren*

Um Fragen aus anderen Anwendungen wie zum Beispiel Moodle zu importieren, musst du diese zunächst in der jeweiligen anderen Anwendung im GIFT- oder AIKEN-Format exportieren.

Alternativ kannst du diese Text-Datei auch selbst mit einem einfachen Text-Editor erstellen. Diese Datei speicherst du als "Name.txt" und die verschiedenen Fragen gibst du wie folgt ein:

• **Multiple Choice** *Frage { ~ falsch = richtig ~ falsch }* • **Multiple Response** *Frage { ~%100% richtig ~%100% richtig ~%0% falsch }* • **Fill the Blank** *Frage nach Wort {=Antwort} Frage nach Zahl {#Zahl}* • **Matching** *Frage { = ZuWählenA -> gegebenA = ZuWählenB -> gegebenB = ZuWählenC -> gegebenC }*

Daraufhin kannst du diese Text-Datei unter "Fragen importieren" laden, noch einmal alle zu importierenden Fragen überprüfen und sie dann hinzufügen.

#### **2.3. Flashcard**

Diese Funktion eignet sich besonders zum selbstständigen Lernen des Nutzers anhand Karteikarten. Zum Beispiel zum Lernen eines Begriffes und der dazugehörigen Erläuterung.

Zum Erstellen eines Karteikarten-Sets, klickst du auf "Neues Karteikarten-Set", gibst im Folgenden Dialog Name und Beschreibung ein und kannst unter "Zusatzinformation" noch angeben, auf welche Art die Karteikarten gelernt werden können.

Hierbei ist "Practice" Karteikarten-Lernen im üblichen Sinne. Der Nutzer sieht die Vorderseite der Karte, kann sich selbst abfragen, was auf der Rückseite stehen sollte und bekommt diese durch einen Klick auf die Karte zu sehen.

Unter "Play Hangman" sieht der Nutzer die Rückseite der Karte und muss den Begriff der Vorderseite anhand eines vorgegebenen Alphabets zusammen klicken. Für jeden falschen Buchstaben baut sich der Galgen weiter auf.

Die Karteikarten selbst enthalten jeweils eine Vorder- und Rückseite, die mit den üblichen Formatierungsoptionen bearbeitet werden können. Zusätzlich können hier auch Bilder und Links eingefügt werden (hierbei gilt jedoch Vorsicht bei Hangman).

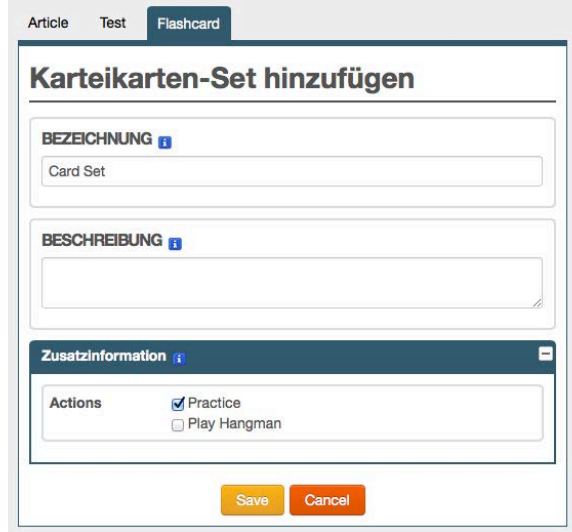

#### **2.4. RSS**

Hier kannst du die Adresse eines Feeds eingeben, welchen du den Nutzern deiner App nahelegen möchtest.

#### **2.5. Custom**

An dieser Stelle kannst du eine Seite frei editieren, zum Beispiel um etwas über dich oder deinen Lehr-Auftrag zu erzählen.

#### **2.6. StudyGuide**

Um den Nutzern deiner App die ideale Lern-Reihenfolge der einzelnen Elemente vorzugeben, kannst du einen StudyGuide erstellen.

Hierzu musst du zunächst einen StudyGuide anlegen und in dann links in der Liste auswählen. Dann kannst du die einzelnen Elemente in der von dir erdachten Reihenfolge hinzufügen.

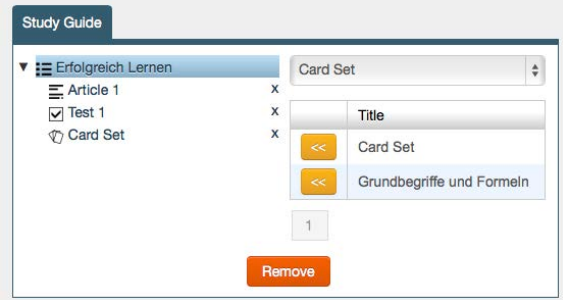

#### **3. Designen**

Im Design-Bereich kannst du deine App optisch personalisieren, in dem du zum Beispiel das Farbschema oder den Hintergrund änderst.

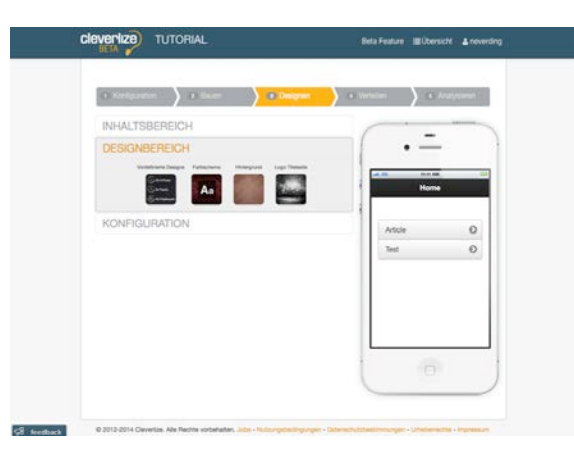

## **4. Verteilen**

Wenn du deine App vor dem Veröffentlichen testen möchtest, kannst du das unter dem Link auf der Verteilen-Seite. Dies ist auch der Link unter dem deine App veröffentlich wird.

Um die App zu veröffentlichen, musst du die beiden Häkchen unter Veröffentlichen setzen und auf "Publish your app" klicken.

Jetzt können andere Benutzer deine App unter dem unten angegebenen Link finden.

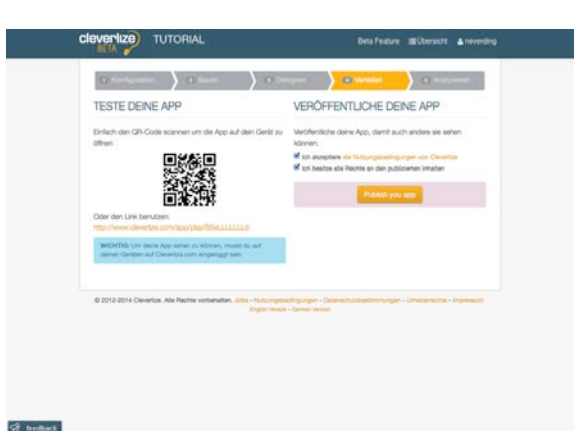

# **Motivationstest I**

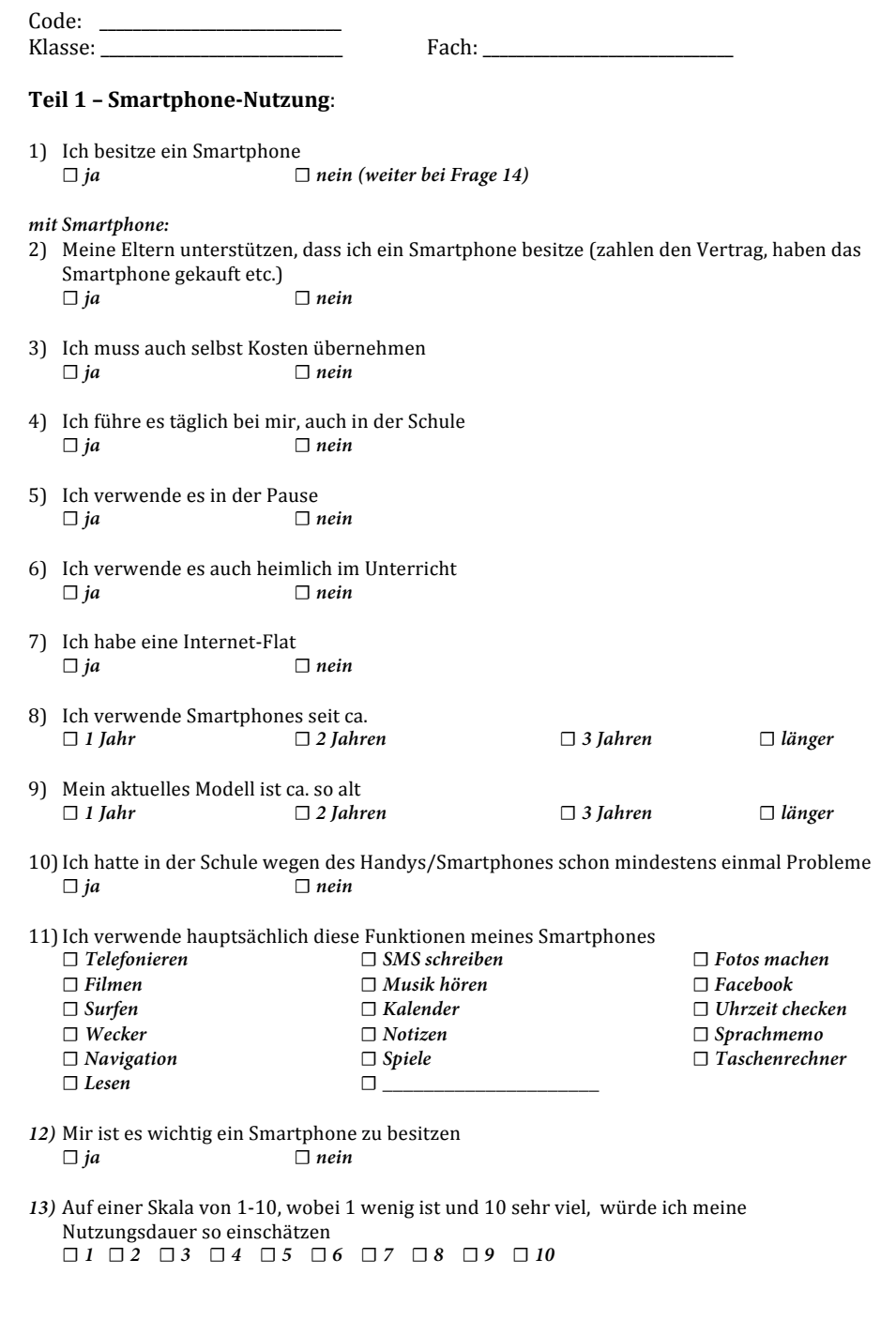

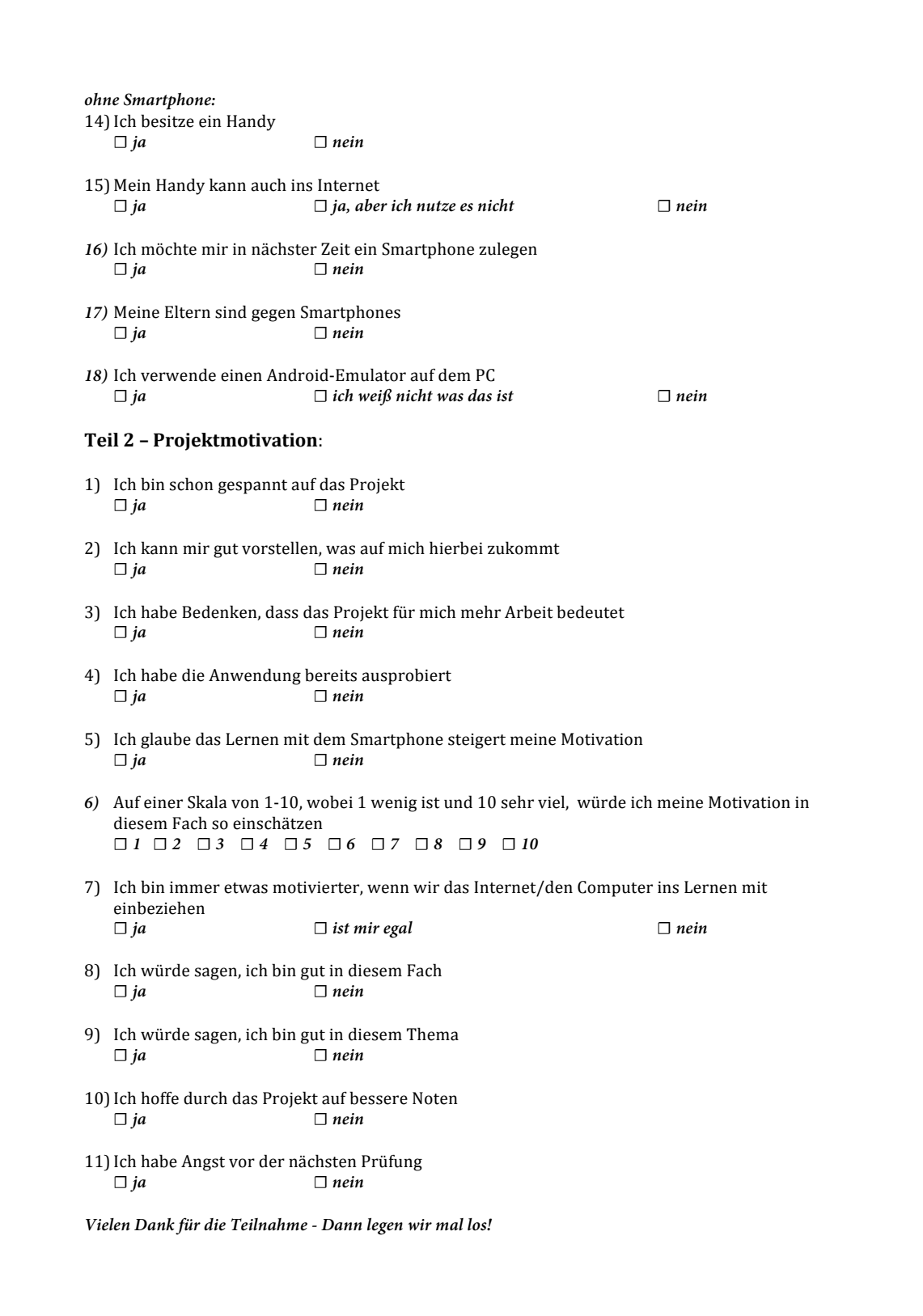

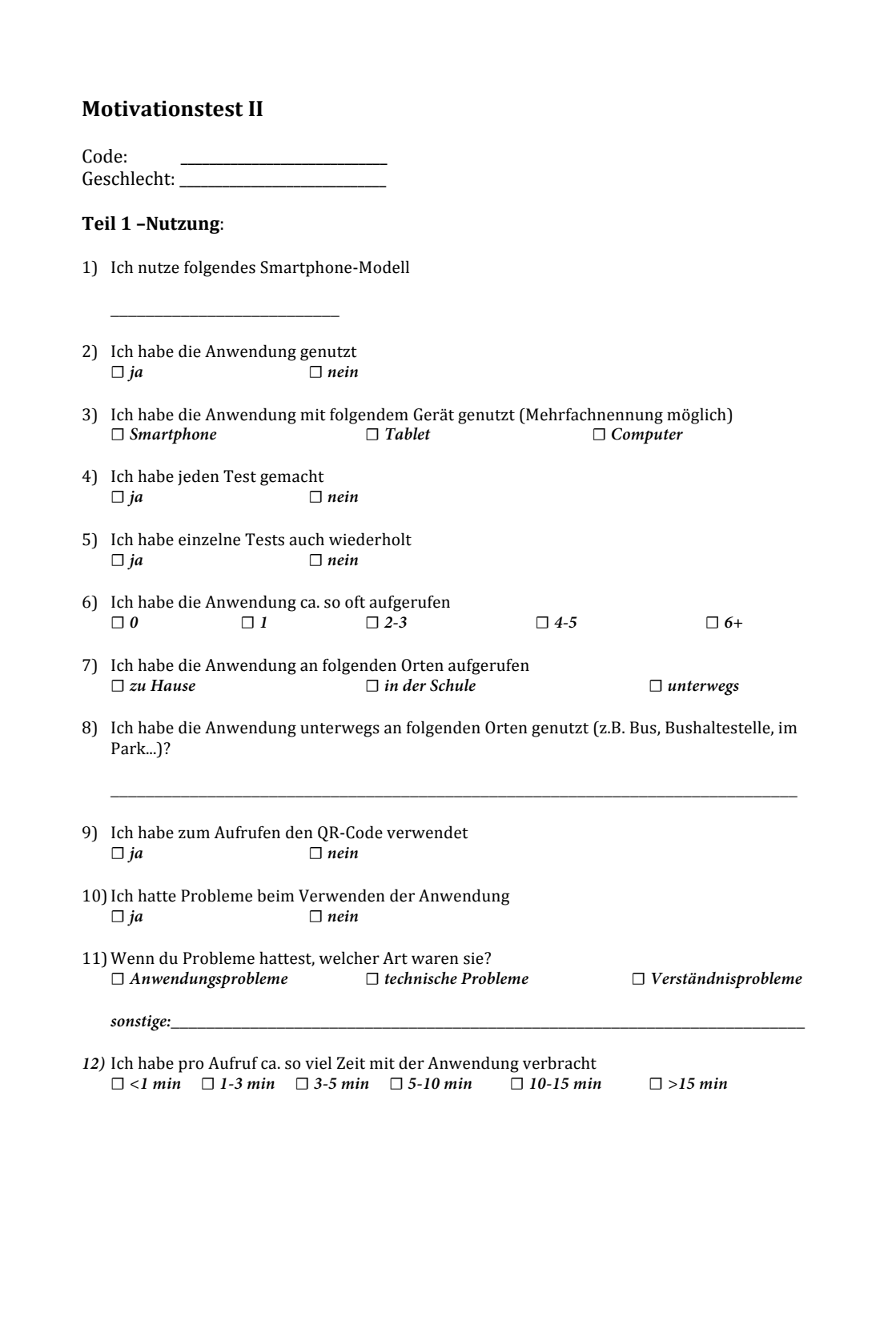

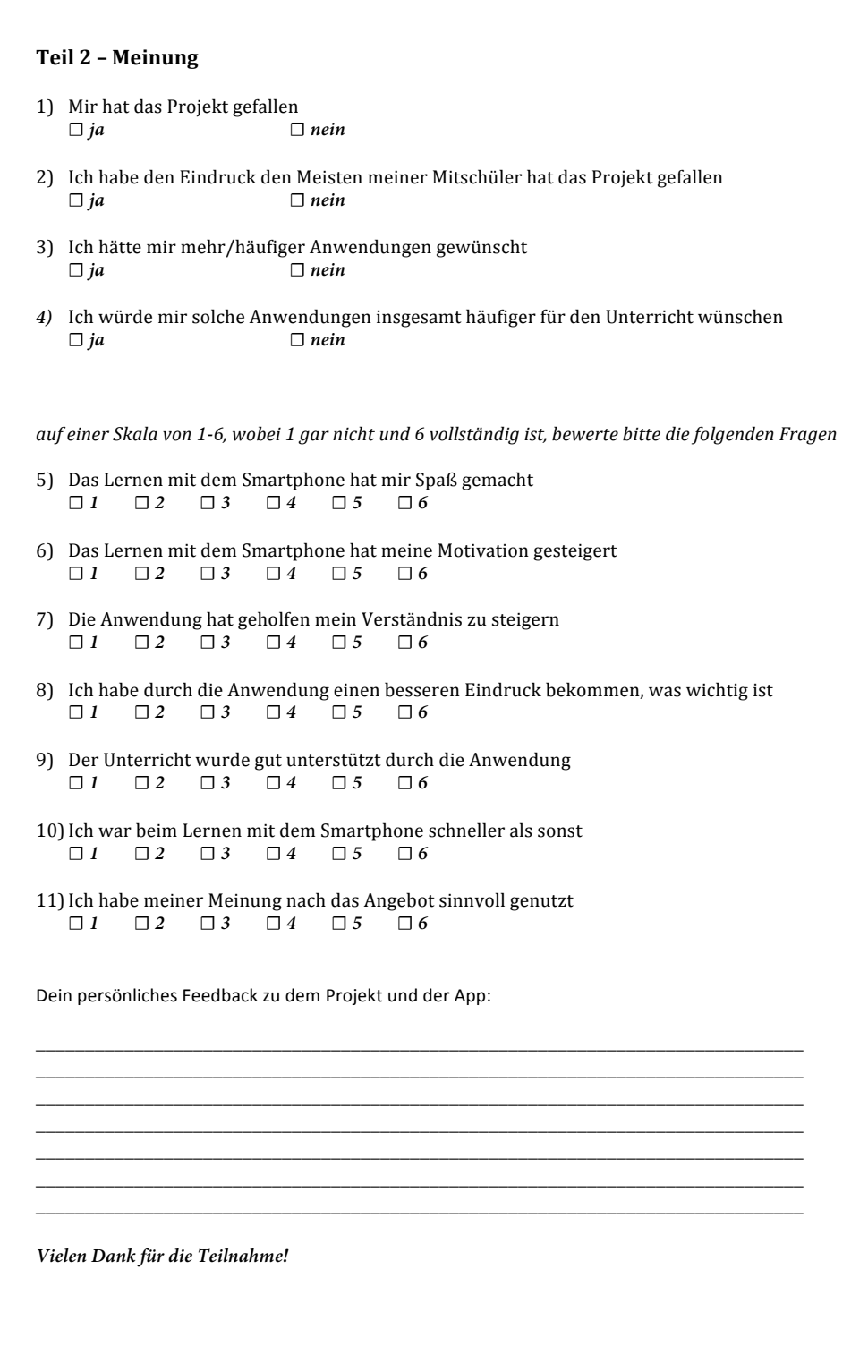

# **Interview-Leitfaden Lehrer**

#### **Teil 1 – Allgemeines**

- 1) Wie lange unterrichten sie schon?
- 2) Mit welchem Unterrichtsfach haben sie an der Studie teilgenommen?
- 3) Wie motiviert schätzen sie ihre Klasse in diesem Fach ein?
- 4) Hatten sie diese Jahrgangsstufe bereits in früheren Jahren?
- 5) Wie erfahren sind sie darin, dieses Thema zu unterrichten?
- 6) Wie erfolgt die Nachbereitung zu diesem Thema normalerweise?
- 7) Hatten sie insgesamt viel Vorbereitungszeit für dieses Thema?
- 8) Würden sie das Thema allgemein als schwierig einschätzen?
- 9) Würden sie das Thema allgemein als beliebt einschätzen?

# **Teil 2 – Eindruck**

- 1) Wie, denken sie, kam das Projekt bei den Schülern an?
- 2) Haben sie eine Motivationssteigerung seitens der Schüler bemerkt?
- 3) Wie war für sie das Projekt? Hat es ihnen gefallen? War es viel zusätzliche Arbeit?
- 4) Denken sie diese Anwendung war geeignet für ihr Fach/bzw. das Thema?

#### **Teil 3 – Probleme**

- 1) Gab es technische Probleme?
- 2) Gab es Probleme beim Erstellen der Apps? Wie leicht oder schwer ist es ihnen damit ergangen?

#### **Teil 4 – Ausblick**

- 1) Gibt es ihrer Meinung nach durch diese Art des Lernens einen Mehrwert?
- 2) Hat sich der Aufwand ihrer Meinung nach gelohnt?
- 3) Haben sie Verbesserungsvorschläge?
- 4) Könnten sie sich vorstellen, diese App weiterhin hin und wieder zu verwenden?

Montag, 30. Juni 2014

# **Lehrerinterview Herr Vins**

# **Wie lange unterrichten sie schon?**

 Seit 8 Jahren hier an der Schule, davor 2 Jahre Referendariat und davor im Studium als Lehrer an einem College in Amerika. Also so 12 Jahre.

- **Mit welchem Unterrichtsfach haben sie an der Studie teilgenommen?**
- Englisch
- **Wie motiviert schätzen sie ihre Klasse in diesem Fach ein?**
- Ziemlich motiviert. Es sind bilinguale Schüler, das heißt eh schon die besten Schüler in
- Englisch, die wollen auch unbedingt gut sein in dem Fach.

**Hatten sie diese Jahrgangsstufe bereits in früheren Jahren?**

- Ja, von Anfang an.
- **Hatten sie diese Thema bereits in früheren Jahren?**
- Ja, ich unterrichte auch jedes Jahr eine 7. Klasse.
- **Wie erfolgt die Nachbereitung zu diesem Thema normalerweise?**
- Hausaufgaben und Übungen sind normal, gerade bei Grammatik-Themen.
- **Benötigten sie insgesamt viel Vorbereitungszeit für dieses Thema?**
- Ich kenn das Thema inzwischen schon, aber wir gehen in bilingualen Klassen immer
- weit über das Buch hinaus. Aber ich bereite grundsätzlich jedes Jahr immer neu vor und
- hole nichts einfach aus dem Regal um die Übungen auch der Klasse anzupassen.
- **Würden sie das Thema allgemein als schwierig einschätzen?**
- Eigentlich nicht. Bei bilingualen Klassen eh nicht. Die Übungen fallen ihnen leicht, das
- richtige Anwenden ist dagegen etwas schwerer.
- **Würden sie das Thema allgemein als beliebt einschätzen?**
- Ja, eigentlich schon. Weil es so einen gewissen Wettkampf-Charakter hat, das kommt
- gerade bei den jüngeren Klassen gut an.

# **Wie denken sie, kam das Projekt bei den Schülern an?**

- Insgesamt sehr positiv, wobei viele sich auch nicht so viel Gedanken dazu gemacht
- haben.
	-

#### Montag, 30. Juni 2014

#### **Haben sie eine Motivationssteigerung seitens der Schüler bemerkt?**

- Das nicht. Aber die Klasse ist eh sehr motiviert, wenn man ihnen irgendwas gibt nehmen
- sie es eigentlich immer direkt an. Von dem Stoff her war es ja das gleiche wie immer, da ich ja die Übungssätze immer selbst mache - es war nur ein anderes Format, was denke
- ich mal ganz interessant war.

# **Wie war das Projekt für sie? Hat es ihnen gefallen? War es viel zusätzliche Arbeit?**

- Es war jetzt nicht so viel zusätzliche Arbeit. Ich mache ja die Sätze sowieso immer
- selbst und tippe sie am Computer ab. Es war eher, dass das System nicht so ganz
- flüssig lief, das hat es etwas schwieriger gemacht. Vielleicht ein bisschen mehr Aufwand insgesamt.
- Im Grunde hat es mir schon gefallen, obwohl ich finde, dass noch zu viele Bugs darin
- sind und das manche Sachen einfach nicht gehen, wie zum Beispiel Hangman und die
- Ergebnisrückmeldung war nicht so gut.
- An sich finde ich solche Projekte schon eine tolle Sache. Besonders toll finde ich die
- Schüler das machen zu lassen, weil es für ein Transfer ist. Das fand ich sehr gelungen.
- **Denken sie diese Anwendung war geeignet für ihr Fach/bzw. das Thema?**
- Ja, zwar nicht ganz 100%, zum Beispiel wegen der Rückmeldung. Aber man könnte viel daraus machen.
- **Gab es technische Probleme?**
- Nein, eigentlich nicht.
- **Gab es Probleme beim Erstellen der Apps? Wie leicht oder schwer ist es ihnen damit ergangen?**
- Nach der Anleitung, war es kein Problem. Schade war nur, dass Hangman nicht
- gegangen ist.
- **Gibt es ihrer Meinung nach durch diese Art des Lernens einen Mehrwert?**
- Also gerade, wenn die Schüler die Aufgaben machen, würde ich sagen ja. Ansonsten,
- wenn es normale, von mir erstellte Aufgaben sind, nicht unbedingt.

#### **Hat sich der Aufwand ihrer Meinung nach gelohnt?**

- Ja, es war sehr interessant. Also sowas in dieser Art kann ich mir gut vorstellen in
- Zukunft zu verwenden.
- **Haben sie Verbesserungsvorschläge?**
	- $\overline{2}$

Montag, 30. Juni 2014

- Die Ergebnisrückmeldung ist nicht sehr gut. Und es wäre gut, wenn es gerade bei der Text-Eingabe mehrere Antwortmöglichkeiten geben würde.
- **Könnten sie sich vorstellen, diese App weiterhin hin und wieder zu verwenden?**
- Ja, könnte ich mir schon vorstellen. Die Schüler haben mich auch gleich danach nach
- den Zugangsdaten gefragt, damit sie selbst Apps erstellen können. Ich find so etwas auf
- jeden Fall toll, wobei es auch gut wäre einsehen zu können, wer die Aufgaben bearbeitet
- hat und wie sie abgeschnitten haben, so dass man darüber auch Hausaufgaben
- aufgeben kann.

Mittwoch, 4. Juni 2014

# **Lehrerinterview Frau Kehle**

### **Wie lange unterrichten sie schon?**

- Ich unterrichte seit 16 Monaten und befinde mich zur Zeit im Referendariat. Davor hatte
- ich im Rahmen meines Studiums ein Praktikum, welches aber schon einige Zeit her ist.
- Abgesehen davon habe ich noch keine Unterrichtserfahrung
- **Mit welchem Unterrichtsfach haben sie an der Studie teilgenommen?**
- Mit Gemeinschaftskunde
- **Wie motiviert schätzen sie ihre Klasse in diesem Fach ein?**
- Ziemlich motiviert. Es sind einige sehr interessierte dabei, ein starkes Mittelfeld und nur
- wenige die sich überhaupt nicht dafür interessieren.
- **Hatten sie diese Jahrgangsstufe bereits in früheren Jahren?**
- Ja, im Jahr davor hatte ich diese Klasse auch schon in Gemeinschaftskunde.
- **Hatten sie diese Jahrgangsstufe beziehungsweise dieses Thema bereits in**
- **früheren Jahren?**
- Nein, das Thema Europa war neu für mich.

## **Wie erfolgt die Nachbereitung zu diesem Thema normalerweise?**

- Dadurch, dass Gemeinschaftskunde kein Hauptfach ist, wir viel diskutieren und auch
- aktuelle Themen besprechen, sind Hausaufgaben eher selten. Was jedoch mir wichtig
- ist, dass wir immer wieder rückwirkend verknüpfen im Sinne des Spiralcurrikulums.
- **Benötigten sie insgesamt viel Vorbereitungszeit für dieses Thema?**
- Ja, dadurch, dass ich das zum ersten Mal unterrichte brauche ich je Unterrichtseinheit mindestens 2 Stunden.
- **Würden sie das Thema allgemein als schwierig einschätzen?**
- Ja. Die EU als supranationale Institution mit verschiedenen kleineren Institutionen und
- Untergliederungen ist ziemlich komplex. Da wir auch wenig Zeit hatten, bin ich schon
- sehr stark institutionenbezogen vorgegangen, wenn ich es noch mal machen würde,
- würde mehr an die Probleme gehen, dafür braucht man aber mehr Zeit. Diesmal waren
- auch die Europawahlen aus aktuellem Anlass im Fokus.

# **Würden sie das Thema allgemein als beliebt einschätzen?**

Mittwoch, 4. Juni 2014

 Da es sehr abstrakt und theoretisch ist eher nicht. Bei den Wahlen und dem Wahlverhalten schon eher.

# **Kommen wir mal zu dem Projekt selbst. Wie haben sie die App im Unterricht verwendet?**

Anfangs habe ich, wie es auch gedacht war, bezüglich des Themas der Stunde eine App

erstellt und diese als Hausaufgabe aufgegeben. Ich hab dann aber für mich gemerkt,

- dass es gerade bei Gemeinschaftskunde eher darum geht Positionen zu beziehen und
- sich mit einem Thema auseinanderzusetzen. Aber ein von mir erstelltes Quiz ist reine
- wissensreproduktion für die Schüler, keine Anwendung. Und dachte mir dann, es wäre viel sinnvoller, wenn die Schüler sich die Fragen überlegen, herausfinden, was zum
- Beispiel knifflig an ihrem Thema ist, was man unbedingt wissen sollte und so weiter. So
- ist dann die Idee entstanden, die Schüler selbst zum Thema Europa Quiz-Fragen
- erstellen zu lassen und die dann als Hausaufgabe aufgegeben. Hierfür sind wir eine
- Doppelstunde in den Computerraum gegangen und die Schüler haben dann zu dritt oder
- viert ein Thema bearbeitet und eine Programm dazu erstellt.

# **Wie denken sie, kam das Projekt bei den Schülern an?**

Das Erstellen der Apps ist sehr gut angenommen worden, sie haben da sehr motiviert

- gearbeitet. Wobei die Klasse insgesamt sehr motiviert ist, ich weiß nicht ob das mit jeder
- so gut funktionieren würde. Enttäuschend ist eher der Rücklauf also wer dann die
- Hausaufgabe auch gemacht hat.

# **Haben sie eine Motivationssteigerung seitens der Schüler bemerkt?**

Nein. Vielleicht beim Erstellen selbst, aber davor und danach nicht.

# **Wie war das Projekt für sie? Hat es ihnen gefallen? War es viel zusätzliche Arbeit?**

- Die Fragen selbst zu erstellen, war schon viel zusätzliche Arbeit zumal ich den
- didaktischen Sinn dahinter eher weniger gesehen hab und ich würde es für mich nicht
- weiter nutzen wollen. Aber wiederum das die Schüler das selbst erstellen, fand ich
- hingegen sehr reizvoll, man müsste aber genauer überlegen, wie man das dann wieder
- im Unterricht einbinden kann. Das ist nicht so einfach. Wir haben es ja in der Stunde
- darauf mit Netbooks versucht, dabei gab es jedoch technische Probleme, woraufhin wir
- es über den Beamer durchgegangen sind da bleibt jedoch nicht wirklich viel hängen.

# **Denken sie diese Anwendung war geeignet für ihr Fach/bzw. das Thema?**

- Es ist dann geeignet, wenn die Schüler selbst damit arbeiten. Zur bloßen Nachbereitung schätze ich den Wert eher gering ein.
	- $\overline{2}$

Mittwoch, 4. Juni 2014

#### **Gab es technische Probleme?**

- Ja, bei der Wiederholung im Unterricht konnten sich die Schüler nicht anmelden.
- **Gab es Probleme beim Erstellen der Apps? Wie leicht oder schwer ist es ihnen damit ergangen?**
- Nein, das ist mir nicht schwer gefallen. Aber die kurze Einführung habe ich schon
- gebraucht. Die Schüler waren auch sehr schnell drin.

## **Gibt es ihrer Meinung nach durch diese Art des Lernens einen Mehrwert?**

- Die Motivation steigt schon durch die Arbeit am Computer. Es ist auch mal was anderes.
- Ich würde sagen auf einer Skala von 0-10 eine 6.

## **Hat sich der Aufwand ihrer Meinung nach gelohnt?**

- Ja. Zumal ich in bei der App, die die Schüler erstellt haben, nicht mehr all zu viel zu tun
- hatte. Da haben sie sehr eigenständig gearbeitet

## **Haben sie Verbesserungsvorschläge?**

- Was ich unbedingt verbessern würde, ist dass ich dann als Lehrerin Einsicht über die
- Testergebnisse und die Zugriffe habe. Nur so kann ich erkennen, wo noch Lücken sind und einen Nutzen daraus ziehen.

## **Könnten sie sich vorstellen, diese App weiterhin hin und wieder zu verwenden?**

- Ja, aber auf die Art, dass die Schüler die Apps selbst erstellen. Damit habe ich ja eine
- gute Erfahrung gemacht.

Mittwoch, 25. Juni 2014

# **Lehrerinterview Herr Roth**

- **Wie lange unterrichten sie schon?**
- Fast 40 Jahre.
- **Mit welchem Unterrichtsfach haben sie an der Studie teilgenommen?**
- Mathematik
- **Wie motiviert schätzen sie ihre Klasse in diesem Fach ein?**
- Relativ gut motiviert
- **Hatten sie diese Jahrgangsstufe bereits in früheren Jahren?**
- Die wenigsten.
- **Hatten sie dieses Thema bereits in früheren Jahren?**
- Das Thema selbst unterrichte ich jedes 2. Jahr mindestens
- **Wie erfolgt die Nachbereitung zu Stochastik normalerweise?**
- Das ist unterschiedlich. Sie haben jetzt ja einiges schon von früher gewusst, da mussten
- sie auch selbst wiederholen. Ich musste aber ziemlich viel erklären, weil sie nicht mehr
- viel vom letzten Jahr wussten.
- **Benötigten sie insgesamt viel Vorbereitungszeit für dieses Thema?**
- Stochastik ist jetzt neu in der Kursstufe drin und von daher war es für mich mehr
- Vorbereitung. Früher habe ich das viel unterrichtet, aber damals im Leistungskurs mit den motivierten Schülern.
- **Würden sie Stochastik allgemein als schwierig einschätzen?**
- Es ist abiturrelevant. Aber es fällt den Schülern schwer. Ich selbst finde, dass man es automatisiert bearbeiten kann.
- **Wie denken sie, kam das Projekt bei den Schülern an?**
- Ich war eher enttäuscht über die doch zurückhaltende Aufnahme. Vor den Pfingstferien,
- habe ich die Schüler gefragt, ob ich ihnen darüber noch Informationen und Fragen
- stellen soll, aber die Schüler wollten sie lieber per Email als über Cleverlize.

# **Haben sie eine Motivationssteigerung seitens der Schüler bemerkt?**

- Nein, das konnte ich so nicht feststellen.
	-

Mittwoch, 25. Juni 2014

# **Wie war das Projekt für sie? Hat es ihnen gefallen? War es viel zusätzliche Arbeit?**

 Es war überraschend viel mehr als ich vorher dachte. Auch mit den größeren Schwierigkeiten, zum Beispiel der Copyright-Geschichte. Dann fand ich die Erstellung

- der Apps etwas mühsam, speziell mit den Formeln und den nicht so ganz verständlichen
- Fehlfunktionen. Und die Notwenigkeit mehrfach zu testen, ob das jetzt alles so
- funktioniert hat auch noch viel zusätzliche Zeit in Anspruch genommen. Auf der anderen
- Seite war es sehr interessant für mich, diesen Ansatz praktisch umzusetzen, gekannt
- habe ich es schon, aber nicht groß eingesetzt. Ich arbeite mehr mit Arbeitsblättern oder
- kleinen Tests. Aber freiwillig mache ich eigentlich keine verpflichtenden Tests mit Noten
- zwischen den Klassenarbeiten. Aber mir ist sehr bewusst wie wichtig die Rückmeldung
- für die Schüler ist, gerade auch unbenotet, damit sie wissen, wo sie stehen und wo sie
- was tun müssen und dafür sind solche Anwendungen sehr, sehr gut. Das muss aber
- vielleicht nicht über ein Smartphone gehen. Ich hatte auch den Eindruck, dass die
- Schüler das lieber am PC machen. Ich habe durchaus vor das mit Moodle nachzubilden,
- da wir das System ohnehin an unserer Schule verwenden. Das hat mich schon motiviert, deswegen sehe ich das Projekt als durchaus positiv und für mich sehr wertvoll, auch die
- Zusammenarbeit mit dir, weniger was Cleverlize angeht, sondern das Konzept.

# **Denken sie diese Anwendung war geeignet für ihr Fach/bzw. das Thema?**

- Ja prinzipiell diese Art schon. Aber eingeschränkt. Es ist auch die Frage, wie sollen es
- die Schüler lösen? Sollen sie sich nebenbei einen Zettel nehmen und rechnen, da ja
- manche Aufgaben in dem Bereich schon komplexer sind, oder im Kopf versuchen. Das
- müsste man noch ein bisschen genauer konzipieren.

# **Gab es Probleme beim Erstellen der Apps? Wie leicht oder schwer ist es ihnen damit ergangen?**

 Ja, vor allem beim Erstellen der Apps gab es unklare Fehlfunktionen, vor allem beim Importieren von Fragen.

# **Gibt es ihrer Meinung nach durch diese Art des Lernens einen Mehrwert?**

- Ja, ich denke in sofern schon, als sie in einer anderen Art nach ihrem Kenntnisstand
- befragt werden und jeder für sich selbst die Fragen beantwortet.

# **Hat sich der Aufwand ihrer Meinung nach gelohnt?**

- Ja, für mich auf jeden Fall.
- **Haben sie Verbesserungsvorschläge?**
	- $\overline{2}$

Mittwoch, 25. Juni 2014

Man könnte vielleicht mehr mit Zufallszahlen oder Variationen arbeiten, so dass die

Schüler die Fragen nicht einfach nur auswendig lernen können. Auch der zeitliche

Umfang müsste genauer definiert werden. Auch das, was die anderen Lehrer gemacht

haben, also die Apps von den Schülern erstellen zu lassen, ist eine gute Idee es in den

Unterricht einzubinden, da hält sich auch der Arbeitsaufwand in Grenzen.

# **Könnten sie sich vorstellen, diese App weiterhin hin und wieder zu verwenden?**

Nein, aber was ich mir vorstelle, die Daten, die ich ja jetzt auch habe zu nutzen und eher

in unser Moodle-System übertragen und es so den Schülern zur Verfügung stellen. Ich

kann mir auch vorstellen über ein Projekt mit Schülern mehrere Anwendungen zu

erstellen und diese dann für spätere Jahrgänge zur Verfügung zu stellen.

Name: Nathalie Everding Matrikelnummer: 675702

# **Erklärung**

Ich erkläre, dass ich die Arbeit selbstständig verfasst und keine anderen als die angegebenen Quellen und Hilfsmittel verwendet habe.

Ulm, den . . . . . . . . . . . . . . . . . . . . . . . . . . . . . . . . . . . . . . . . . . . . . . . . . . . . . . . . . . . . . . . . . . . . . . . . . . . . .

Nathalie Everding